# ELCD databank Millieubewust ontwerpen: Geïntegreerde tool op basis van de

Laurens Van Steenberge

Promotoren: Ingrid Claus, Frank De Mets

Master of Science in de industriële wetenschappen: elektromechanica Masterproef ingediend tot het behalen van de academische graad van

Academiejaar 2016-2017 Faculteit Ingenieurswetenschappen en Architectuur Voorzitter: prof. dr. Paul Kiekens Vakgroep Materialen, Textiel en Chemische Proceskunde

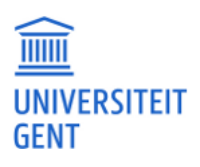

# ELCD databank Millieubewust ontwerpen: Geïntegreerde tool op basis van de

Laurens Van Steenberge

Promotoren: Ingrid Claus, Frank De Mets

Master of Science in de industriële wetenschappen: elektromechanica Masterproef ingediend tot het behalen van de academische graad van

Academiejaar 2016-2017 Faculteit Ingenieurswetenschappen en Architectuur Voorzitter: prof. dr. Paul Kiekens Vakgroep Materialen, Textiel en Chemische Proceskunde

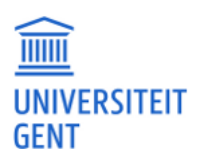

"De auteur geeft de toelating deze masterproef voor consultatie beschikbaar te stellen en delen van de masterproef te kopiëren voor persoonlijk gebruik.

Elk ander gebruik valt onder de bepalingen van het auteursrecht, in het bijzonder met betrekking tot de verplichting de bron uitdrukkelijk te vermelden bij het aanhalen van resultaten uit deze

masterproef."

*"The author gives permission to make this master dissertation available for consultation and to copy parts of this master dissertation for personal use. In the case of any other use, the copyright terms have to be respected, in particular with regard to the obligation to state expressly the source when quoting results from this master dissertation."*

26 mei 2017

## <span id="page-4-0"></span>Voorwoord

Allereerst wil ik mijn beide promotoren, mevrouw Ingrid Claus en de heer Frank De Mets, bedanken voor hun begeleiding. Beiden toonden een enorm begrip voor deze, soms moeilijke, tijden van onderzoek en schrijven en maakten deze masterproef mogelijk door hun expertise. Mevrouw Claus stond altijd klaar met haar kennis van LCA's en gaf steeds kritische, maar opbouwende, feedback. Bij meneer De Mets kon ik steeds terecht voor technische problemen en ideeën tijdens het maken van de applicatie.

Daarnaast wil ik ook mijn ouders bedanken voor hun onvoorwaardelijke steun. Zij waren een luisterend oor op alle moeilijke momenten en zorgden altijd voor de ideale afwisseling tussen motiverende woorden en ontspanning. Naast hun steun als ouders gaven zij ook hun professionele mening door ideeën te geven en alles na te lezen.

Verder verdient mijn zus, Hannah, een speciale vermelding om altijd voor mij klaar te staan. Ondanks haar eigen studies maakte zij steeds tijd voor mij vrij en bracht begrip op voor iedere emotie die gepaard gaat met het schrijven van een masterproef.

Tot slot wil ik mijn vrienden bedanken die gedurende het hele jaar paraat stonden om even te ontspannen of een relaas over mijn masterproef te aanhoren. Ook zij zorgden voor die stimulans om alles tot een goed eind te brengen.

Gent, 26 mei 2017 Laurens Van Steenberge

## <span id="page-5-0"></span>Abstract

De scriptie bestaat uit drie hoofdstukken waarbij het eerste hoofdstuk onderzoek voert naar de beschikbare programma's en databases voor het uitvoeren van een LCA. Hieruit blijkt dat er een grote variëteit bestaat aan programma's op basis van toepassingsgebied en kostprijs. Concluderend bieden betalende databases meer mogelijkheden, maar wint de gratis ELCDdatabase aan belang.

Het tweede hoofdstuk vergelijkt drie LCA-programma's zijnde SimaPro, OpenLCA en GREEN-design. Dit leidde tot de conclusie dat deze programma's verschillende resultaten vertonen wanneer dezelfde database en methodes gebruikt worden. Diepgaander onderzoek stelde vast dat dit voortkwam uit ontbrekende *flows* en het gebruik van andere normalisatiekolommen. Het betalende programma SimaPro heeft het voordeel dat het eenvoudiger is in gebruik en ondersteund wordt door uitgebreide databases.

Het derde hoofdstuk beschrijft de werking van de zelf ontwikkelde GREEN-design applicatie en geeft daarbij enkele suggesties weer voor uitbreidingen in de toekomst.

# <span id="page-6-1"></span>Ecodesign: Integrated tool based on the ELCD database

Laurens Van Steenberge

Supervisors: Ingrid Claus, Frank De Mets

<span id="page-6-0"></span>Table 1: Databases

### I. INTRODUCTION

The main goal of this paper is to research the existing programs and databases currently available to perform an LCA. Additionally, a comparison is made between a paid LCA program SimaPro, a free program OpenLCA and a self-made program called GREEN-design, using the free ELCD-database. The self-made program is made based on the two formerly mentioned programs which were compared. Based on the results of this comparison elements of both programs are implemented in GREEN-design. Due to the three parts of this paper, it is divided accordingly.

#### II. RESULTS

#### *A. Literature*

The first chapter of the paper is based around the collection the most well-known programs and databases which are used to make an LCA. Before making this survey, a general explanation is made concerning all phases of the LCA being the Goal and Scope, LCI, LCIA and the interpretation of the results. These phases are recorded in the ISO 14000 standard and therefore influence the general construction of most LCA programs. This information is key to understand that LCA data is bounded by rules which guarantees the precision of the results.

Due to the big variety in disciplines that uses LCA many different programs and databases are available. Each of these programs and databases are almost specifically designed and built for one discipline. This leads to very specific data and functions which increase the precision of the LCA. Although discipline specific databases are recommended, databases with general data is available. Mostly known is the paid Ecoinvent database with over 10.000 available processes. As alternative for this paid database is the free ELCD database which is created and made available by the European Commission. This is a smaller database with around 500 processes and therefore can't compete with Ecoinvent. However the ELCD database has limited data it is continuously updated and provided with new data. Due to the fact that it is getting larger, the ELCD database gains importance. [Table 1](#page-6-0) shows a summary of the most well-known free and paid databases. Packs of databases and programs differentiate between 0 euros and 14.000 euros. Note that these high paid packs mostly allow multiple users.

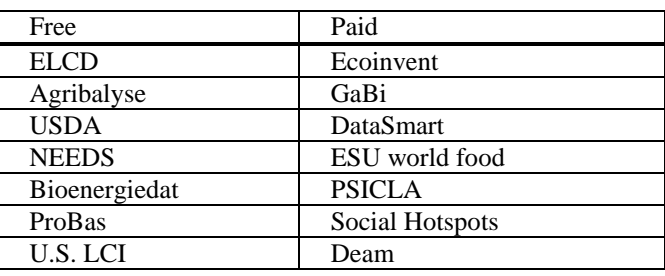

#### *B. Comparing study*

The second chapter targets the comparison of three programs. These programs are the paid SimaPro, free OpenLCA and selfmade GREEN-design which is based on the former two programs. The comparison is made using the ELCD database and the ReCiPe methods which comes in multiple versions. These versions are in fact different visions on how flows will affect everything related to durability. First there is the individualistic vision with is based on the assumption that technological improvements will eliminate most of the negative impacts of flows. The egalistic version is the opposite and takes every known influence into account. The hierachistic version is a mix of both and takes everything into account were people agree upon even though there is no scientific prove yet.

One project is made in all three programs and the results of these are compared afterwards. In this comparison all three visions are calculated and broken down. This is done by taking the results from one program and putting all three visions of the ReCiPe method next to each other. Based on these results the visions of the different methods is verified. The most important remarks are a visual drop in values which confirms the visions. An example is shown in [Table 2](#page-7-0) for the midpoint Human Toxicity. In this table it is visible that the egalistic version has the biggest value which corresponds with the fact that this vision takes every known influence into account. Opposite to this vision is the indivualistic version which believes in technical progress and avoidance of impact. In this column the lowest value for the midpoint can be found. Similar conclusions can be drawn for all elements of the calculation.

<span id="page-7-0"></span>Table 2: Human Toxicty

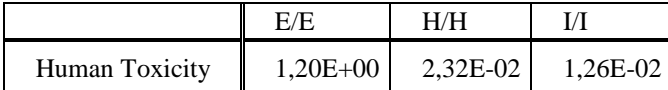

Next to the validation of the versions, which is based on the acquired data in one program, are the results rearranged to show the differences between two programs. An example of this is show in [Table 3](#page-7-1) which shows some results of the individualistic vision calculated in the three programs.

<span id="page-7-1"></span>Table 3: ReCiPe I results

|                 | SimaPro  | OpenLCA    | <b>GREEN-</b><br>Design |
|-----------------|----------|------------|-------------------------|
| Metal depletion | 1.31E-03 | 6.90E-03   | 6.90E-03                |
| Resources(end)  | 5.81E-02 | $6,26E-02$ | $6.26E-02$              |
| Resources(norm) | 4.36E-04 | 2,00E-04   | 4.77E-04                |

From this table some deductions can be made. First of all there is a big difference in the midpoint Metal depletion which led to research concerning this difference. Comparing data from the ELCD database in both SimaPro and OpenLCA led to the conclusion that database can differentiate between programs. More specific, some processes, like PP granulates and LDPE granulates, have a difference in flow data. In SimaPro there is no uranium flow, which does exist in OpenLCA. Due to the fact that these processes are used in the LCA project the Metal depletion results differ. [Figure 1](#page-7-2) and [Figure 2](#page-7-3) show the results for Metal depletion of 1 kg PP granulates using the ELCD database in combination with the ReCiPe E method in both SimaPro and OpenLCA. Within these figures the difference between the two programs, and thus also the ELCD database, becomes clear. Within SimaPro there is no sign of influence from the uranium flow. In OpenLCA on the other hand uranium represents almost two-thirds of Metal depletion impact.

| Compartiment<br>Alle compartimenten<br>$\blacktriangledown$<br>Per subcompartiment<br>Niet gebruikte overslaan |                                | Indicator<br>Karakterisatie<br>$\overline{\phantom{a}}$<br>Categorie<br>Metal depletion<br>$\overline{\phantom{a}}$ |                      | Cut-off<br>츾<br>$\log 96$<br>$\Box$ Standaardeenheden |  |                                                       |  |                                  |
|----------------------------------------------------------------------------------------------------|--------------------------------|----------------------------------------------------------------------------------------------------|----------------------|-------------------------------------------------------|--|-------------------------------------------------------|--|----------------------------------|
|                                                                                                    |                                |                                                                                                    |                      | G Standaard<br>C Groep                                |  | Uitsluiten lange termijn<br>Per effectcategorie<br>г. |  |                                  |
| Nr.                                                                                                    | Stof                           |                                                                                                    | Compartiment Eenheid |                                                       |  | Totaal                                                |  | Polypropylene<br>granulate (PP), |
|                                                                                                    | Totaal van alle compartimenten |                                                                                                    |                      | ka Fe ea                                              |  | 0.000313                                              |  | 0.000313                         |
|                                                                                                    | Iron                           |                                                                                                    | Ruw                  | ka Fe ea                                              |  | 0.000165                                              |  | 0.000165                         |
| $\overline{2}$                                                                                                 | Zinc                           |                                                                                                    | Ruw                  | ka Fe ea                                              |  | 0,000138                                              |  | 0,000138                         |
| 3                                                                                                    | Manganese                      |                                                                                                    | Ruw                  | ka Fe ea                                              |  | $9,52E-6$                                             |  | $9,52E-6$                        |
| 4                                                                                                    | Lead                           |                                                                                                    | Ruw                  | ka Fe ea                                              |  | 5,88E-7                                               |  | 5,88E-7                          |
| 5                                                                                                    | Copper                         |                                                                                                    | Ruw                  | kg Fe eg                                              |  | $5,51E-7$                                             |  | $5,51E-7$                        |
| 6                                                                                                    | <b>Nickel</b>                  |                                                                                                    | Ruw                  | kg Fe eg                                              |  | $1,47E-8$                                             |  | $1,47E-8$                        |
|                                                                                                    | Chromium                       |                                                                                                    | Ruw                  | kg Fe eg                                              |  | $1.61E - 11$                                          |  | $1,61E-11$                       |

<span id="page-7-2"></span>Figure 1: Metal depletion SimaPro

**Flow contributions** 

Impact category | E Metal depletion

| Contribution |        | Flow          | Category        | Sub-category | $\sim$<br>Amount | Unit     |
|--------------|--------|---------------|-----------------|--------------|------------------|----------|
|              | 68.18% | Uranium       | Resource        | in ground    | 0.00067          | kg Fe eg |
| ۰            | 16.69% | <b>Iron</b>   | Resource        | in ground    | 0.00016          | kg Fe eg |
| ۰            | 14.04% | Zinc          | <b>Resource</b> | in ground    | 0.00014          | kg Fe eq |
|              | 00.97% | Manganese     | Resource        | in ground    | 9.51917E-6       | kg Fe eg |
|              | 00.06% | Lead          | Resource        | in ground    | 5.87065E-7       | kg Fe eg |
|              | 00.06% | Copper        | <b>Resource</b> | in ground    | 5.51055E-7       | kg Fe eg |
|              | 00.00% | <b>Nickel</b> | Resource        | in ground    | 1.46887F-8       | kg Fe eg |
|              | 00.00% | Chromium      | Resource        | in ground    | 1.61151E-11      | kg Fe eg |

<span id="page-7-3"></span>Figure 2: Metal depletion OpenLCA

Besides the differences in the ELCD database in both programs, another inequality is noted. Neglecting the differences in the endpoints in SimaPro and OpenLCA the factor which is used to convert the endpoints to normalized endpoints should be the same. [Table 3](#page-7-1) shows the results for the endpoint Resources on the second row and the normalized value on the third row. When inspecting these values and calculating the normalization factor, it is determined that the factors are not identical. Further research made clear that OpenLCA exchanged the normalization values from two visions being H and I. This happens when importing the ELCD-ReCiPe methods in OpenLCA. Here the normalization values from the hierarchistic vision are assigned to the individualistic vision and vise-versa. The egalistic version however is correct.

Note that GREEN-design is based on both these programs, taking into account every aspect and thus using elements of both programs. Therefore the values concerning Metal depletion follow OpenLCA and the normalization SimaPro.

Finally a difference concerning the end-of-life treatments is observed. Comparing the data for the end-of-life treatments in both SimaPro and OpenLCA in the ELCD database showed that all values are identical with the exception of the sign of the reference value. In SimaPro this sign is positive, while in OpenLCA this is negative. When implementing a positive value in OpenLCA for this treatments the results show a benefit for the environment and all opposite signs as compared to SimaPro. Taking an incineration as example with a positive value as input in OpenLCA, the results show a benefit for the Human toxicity. This is wrong and thus implies that the end-oflife treatments in OpenLCA need to have a negative input value in order to be correct. In GREEN-design the ELCD database is based on OpenLCA and therefore also has a negative reference value. Improving the ease of use of the program this sign is reversed and allowing the user to fill in positive values.

#### *C. GREEN-design*

GREEN-design is a self-made application that is designed for Siemens NX 11. It is based on both formerly mentioned LCA programs SimaPro and OpenLCA and uses the free ELCD database. Main features are the possibility to adjust the database that is used which will automatically be implemented in the application. This is achieved by using the rulestream.ugent server and using SQL code to implement and use all data. The automatization of this processing of changes is important because of the regular updates of the ELCD database. This way GREEN-design can easily be kept up-todate. [Figure 1](#page-7-2) shows the available sheets within this program and shows a layout following the ISO norms. Ones all data is implemented the processing is done by the application and the results are made available in an extern Excel file.

Because the correct processing of all the data was the main focus of this project, some improvements are still possible. Most of these are related to the ease of use.

|      | GREEN-design   |       |             |                | O X |
|------|----------------|-------|-------------|----------------|-----|
| I CA |                |       |             |                |     |
|      | Goal and Scope | - LCI | <b>LCIA</b> | <b>Results</b> |     |

Figure 3: GREEN-design sheets

#### III. CONCLUSION

The three pillars of this research concern a comparison of the available programs and databases for conducting a LCA, comparing a paid, free and self-made LCA program and a description of the self-made program. In the first chapter the key elements are the differences between databases which are most commonly divided based on discipline. General databases also exist, but in all categories the price differences are significant. Depending on the pack prices vary between 0 and 14.000 euros.

The second chapter compared three programs, the paid SimaPro, free OpenLCA and self-made GEEN-design. During the research some differences are found and researched. Most important to notice are the differences in ELCD database depending on the used program. This led to conclude that some errors are made in the conversion of the ELCD database in order to use it in each program, or alternatively that the people responsible for the conversion have different opinions on this data. Next to this remark a difference in normalization factor is found where OpenLCA appears to exchange two columns of the ReCiPe versions. These being the hierarchistic and the individualistic vision. Finally a difference in reference value is noted in the end-of-life treatments resulting in the need for OpenLCA users to insert negative input values for these processes. Concluding from this research it can be stated that however the free program and databases are important, some differences can occur. Additionally after using both a paid and a free program the general impression is that the paid programs are easier to use. Important to note is that the time of usage of these programs was limited which implies that some of the above-mentioned difference could be resolved with less know features.

The last chapter described the general use and built of the self-made GREEN-design application. This program uses elements of both SimaPro and OpenLCA and therefore has results corresponding to both programs. Because the main goal of the program was a correct processing of all the data, some improvements can be made concerning the ease of use.

# <span id="page-9-0"></span>Inhoudsopgave

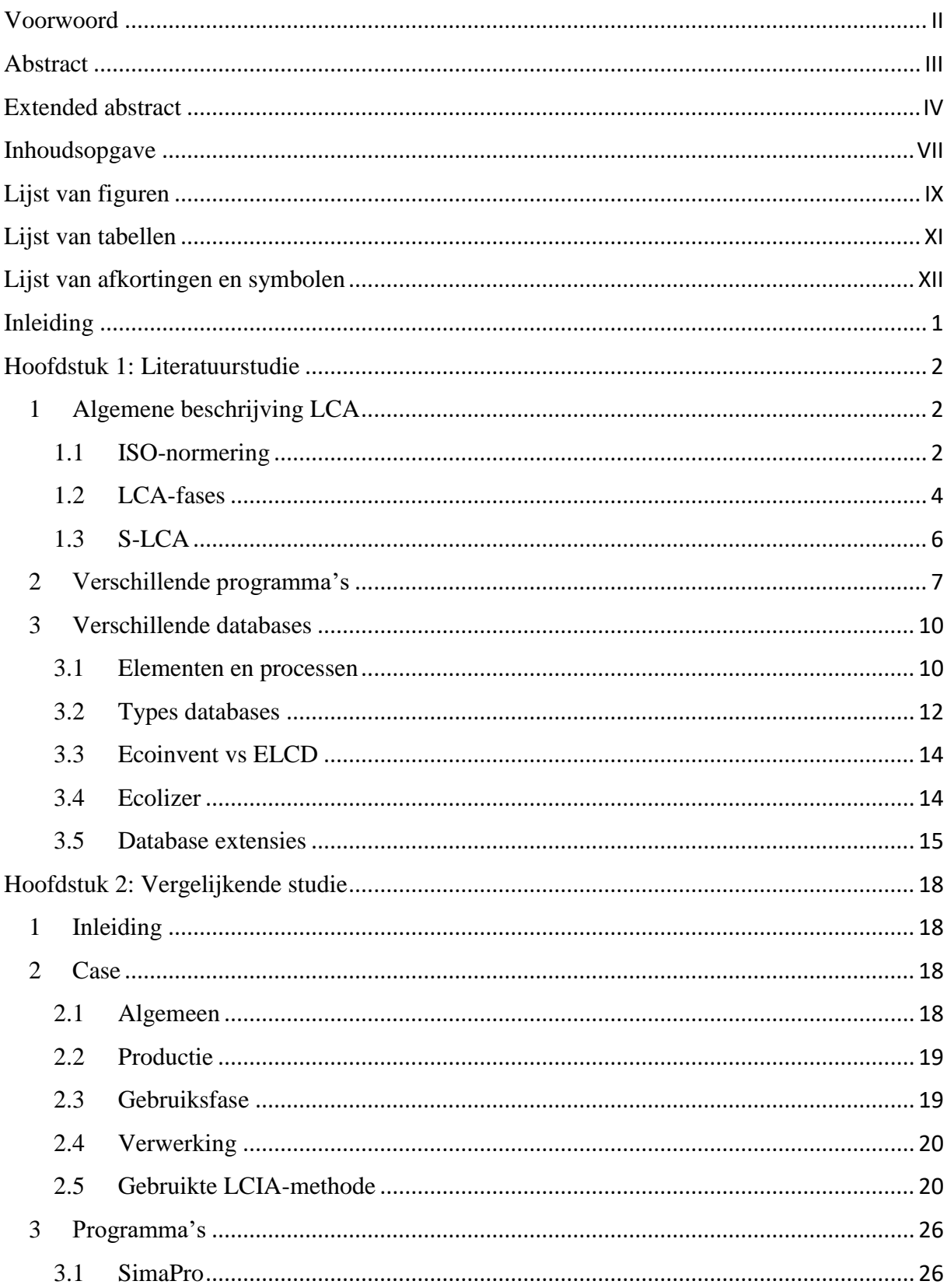

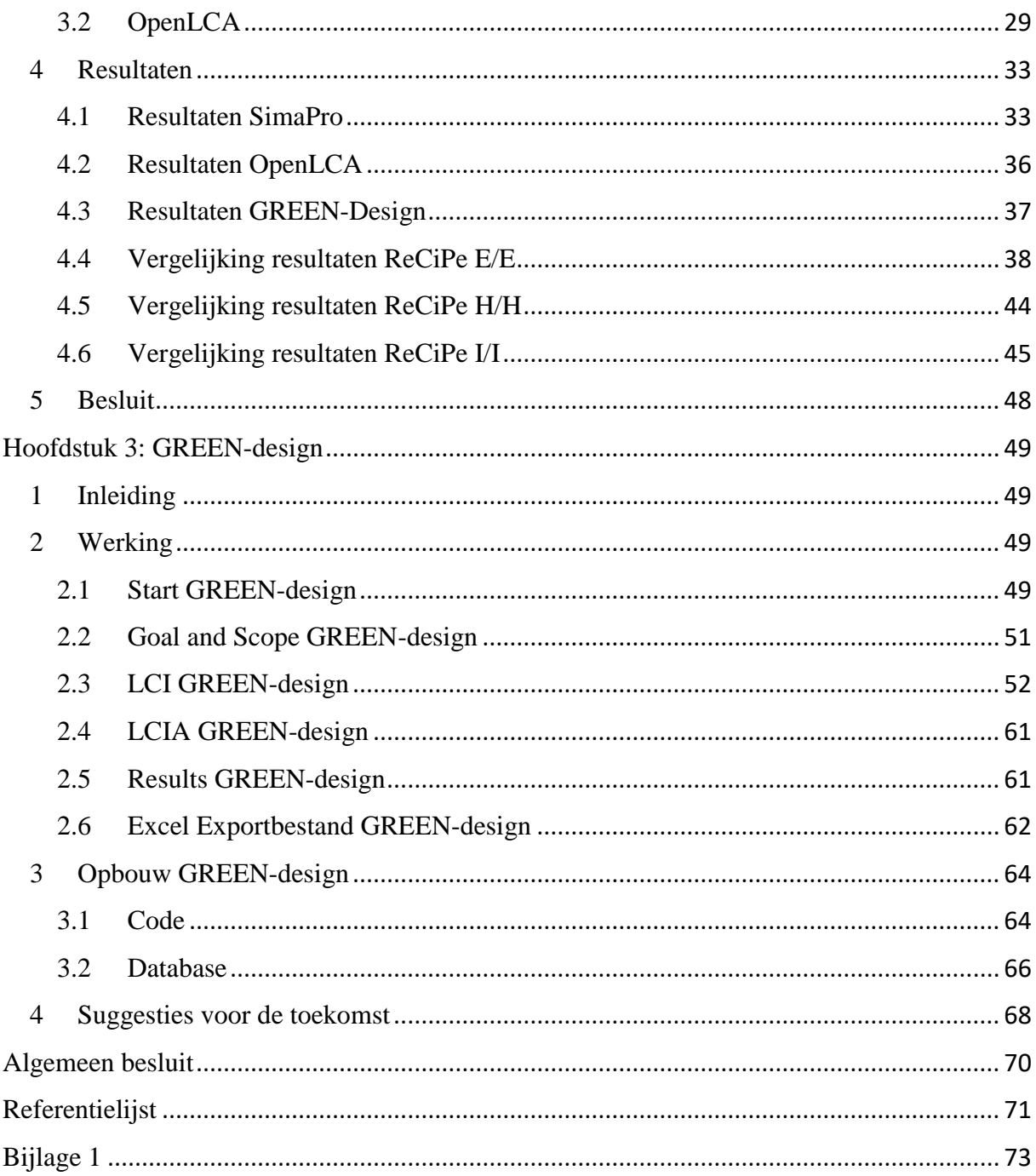

# <span id="page-11-0"></span>Lijst van figuren

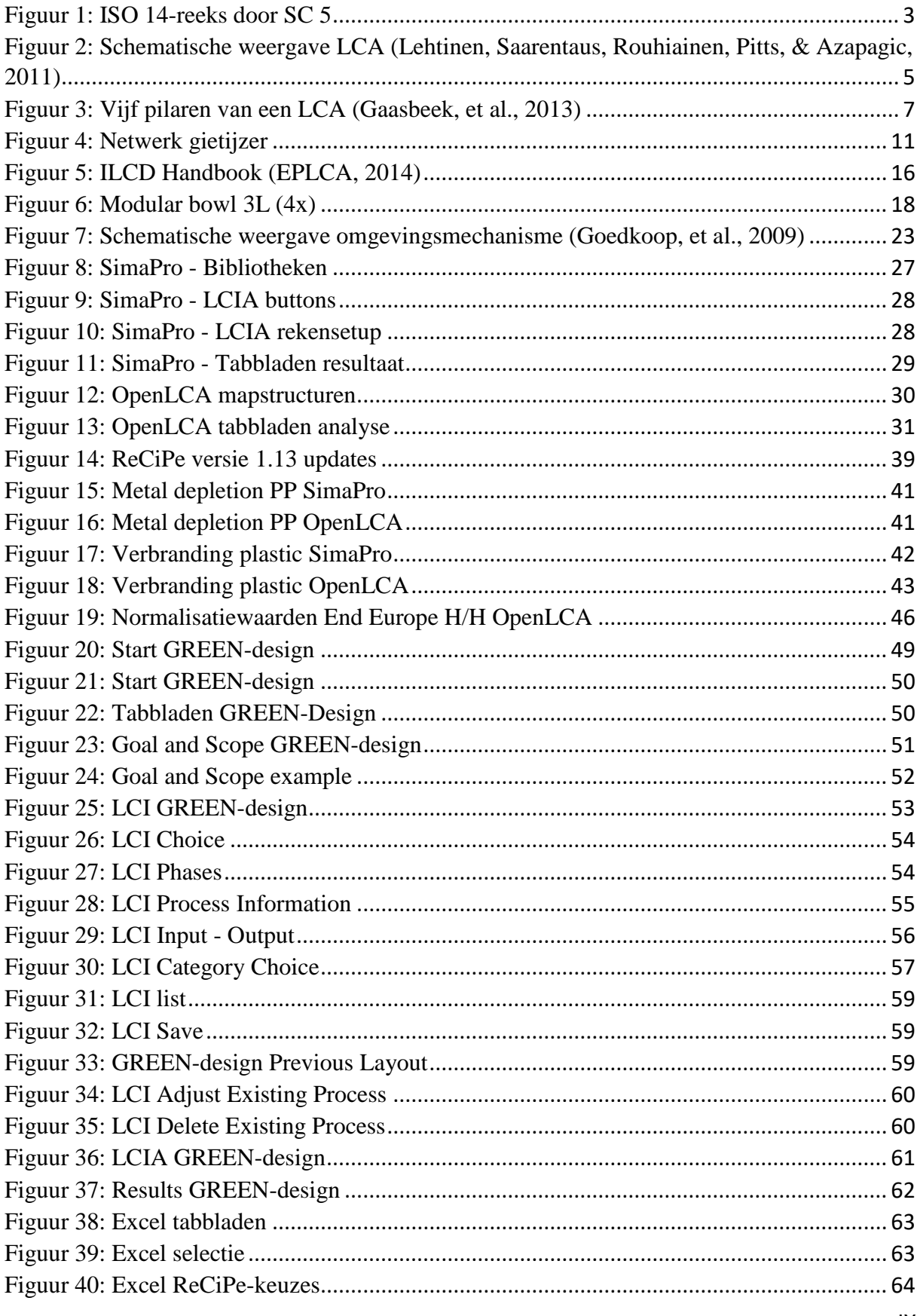

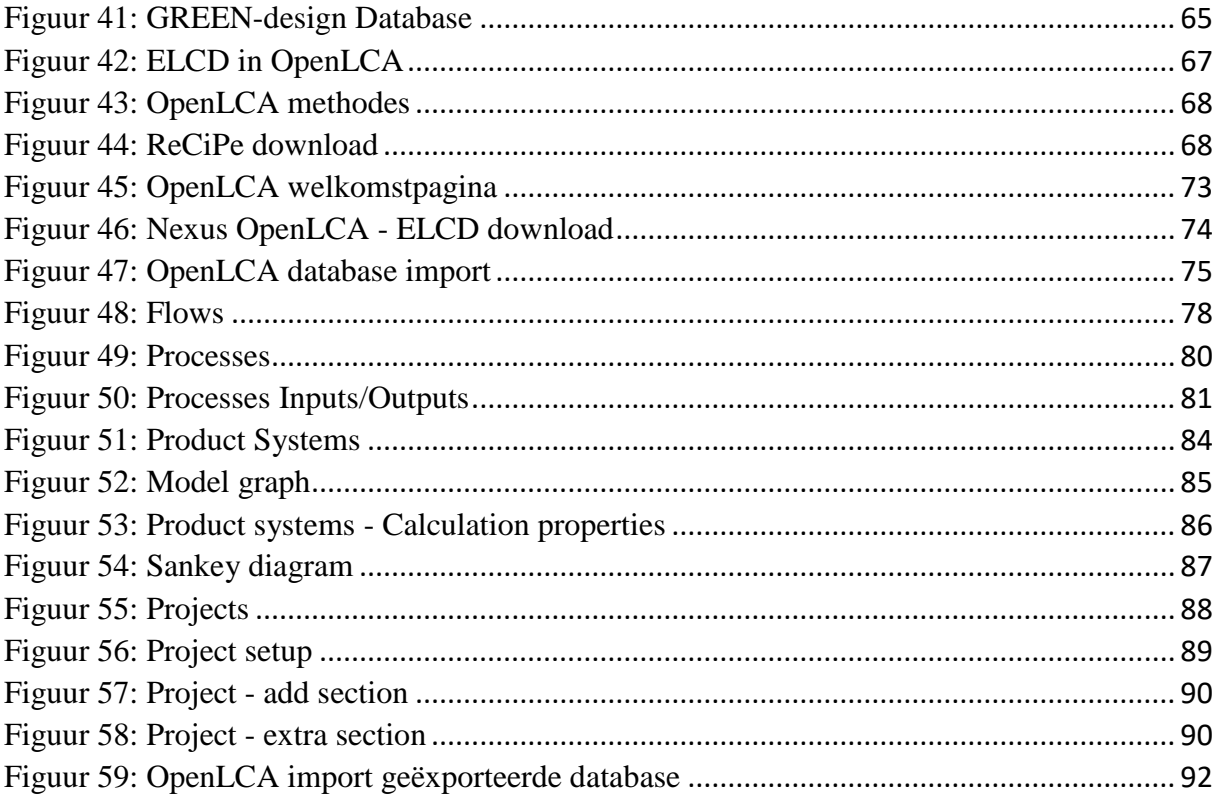

# <span id="page-13-0"></span>Lijst van tabellen

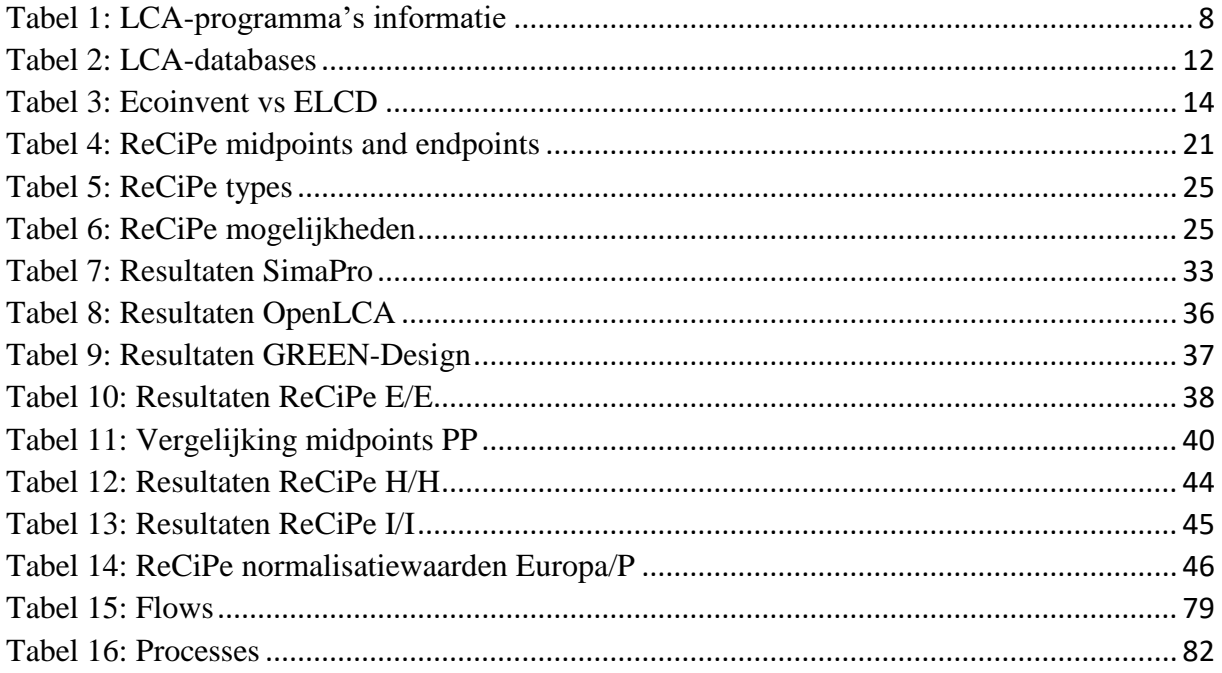

<span id="page-14-0"></span>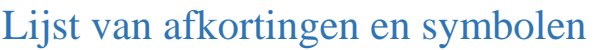

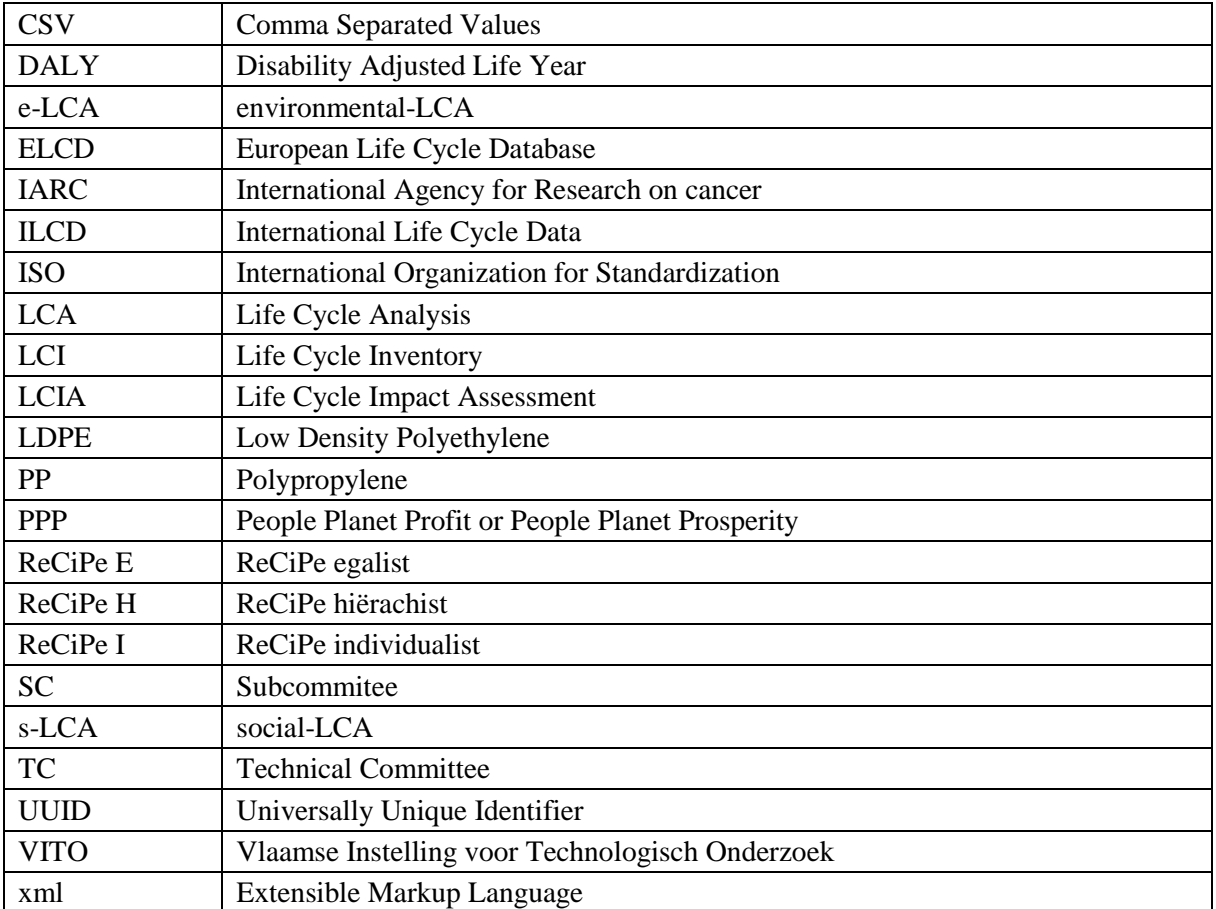

# <span id="page-15-0"></span>Inleiding

De afgelopen jaren is het besef omtrent duurzaamheid wereldwijd alsmaar groter geworden. Het is zo dat ieder product een zekere impact heeft op onze omgeving en dat door onze huidige consumptiemaatschappij de gebundelde impact van al deze producten niet verwaarloosbaar is. Meer en meer bedrijven en instellingen gebruiken daarom programma's om dergelijke impacten in kaart te brengen en aan de hand daarvan hun producten of diensten te optimaliseren. Dit alles met het oog op een zo minimaal mogelijke impact, of anders verwoord, een zo goed mogelijke duurzaamheid.

Het maken van deze analyses vergt echter een enorme hoeveelheid aan data die vervat zit in databases. Door de talloze vakgebieden in onze maatschappij bestaat een grote verscheidenheid aan programma's en databases, elk met hun eigen voor- en nadelen. Door concurrentie bestaan binnen één vakgebied vaak verschillende databases en programma's. Dit zorgt voor verschillende mogelijkheden die elk gepaard gaan met hun verschillende prijsklassen. Aangezien het voor kleine bedrijven niet altijd mogelijk is dergelijke dure programma's en databases aan te schaffen zijn ook enkele gratis programma's en databases beschikbaar. Deze zijn weliswaar kleiner en beperkter in gebruik, maar hebben een niet te onderschatten belang.

Deze verschillen en de noodzaak van correctheid bij een analyse leidde tot het onderzoek van deze verschillen. Er wordt dus onderzocht wat de mogelijke programma's en databases zijn en binnen al deze mogelijkheden wordt het onderscheidt gemaakt in de prijsklasse en toepassingsgebied. Naast deze mogelijkheden wordt een onderzoek gevoerd of verschillende programma's wel degelijk hetzelfde resultaat bekomen bij gebruik van dezelfde databank en verwerkingsmethode.

Aangezien steeds frequenter 3D-software gebruikt wordt voor de ontwikkeling van producten, was het naast dit vergelijkend onderzoek opportuun een eigen applicatie te ontwikkelen binnenin het 3D-tekenprogramma Siemens NX. Dit programma wordt namelijk gebruikt door de studenten industrieel ingenieur elektromechanica aan de Universiteit Gent. Een dergelijke applicatie leert de toekomstige ingenieurs kennis maken met analyses voor producten en legt direct de koppeling van de impact met de keuzes in het ontworpen product. Op deze manier wordt duurzaam denken gestimuleerd en kan dit geïntegreerd worden in hun ideeën bij het ontwerpen van producten.

# <span id="page-16-0"></span>Hoofdstuk 1: Literatuurstudie

## <span id="page-16-1"></span>1 Algemene beschrijving LCA

In deze literatuurstudie wordt onderzocht welke verschillende programma's er bestaan voor het uitvoeren van een 'Levens Cyclus Analyse' (LCA) (Engels: *Life Cycle Analysis*) alsook welke databases daarbij gebruikt kunnen worden. Vooraleer dit te doen wordt gestart met een synopsis van wat een LCA precies inhoudt.

Een LCA is een systematische methode voor het kwantificeren van de impact van producten en processen of diensten op het milieu volgens een 'wieg tot graf' principe (Engels: *cradle to grave)*. Het bekijkt alle stadia van een product of proces die invloed hebben op het milieu. Dit omvat dus de ontginning van grondstoffen en daarmee gerelateerde productie van materialen, productie van het product, gebruik en ook afdanking. Op basis hiervan kan de totale milieubelasting van het bekeken product beoordeeld worden en vergeleken worden met alternatieven. Een LCA beoogt dus een product objectief en gekwantificeerd te documenteren om gegronde beslissingen te kunnen maken, rekening houdend met een zo minimaal mogelijke belasting voor het milieu.

## <span id="page-16-2"></span>1.1 ISO-normering

Een LCA is door de Europese Unie gekozen als standaardmethode voor het kwantificeren van milieu-impacts en is vastgelegd in de ISO 14000 reeks. ISO 14000 is een familie van ISOnormen die bedrijven en organisaties voorziet van hulpmiddelen om hun ecologische verantwoordelijkheden na te komen. Onder deze norm vallen verscheidene hulpmiddelen waaronder ook de LCA in ISO 14040:2006. Deze norm is opgesteld door ISO/TC 207/SC 5, waarbij TC staat voor *Technical Committee* en SC voor *Subcommitee* (Nederlands: sub comité). Dit specifieke sub comité handelt over alles dat LCA-gerelateerd is. De laatste herziening van deze ISO dateert van het jaar 2016. De norm bespreekt de principes en het kader waarin een LCA moet worden uitgevoerd en specifieert de vier fasen van een LCA zijnde:

- Goal and Scope
- Life Cycle Inventory (LCI)
- Life Cycle Impact Assessment (LCIA)
- Life Cycle Interpretation

De ISO-norm 14040:2006 specifieert echter niet welke techniek gebruikt moet worden voor het uitvoeren van een LCA. Enkel de verschillende fases liggen dus vast. Dit impliceert dat door de nagenoeg vrije keuze van de methodologie deze ISO-norm niet gebruikt wordt ter certificering of regulatie (ISO 14040:2006, 2006). Verdere specificatie van de ISO 14040 wordt aangegeven als ISO 1404X waarbij X een getal van 1 tot 9 is. De ISO 14044:2006 die de voormalige ISO 14041:1998, ISO 14042:2000 en ISO 14043:2000 vervangt is een van deze specificaties en bevat vereisten en richtlijnen voor de vier afzonderlijke fasen van een LCA.

Ook deze standaard is opgesteld door SC 5 samen met andere specifiekere onderwerpen die te zien zijn in [Figuur 1.](#page-17-0) Deze ISO-norm gecombineerd met de kaderende ISO 14040 zorgt ervoor dat iedere LCA eenzelfde methodologie volgt. Afhankelijk van het gebruikte programma kunnen echter nog altijd verschillen ten opzichte van elkaar optreden wat aangetoond wordt in hoofdstuk 2. De combinatie van ISO 14040 en ISO 14044 kan wel voor certificering zorgen (ISO 14044:2006, 2006).

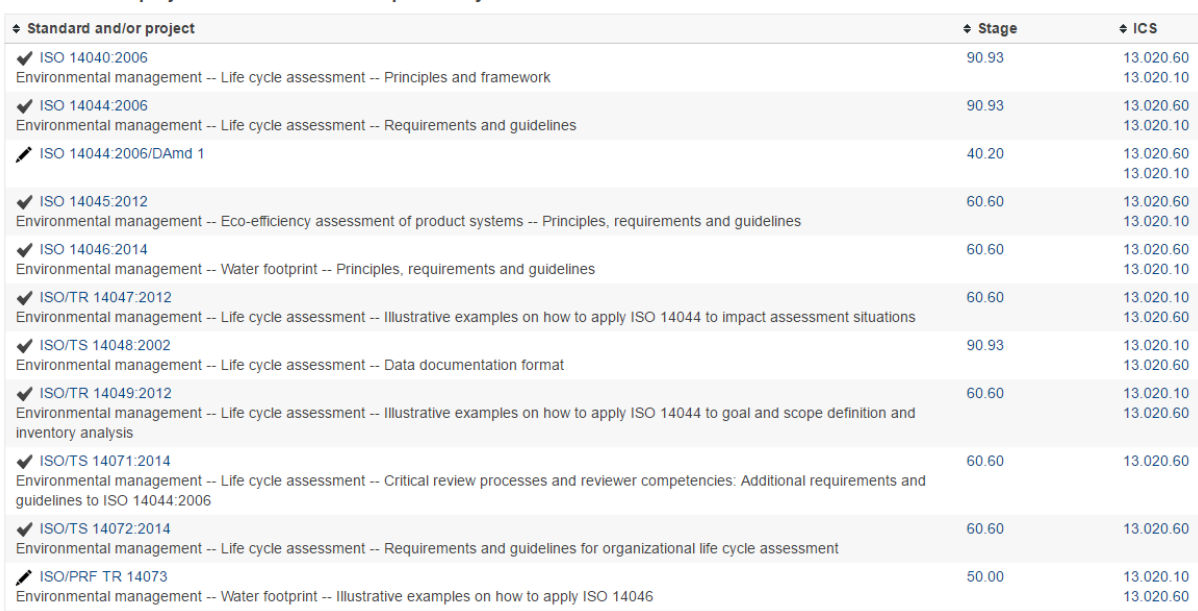

Standards and projects under the direct responsibility of ISO/TC 207/SC 5 Secretariat

*Figuur 1: ISO 14-reeks door SC 5*

<span id="page-17-0"></span>Een LCA kan uitgevoerd worden omwille van twee verschillende redenen. Eén daarvan is een LCA bedoeld voor interne doeleinden (screening), bijvoorbeeld als research binnen een bedrijf om vast te stellen in welke fase het beoogde product het meest milieuwinst kan boeken. Indien dit uitsluitend als interne communicatie gebruikt wordt, is certificering hier niet vereist. Dit is echter anders wanneer de LCA gecommuniceerd wordt buiten het bedrijf of de onderneming. Deze LCA's kunnen gebruikt worden ter vergelijking van twee producten van concurrerende bedrijven. Wanneer twee bedrijven andere regels volgen, of geen regels, dan ontstaan twee LCA's die niet met elkaar vergeleken kunnen worden. Dit was een probleem vooraleer de ISOnormen bestonden, waarbij twee identieke producten door middel van verschillende LCA's een andere uitkomst kregen. Uit dit probleem volgde dan ook de noodzaak van certificering. Wanneer een LCA dus publiek gemaakt wordt, moet deze voldoen aan beide voorgenoemde ISO-normen en is deze bijgevolg gecertificeerd. Het grootste doel van de ISO-normering is dus zorgen voor een uniformiteit bij LCA's om producten en diensten met elkaar te kunnen vergelijken (Screening vs. ISO compliant study, sd), (UNEP, 2009).

## <span id="page-18-0"></span>1.2 LCA-fases

In de volgende alinea worden de vier fasen, zoals in de ISO-norm besproken, kort toegelicht. Deze vier fasen en hun opbouw worden ook gebruikt in het tweede deel van deze scriptie waarbij een LCA-voorbeeld wordt uitgewerkt.

De *goal and scope* (Nederlands: doel en reikwijdte) is een fase waarin de reden voor het uitvoeren van de LCA moet gedocumenteerd worden alsook wat het beoogde doel is van de resultaten. Merk op dat in deze sectie dus aangegeven staat of het een LCA is die een ISOcertificering behoeft. In dit deel van de LCA wordt eveneens de functionele eenheid gedefinieerd.

Dit is een beschrijving van wat de uitvoerder als één eenheid beschouwt. Indien dit niet gedaan wordt, kunnen verschillende LCA's niet met elkaar vergeleken worden. Een functionele eenheid is dus een zeer uitgebreide beschrijving van de toepassing van het product, proces of de dienst om verwarring te vermijden. Een voorbeeld hiervan is de functionele eenheid van een koffiezetapparaat waarvan een LCA gemaakt wordt. Deze functionele eenheid kan als volgt omschreven worden: "Een koffiezetapparaat die gedurende 5 jaar gebruikt wordt om iedere dag één kan koffie van één liter te zetten.". Eenvoudig te beredeneren is dat wanneer men dit niet zou specifiëren de veronderstelling van drie kannen gemaakt zou kunnen worden. Dit zou voor een groot verschil zorgen op het verbruik van filters alsook op het vlak van energieconsumptie. In het licht van deze verwarring is het dus belangrijk alles gedetailleerd te documenteren.

De *life cycle inventory* (LCI) (Nederlands: Levenscyclus inventarisatie) is een inventarisatiefase waarin alle data van het product of proces verzameld worden. Deze data worden per proces ingegeven en hebben per proces een onderverdeling tussen inputs en outputs. De inputs bevatten alle gegevens over grondstoffen die rechtstreeks of onrechtstreeks uit het milieu in het proces terecht komen. Rechtstreeks gebeurt dit bijvoorbeeld bij de ontginning waarbij ertsen uit het milieu gehaald worden. Onrechtstreeks gebeurt dit wanneer men processen als input gebruikt, dit kan bijvoorbeeld het gebruik van staal zijn mits staal niet rechtstreeks uit het milieu gewonnen kan worden. Wanneer staal dus (onrechtstreeks) in een LCA ingegeven wordt, is dit een proces op zich die op zijn beurt via verscheidene onrechtstreekse en rechtstreekse inputs opgebouwd is met staal als output. De outputs van een proces kunnen dus op hun beurt als input dienen voor een volgend proces zoals bij het voorbeeld van het staal. Hierbij is staal de output. Belangrijk om op te merken is dat ieder ingevoerd gegeven, dus zowel inputs als outputs, conform de functionele eenheid moet zijn. Aan de hand van alle inputs van alle processen toebehorend aan het product of proces (dienst), wordt een lijst gemaakt met alle verbruikte en uitgestoten toxische stoffen waarop nadien berekeningen gemaakt zullen worden. De uitwisseling tussen het milieu en de processen (input-output) worden elementaire stromen genoemd. Er zijn verscheidene databases beschikbaar die gebruikt kunnen worden om de invoer van gegevens te vereenvoudigen. Zo zijn veelvuldig gebruikte materialen en productieprocessen, alsook transportmogelijkheden in heel wat databases reeds opgenomen en is het niet vereist ieder proces tot in het kleinste detail in te geven. Met andere woorden alle inputs en outputs van het gebruikte proces zijn reeds ingegeven. Afhankelijk van de gebruikte database verschilt de hoeveelheid beschikbare processen alsook de focus van het type processen. De verschillende databases en een uitgebreider voorbeeld van dit principe wordt in een volgende paragraaf besproken (Claus, 2016) (Lehtinen, Saarentaus, Rouhiainen, Pitts, & Azapagic, 2011) (Van den Bremt & De Schepper, Ecologisch prestatieonderzoek van

een geprefabriceerde betonnen typebalk aan de hand van een LCA gebaseerd op sectoriële data, 2016).

In de *life cycle impact assessment* (LCIA) (Nederlands: levenscyclus effectenbeoordeling) fase worden alle ingevoerde gegevens verwerkt. Hierbij wordt de volledige lijst met emissies gereduceerd naar één of enkele indicatoren (waarden), dit om een duidelijker zicht te krijgen op het resultaat. Welke indicatoren als resultaat van de LCIA bekomen worden, hangt af van de gebruikte methode wordt. Er zijn verschillende types methoden zoals:

- Single issue
- Damage based
- Prevention based

Iedere methode heeft zijn eigen voor- en nadelen en hanteert een aantal specifieke indicatoren. *Single issue* zal alle gegevens verwerken met het oog op één specifiek domein zoals bijvoorbeeld de uitstoot van  $CO<sub>2</sub>$  en alle andere gegevens negeren.

*Damage based* effectenbeoordelingen komen vaak voor als een *single indicator* methode. Dit type methode zal alle gegevens die invloed hebben op verschillende gebieden bundelen tot één getal die de totale schade weergeeft. Voordelig aan dit systeem is dat het eenvoudig te interpreteren is wat de totale impact van het geanalyseerde product is met slechts één getal. Een uitgebreider voorbeeld van deze methode wordt besproken in hoofdstuk 2.

Als laatste categorie zijn er de *prevention based* methodes die weergeven wat de maatregelen zijn die genomen zouden moeten worden om de impact van het product te neutraliseren. Algemeen kan men dus zeggen dat in de LCIA-fase een kwantitatieve waarde voor de milieuimpact bepaald wordt (Catthoor, 2015).

In de *life cycle interpretation* fase worden de resultaten van de LCIA gecombineerd met de reden en het doel van de *goal and scope* fase. Er worden dus conclusies getrokken uit de analyse in relatie met het beoogde doel. In [Figuur 2](#page-19-0) wordt een schematische weergave getoond van deze vier stappen in een LCA. In deze figuur stelt de blauwe rand het raamwerk van de ISO-normen voor en de pijlen het onderlinge verband tussen de verschillende stappen. Hierbij valt op dat men bij de interpretatiefase met alle overige fases rekening moet houden.

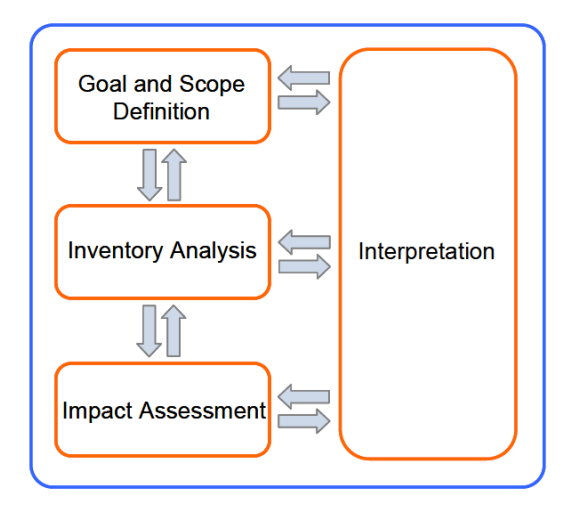

<span id="page-19-0"></span>*Figuur 2: Schematische weergave LCA (Lehtinen, Saarentaus, Rouhiainen, Pitts, & Azapagic, 2011)*

## <span id="page-20-0"></span>1.3 S-LCA

In de voordien besproken onderdelen van een LCA wordt uitsluitend gebruik gemaakt van milieutechnische gegevens. Dit milieugerichte type LCA wordt ook *environmental LCA* (e-LCA) genoemd. Recentelijk worden in sommige gevallen ook sociale aspecten bekeken en geïmplementeerd. Voorbeelden van deze sociale aspecten zijn werkomstandigheden, kinderarbeid, de invloed van fabrieksgebouwen op residentiële omgevingen… Gezien deze twee domeinen, milieu en sociaal, wordt een onderscheidt gemaakt in het type LCA. Een LCA die ook sociale aspecten in beschouwing neemt wordt *social LCA* (s-LCA) genoemd. Hierbij dient opgemerkt te worden dat dit type analyse nog in zijn kinderschoenen staat en slechts traag zijn intrede vindt. Het trage succes is te wijten aan het feit dat sociale aspecten, mits hun subjectiviteit, moeilijk te kwantificeren zijn. Desalniettemin is het een aspect dat niet in belang mag onderschat worden.

Het doel van beide types LCA's is verschillend. Daar waar een e-LCA als doel heeft om verbeteringen in kaart te brengen en kwantitatief motiveert of het wel verantwoord is om het product te produceren (naast de richtlijnen van Vlarem ed.), doet een s-LCA dit niet. Een s-LCA op zich heeft niet de mogelijkheid hierover uitsluitsel te bieden, wel geeft het aanleiding tot ethische vragen rondom het product.

Het is vooral bedoeld om een beeld te schetsen of het product een positieve of negatieve invloed heeft op de belanghebbenden (stakeholders). Naast sociale aspecten worden vaak ook economische aspecten meegenomen en spreekt men van een sociaaleconomische LCA. De gebruikte informatie verschilt fundamenteel voor beide types LCA's. e-LCA's gebruiken voornamelijk fysieke gegevens terwijl s-LCA's voornamelijk additionele gegevens over de organisatie en omgeving gebruikt. s-LCA gebruikt net zoals een e-LCA het raamwerk van ISO 14040 en de specificaties van 14044.

Door combinatie van zowel een e-LCA als s-LCA (sociaaleconomisch) kan men voor een product of proces zo dicht mogelijk het duurzaam ontwikkelen benaderen. Dit volgens het principe van 'People-Planet-Profit' (PPP) waarbij *people* vertegenwoordigd wordt door het sociale aspect van de s-LCA, *profit* (of *prosperity*) door het economische van de s-LCA en *planet* door de e-LCA (UNEP, 2009).

Een uitgebreide beschrijving van de bundeling van al deze aspecten kan gevonden worden in het *Handbook on a novel methodology for the sustainability impact assessment of new technologies.* Dit is een handboek die impactbeoordelingen verruimt van de gebruikelijke drie pilaren (of impactcategorieën) in een e-LCA naar vijf pilaren. De drie pilaren van een e-LCA zijn de impact op *human health* (Nederlands: menselijke gezondheid), *natural environment* (Nederlands: natuurlijke omgeving) en *exhaustible resources* (Nederlands: uitputbare bronnen). Additioneel wordt in het handboek ook rekening gehouden met de impact op *wellbeing* (Nederlands: welzijn) en *prosperity* (Nederlands: welvaart). Op deze manier wordt meer dan louter het milieugerichte aspect in acht genomen en streeft men naar een beoordeling op vlak van *sustainability* (Nederlands: duurzaamheid). Voor meer uitleg hieromtrent wordt verwezen naar het handboek: *Handbook on a novel methodology fort he sustainability impact assessment of new technologies.* In [Figuur 3](#page-21-1) wordt een schematische weergave gegeven van deze vijf pilaren (Gaasbeek, et al., 2013).

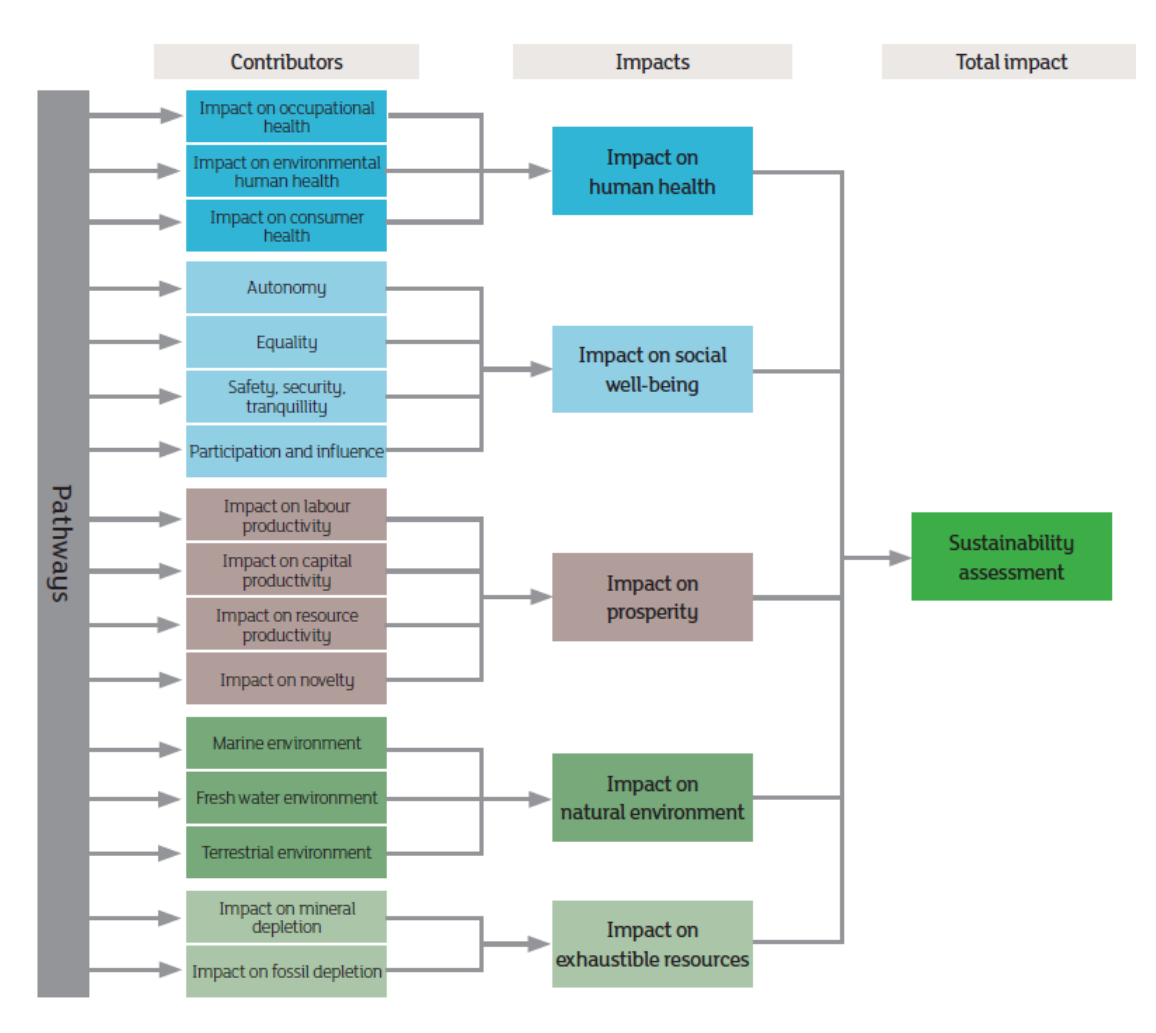

*Figuur 3: Vijf pilaren van een LCA (Gaasbeek, et al., 2013)*

## <span id="page-21-1"></span><span id="page-21-0"></span>2 Verschillende programma's

Voor het uitvoeren van een LCA zijn verschillende programma's beschikbaar waarbij de gebruiker door het programma geleid wordt om te werken volgens het kaderwerk van de ISOnorm. De diverse programma's verschillen ten opzichte van elkaar in prijs, eenvoud en toepassing.

LCA-programma's zijn beschikbaar in betalende en gratis versies, hoewel het aantal gratis te verkrijgen hulpmiddelen echter beperkt zijn. Het onderscheid in beide types is vaak te wijten aan het aantal beschikbare databases. Betalende LCA-software is in de meeste gevallen voorzien van een of meerdere databases. Aangezien het gebruik van die databases niet gratis is, wordt dit logischerwijs aangerekend. Duurdere programma's zijn dus vaak uitgerust met een groter aantal databases en vereenvoudigen dus de LCA voor algemene toepassingen (over diverse toepassingsgebieden), hoewel dit in veel gespecialiseerde gevallen overbodig is. Naast het voordeel van de grotere, maar betalende databases, zijn de betalende programma's meestal intuïtief eenvoudiger om te gebruiken wat de gebruiksvriendelijkheid van het programma ten goede komt. Bij aanschaf van dergelijke programma's bestaat vaak de optie om een onderhoudscontract af te sluiten (in sommige gevallen is dit inbegrepen). Dit

onderhoudscontract zorgt ervoor dat de beschikbare databases continu geüpdatet worden. Zonder onderhoudscontract krijgt men enkel toegang tot de beschikbare versie op het moment van aanschaf, na verloop van tijd is deze versie dus verouderd en minder accuraat. Door de grote kost van dergelijke programma's (bijvoorbeeld SimaPro:  $\pm 6000$  tot 12000 euro/ jaar) zijn de gratis LCA-hulpmiddelen niet in belang te onderschatten. Deze gratis programma's maken het, ook voor minder vermogende bedrijven, mogelijk LCA's uit te voeren. Deze gratis programma's worden zoals voordien vermeld bijna nooit voorzien van databases. Er bestaan echter ook gratis databases, zoals de ELCD, die via een Zolca-file in het programma ingeladen kan worden. In een volgend deel worden diverse databases besproken. Voor de meeste betalende softwarepakketten zijn gratis demo's beschikbaar om de gebruiker kennis te laten maken met het programma en te helpen beslissen welk programma het best aansluit bij de vereisten.

Naast de prijs verschillen de beschikbare programma's ook in hun toepassingsgebied. Door middel van de beschikbare databases zijn programma's specifiek ontwikkeld voor een bepaald toepassingsgebied. Zo is CCaLC PVC bijvoorbeeld uitsluitend gericht op pvc-toepassingen en zijn LCA's buiten dit domein moeilijk toepasbaar of vaak niet accuraat. Bij het aanschaffen van een programma is het dus belangrijk na te gaan welke toepassingen vereist zijn.

Het merendeel van de programma's is gespecialiseerd in één vakgebied aangezien LCA's zeer veel specifieke en nauwkeurige data vereisen om uit te voeren. Gespecialiseerde programma's kunnen aan deze nood tegemoetkomen terwijl in algemene programma's vaak de benodigde specifieke gegevens ontbreken. Indien voor deze ontbrekende specifieke gegevens zelf een benaderend proces ingegeven wordt, moet men zich er van bewust zijn dat het resultaat niet even accuraat zal zijn in tegenstelling tot wanner men een speciaal opgesteld proces in een database gebruikt. De accuraatheid hangt logischerwijs af van de nauwkeurigheid van het zelf ingegeven proces. Zoals in de vorige alinea aangehaald zullen de programma's ook veel in gebruiksgemak verschillen.

Door een programma te richten op één specifiek vakgebied kan ingespeeld worden op de noden hiervan. In de niet beperkende [Tabel 1](#page-22-0) worden verscheidene programma's opgesomd waarvan de gebruikte methode voldoet aan de voordien genoemde ISO-14000 reeks samen met hun belangrijkste info (Lehtinen, Saarentaus, Rouhiainen, Pitts, & Azapagic, 2011).

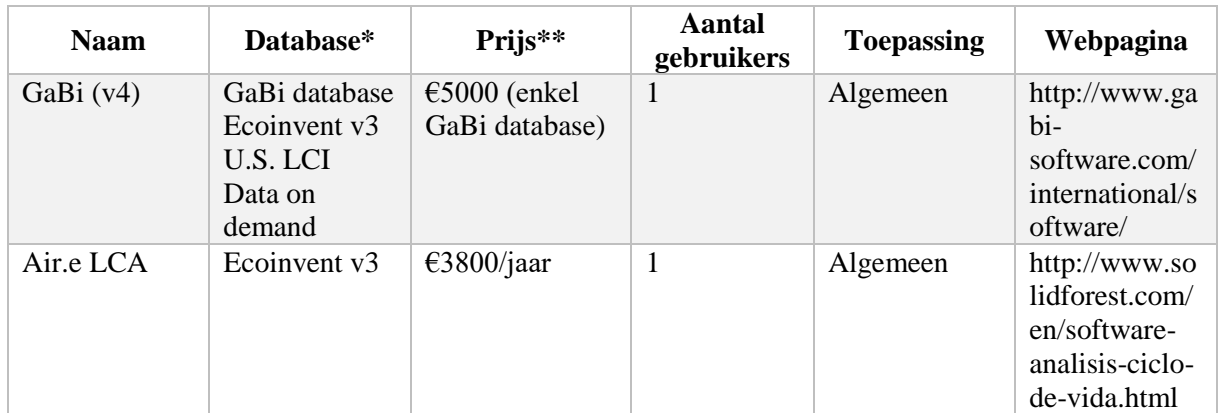

<span id="page-22-0"></span>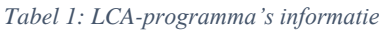

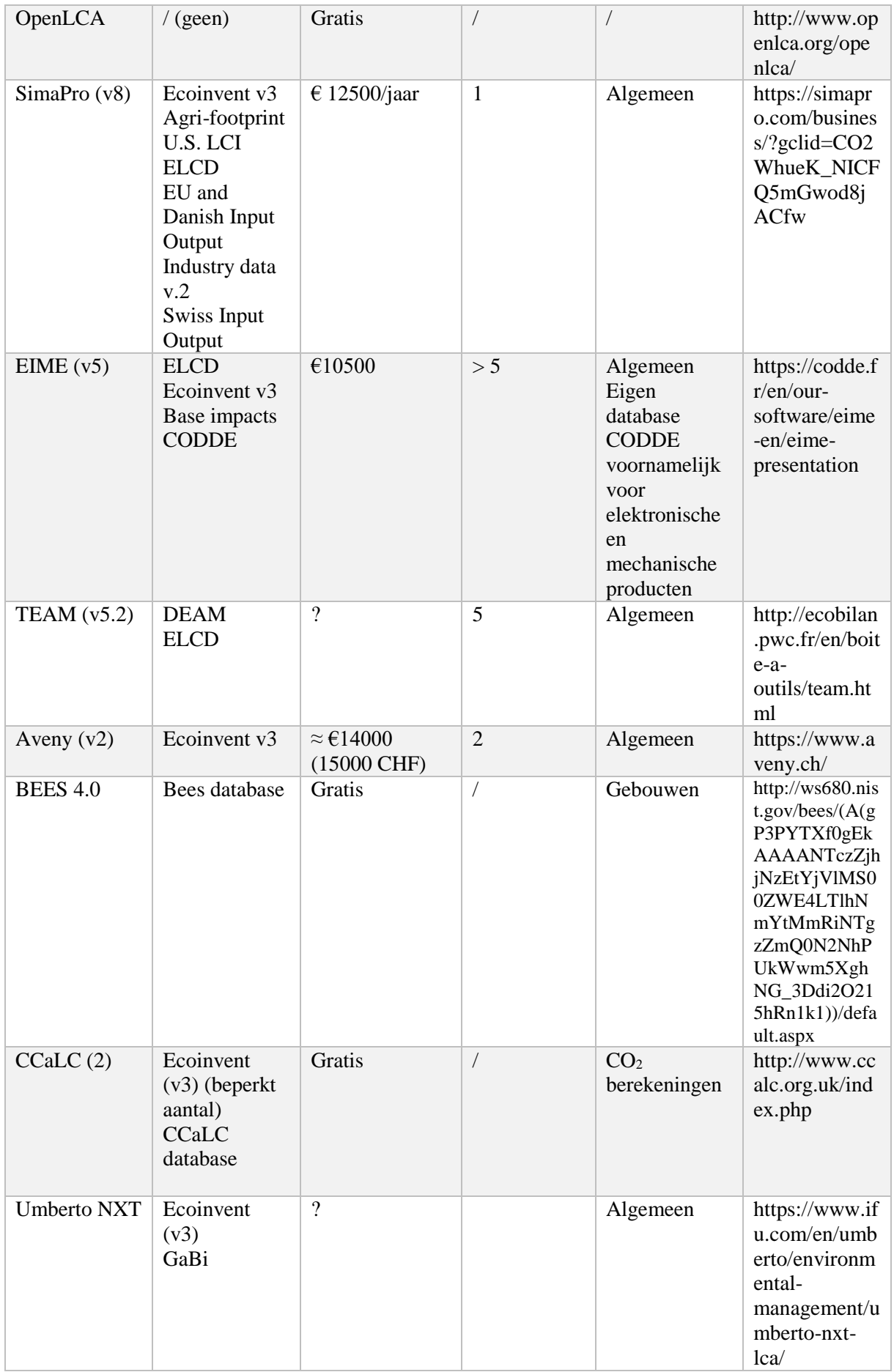

\* Databases zijn een verzameling van gegevens betreffende een bepaald domein, bijvoorbeeld nieuwe energie, aluminium, zeldzame aardmetalen… Een uitgebreide uitleg van bepaalde databases kan gevonden worden in paragraaf [3.](#page-24-0)

\*\* De aangegeven prijzen zijn steeds voor het meest uitgebreide beschikbare pakket. Na één jaar kan een lager bedrag aangerekend worden voor verlenging van de licentie. Een extra gebruiker kost in de meeste gevallen minder dan een nieuwe licentie. Vraagtekens in deze kolom duiden op onbekende prijzen, hiervoor moet men dit aanvragen of kan men een schatting maken op basis van de prijs van de beschikbare databases.

## <span id="page-24-0"></span>3 Verschillende databases

Voor het uitvoeren van een LCA moeten in de LCI-stap gegevens geraadpleegd kunnen worden betreffende het materiaal en de processen. Deze gegevens worden, zoals voordien vermeld, veelal gebundeld in één database. In de databases worden gegevens van bepaalde elementen opgeslagen zoals bijvoorbeeld de impactcategorie, dit is de categorie of het gebied waarop dit element een invloed zal uitoefenen (vb. klimaatopwarming). Een database beperkt zich veelal niet tot elementen op zich. Zo bevatten databases voor LCA's ook veelgebruikte processen. Deze processen zijn opgebouwd uit verschillende bewerkingen of processen bestaande uit elementen. Dit maakt het mogelijk ieder proces te herleiden tot enkele elementen en de invloed van een product dus toe te wijzen aan enkele impactcategorieën. Merk op dat een materiaal vaak een proces is en geen element, dit wordt in de volgende alinea uitgelegd.

## <span id="page-24-1"></span>3.1 Elementen en processen

Het verschil tussen de elementen en processen kan gezien worden als een boomstructuur. Een proces is het hoogste niveau en is opgebouwd uit verschillende niveaus van sub processen. Deze sub processen worden dan weer beschreven door middel van inputs en outputs. Een input is hierbij een element of opnieuw een ander sub proces. Een element wordt dus gedefinieerd als het laagste niveau van deze structuur. Het voordeel van deze processen in databases, die opgebouwd zijn uit verschillende sub processen en elementen, is dat dit vaak veelgebruikte processen zijn. Deze processen kunnen dan rechtstreeks gebruikt worden in de LCA zonder de volledige procedure, voorgaand aan het maken van dit materiaal of proces, opnieuw te moeten modelleren. Als voorbeeld wordt het proces gietijzer genomen. Dit is een veelgebruikt materiaal die rechtstreeks als invoer gebruikt kan worden in de LCA, maar waar in wezen andere processen aan vooraf gaan om dit te verkrijgen. Zo moet bijvoorbeeld een hoeveelheid koolstof, ijzer en andere additieven gesmolten worden. Gietijzer vergt dus het proces van smelten. Dit smeltproces wordt gedefinieerd door de input van een proces die de opwarming simuleert alsook de invoer van koolstof, ijzer en andere additieven (van Mourik & van Dam, 2012). De output is dan het gietijzer. De invoer van koolstof (cokes) en ijzererts als elementen is het laagste niveau van invoer die kan gebeuren. De ontginning en bijhorende uitstoot, zit

verwerkt in de database als gegeven van koolstof of ijzer zelf. De uitstoot die veroorzaakt wordt door het opwekken van de elektriciteit die de smeltoven verbruikt, zit vervat als input in andere processen. Wanneer het proces van gietijzer, wat als materiaal beschouwd wordt, bekeken wordt, ziet men dat alle uitstoot van de voorgaande processen hieraan toegekend wordt. In de database bij het proces gietijzer, zijn dus gegevens opgeslagen die alle voorgaande processen in acht houden. Het netwerk (boomstructuur) van gietijzer wordt ter illustratie in [Figuur 4](#page-25-0) voorgesteld. Merk wel op dat de verkregen waarden in dit voorbeeld puur illustratief zijn.

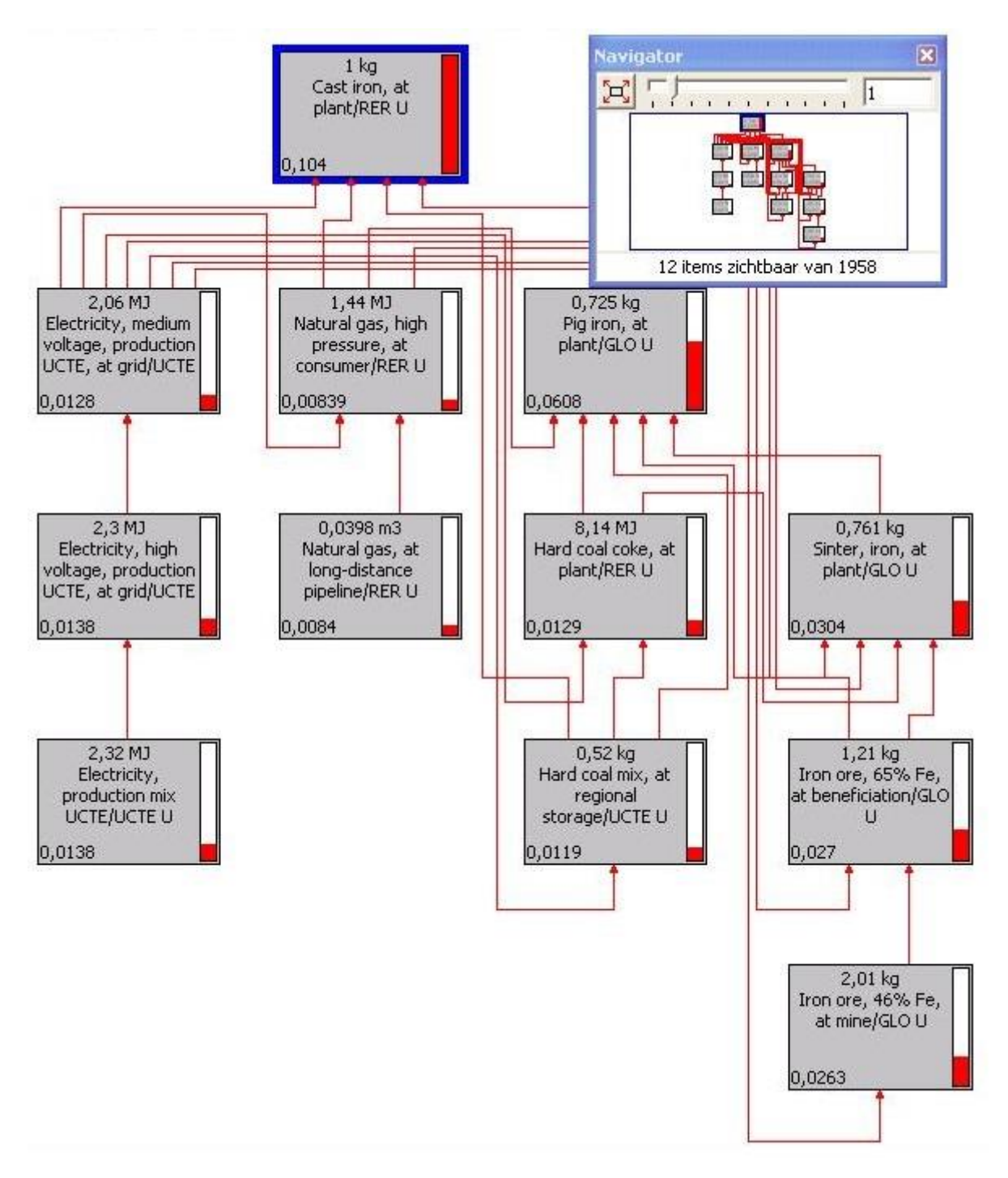

<span id="page-25-0"></span>*Figuur 4: Netwerk gietijzer*

## <span id="page-26-0"></span>3.2 Types databases

Nu het nut en de opbouw van databases beschreven is, wordt gekeken naar de verschillende soorten databases. Men kan databases onderverdelen op basis van verschillende eigenschappen.

- Herkomst (land en instituut)
- Data type
- Productgroep

Databases kunnen verschillen op basis van de herkomst. Zo zullen bijvoorbeeld de gegevens in databases in België en Frankrijk verschillen voor bepaalde processen. Het water wordt bijvoorbeeld gewonnen op verschillende manieren: België kan dit doen door grondwater te onttrekken, terwijl Frankrijk zout water kan zuiveren. Deze verschillende manieren vergen verschillende processen en bijhorende energieconsumpties. Een ander voorbeeld is de productie van elektriciteit. Dit kan enerzijds groene energie zijn of opgewekt worden door steenkoolcentrales. De regionale verschillen in databases kunnen van groot belang zijn. Het is dus belangrijk de juiste database te selecteren voor de juiste toepassing.

Een database kan ook verschillen op basis van data type. Dit is eerder gericht op de digitale wereld en maakt een onderscheid in extensie waarin de database opgeslagen wordt. Het is van belang te letten op het type database afhankelijk van het programma dat gebruikt wordt om een LCA mee uit te voeren. Niet ieder LCA-programma kan namelijk overweg met ieder type database.

Finaal kan een database ook verdeeld worden op basis van de productgroep. Zo bestaan er databases die zich toespitsen op agrarische technologieën, maar ook specifiek voor de metaalindustrie, houtindustrie… Een selectie op basis van het te simuleren product is dus essentieel aangezien de gespecifieerde databases vaak een uitgebreider aanbod processen bieden voor de gewenste toepassing (RIVM, sd).

Er zijn echter databases die deze onderverdelingen overschrijden. Deze databases stellen gegevens ter beschikking voor veel domeinen alsook voor verschillende regionale gebieden. Het nadeel van deze is dat ze vaak enkel tegen betaling te verkrijgen zijn. Enkele bekende databases worden hieronder in [Tabel 2](#page-26-1) weergegeven. De linkse kolom stelt hierbij de betalende databases voor, de rechtse kolom de gratis databases.

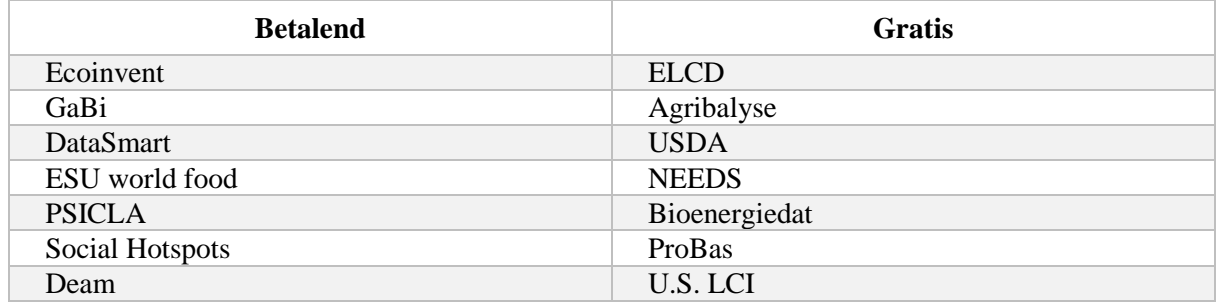

### <span id="page-26-1"></span>*Tabel 2: LCA-databases*

Het grootste verschil tussen de betalende en gratis databases is de omvang. Een specifieke vergelijking van Ecoinvent en ELCD wordt gemaakt in een volgende alinea.

Ecoinvent, Gabi en Datasmart zijn de grootste LCA-databases beschikbaar die globale gegevens bevatten voor diverse toepassingsgebieden en zijn betalend. Er zijn echter ook databases tegen betaling die een zeer omvangrijke database ter beschikking stellen voor één specifiek toepassingsgebied. ESU world food is hier een voorbeeld van en richt zich zoals de naam doet vermoeden op de voedselindustrie. Merk op dat ook databases beschikbaar zijn voor sociale aspecten (Lehtinen, Saarentaus, Rouhiainen, Pitts, & Azapagic, 2011).

In de tabel van de gratis databases is de ELCD de meest algemene. Dit is een database die gecreëerd wordt door de Europese Commissie. De *European reference Life Cycle Database* (ELCD) is een database die gegevens ter beschikking stelt over materialen, energieverbruiken, transport en afvalverwerking. Het is een database die samengesteld werd door het *Joint Research Centre* (JRC) in opdracht van de Europese Commissie. Het doel hiervan is het gratis ter beschikking stellen van veelgebruikte data in de Europese markt. Hiermee willen ze vele ondernemingen in staat stellen om gebruik te maken van LCA's om hun producten te verbeteren. Het richt zich meer specifiek tot de kleine ondernemingen die niet vermogend genoeg zijn om de betalende databases en programma's aan te schaffen. De database is dus compatibel met de meeste gratis softwarepakketten, zoals bijvoorbeeld OpenLCA, maar ook met betalende LCA-software zoals SimaPro (EPLCA, 2014). De gegevens worden verzameld op basis van vooraanstaande bedrijven op de Europese markt en worden onderworpen aan studies. Deze studies leggen minimumvereisten op aan de gegevens zodanig dat de kwaliteit van de database gewaarborgd blijft. Deze minimumvereisten worden bepaald op basis van de eerder vernoemde ISO 14040 en ISO 14044 (EPLCA, 2014).

Naast deze product overschrijdende database zijn er nog andere gratis databases zoals de USDA, Agribalyse en NEEDS en Bioenergiedat. De United States Department of Agriculture (USDA) en Agribalyse zijn databases die zich toespitsen op respectievelijk de Amerikaanse agricultuur en de Franse agricultuur (USDA, sd). De New Energy Externalities Developments for Sustainability (NEEDS) bevat voornamelijk informatie betreffende de energievoorzieningen in Europa. Er zijn ook processen beschikbaar over materialen en transport, maar enkel in beperkte hoeveelheid en toepassingen. Bioenergiedat is een Duitse database die zich specialiseert in de Duitse bioenergieprocessen (GreenDelta, 2017).

## <span id="page-28-0"></span>3.3 Ecoinvent vs ELCD

In [Tabel 3](#page-28-2) worden twee databases, meer bepaald Ecoinvent en ELCD tegen elkaar afgewogen. Voor de vergelijking werden deze databases gekozen omdat Ecoinvent wereldwijd een van de meest belangrijke LCA-databases is en ELCD de meest uitgebreide en product overschrijdende gratis beschikbare database is.

### <span id="page-28-2"></span>*Tabel 3: Ecoinvent vs ELCD*

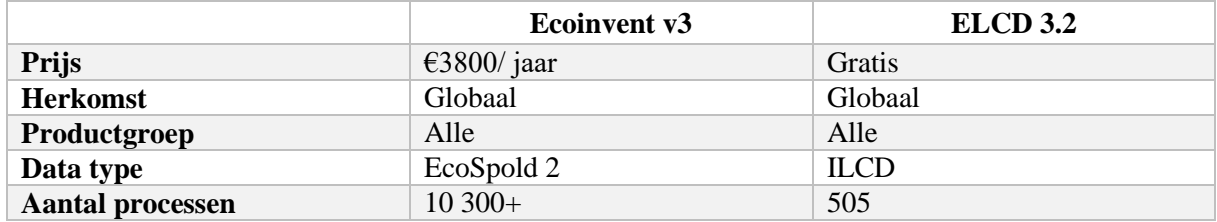

## <span id="page-28-1"></span>3.4 Ecolizer

Additioneel wordt ook de Ecolizer besproken. Dit is geen volwaardige LCA-software maar geeft op een zeer snelle en eenvoudige manier de milieu-impact van het berekende product weer. Het is een gratis tool en richt zich op alle ontwerpers en bedrijven die een analyse van hun producten willen doen om de milieu-impact van hun product verbeteren. De Ecolizer laat toe het product in zijn totaal of per fase (productie, gebruik, afdanking) te bekijken. Het resultaat kan ofwel in zijn totale milieu-impact weergegeven worden ofwel per impact naar keuze ofwel afgewogen worden ten opzichte van een ander product. De milieu-impact wordt berekend door middel van een ReCiPe methode die in hoofdstuk 2 paragraaf [2.5](#page-34-1) wordt uitgelegd. De tool wordt aangeboden door OVAM en de data die ter beschikking gesteld worden zijn gebaseerd op de hiervoor besproken Ecoinvent database. De tool zelf werd ontwikkeld door de Vlaamse Instelling voor Technologisch Onderzoek (VITO) met behulp van SimaPro. De vroegere papieren versie in waaiervorm van de Ecolizer is niet meer beschikbaar en is volledig vervangen door de digitale tool. Deze tool biedt alle data (geüpdatet in 2014) aan, voorziet verscheidene analyses en neemt ook het volledige rekenwerk voor zich (OVAM, 2015).

## <span id="page-29-0"></span>3.5 Database extensies

Naast alle gegevens die een database bevat, moet men er ook rekening mee houden dat niet alle programma's met alle data types overweg kunnen. Data types was een van de onderverdelingen van databases zoals voordien besproken en is cruciaal om een database al dan niet te kunnen gebruiken. In de onderstaande alinea worden de volgende data types besproken:

- Zolca
- EcoSpold1
- EcoSpold2
- Excel
- CSV
- ILCD

Zolca is een extensie die eigen is aan het programma OpenLCA. Het is beschikbaar vanaf de versie 1.4 en de opvolger van de .olca-extensie die beschikbaar was in OpenLCA 1.3 en voorgaande. Zolca-bestanden zijn dus enkel te gebruiken in het programma OpenLCA (What is the difference between .olca and .zolca files, 2014). Wanneer men de ELCD-database download van Nexus OpenLCA zal deze in het .zolca-formaat zijn. De ELCD-database wordt normaliter in ILCD-formaat beschikbaar gesteld. Het is dus speciaal geconverteerd om zo gebruiksvriendelijk mogelijk te zijn voor het programma OpenLCA. Er dient opgemerkt te worden dat OpenLCA wel overweg kan met alle bovengenoemde extensies (Greendelta GmbH, 2016).

EcoSpold 1 is de voorganger van ecoSpold 2 en is binnen de LCA-wereld een van de meest gebruikte extensies. EcoSpold 1 is een *open source* dataformaat dat in 2000 uitgebracht werd. Door ontwikkeling van LCA-software was een vernieuwde versie van het dataformaat vereist. Ecospold 2 wordt gebruikt voor onder andere Ecoinvent sinds mei 2013 en vervangt deze eerste versie door verscheidene nieuwe mogelijkheden zoals nieuwe mathematische relaties, variabele namen, eigenschappen… eigen aan de steeds complexere LCA-software (EcoInvent, sd).

Excel is een alom gekend programma van Microsoft die tevens kan gebruikt worden om zelf databases op te stellen. De meest gebruikte extensies voor een Excel werkblad, die als database gebruikt zullen worden, zijn .xml (*Extensible Markup Language*) alsook .csv, die geselecteerd kan worden bij het opslaan van het werkblad. Bij XML moet men de opmerking maken dat dit in feite een taal is en geen dataformaat. Het is dus een standaard om gegevens te noteren en wordt soms verward met XLS of XLSX. Deze laatstgenoemde zijn extensies eigen aan Excel, afhankelijk van de versie waarmee men werkt. XLS-bestanden kunnen enkel op een correcte manier geopend worden door Microsoftprogramma's. XLSX heeft echter de XML-standaard geïmplementeerd waardoor compatibiliteit met andere programma's mogelijk is. XML en XLSX-bestanden kunnen dus door om het even welk programma die met die taal overweg kan geopend worden (Joan, 2011).

CSV is een afkorting voor *comma-separated values* en is een databaseformaat die louter bestaat uit tekstgegevens. Waarden worden gescheiden door komma's en regels door middel van een regelteken (de entertoets). Deze eenvoudige opbouw maakt dat de bestanden gemakkelijk gelezen en geschreven kunnen worden. De eenvoud van dit systeem zorgt ervoor dat het een wijd verspreid formaat is voor alle types databases en *logfiles*. Er bestaan echter verschillende versies die de komma vervangen door middel van een punt of dergelijke waardoor verwarring en fouten kunnen optreden (What is a CSV file, 2014).

*International Life Cycle Data* (ILCD) is een dataformaat dat opgesteld is door de Europese Commissie met als doel de berekeningen die leiden tot duurzaamheid te vergemakkelijken. Dit wil men bereiken door van de ILCD een standaard te maken om in de toekomst iedere database in ILCD-vorm beschikbaar te kunnen maken. Eén databaseformaat voor LCA-software zou eenvoudige implementatie teweegbrengen waarmee het probleem dat niet iedere database in ieder softwarepakket gebruikt kan worden, vermeden wordt. Bovendien is het kosteneffectief als databases slechts in één formaat uitgebracht moeten worden, dit geeft aanleiding tot lagere prijzen waardoor meer bedrijven de mogelijkheid krijgen LCA's uit te voeren. Soms wordt ILCD verward met ELCD (*European Life Cycle Database*). ELCD is zoals eerder besproken de naam van de database die door de Europese Commissie ter beschikking gesteld wordt, alsook de oorspronkelijke naam van het formaat. Bij de start van de ontwikkeling, in het jaar 2005, werd altijd gesproken over ELCD voor zowel de database als het formaat. Heden ten dage zijn deze dus gesplitst. In 2009 werd het ILCD-dataformaat uitgegeven in een soort betaversie die in maart 2011 verbeterd werd (Wolf, Düpmeier, & Kusche, 2011). Er dient opgemerkt te worden dat deze ILCD een handboek heeft die een kaderwerk opstelt op basis van de ISOnormen en zo informatie verschaft over de oorsprong van de data, het jaar waarop de data verzameld zijn… alsook info over LCIA's en andere LCA-gerelateerde info. Op deze manier wil men de kwaliteit en uitwisselbaarheid van de data vergroten en LCA's in Europa bevorderen. Een schematische voorstelling van het ILCD-handboek kan men zien in [Figuur 5.](#page-30-0)

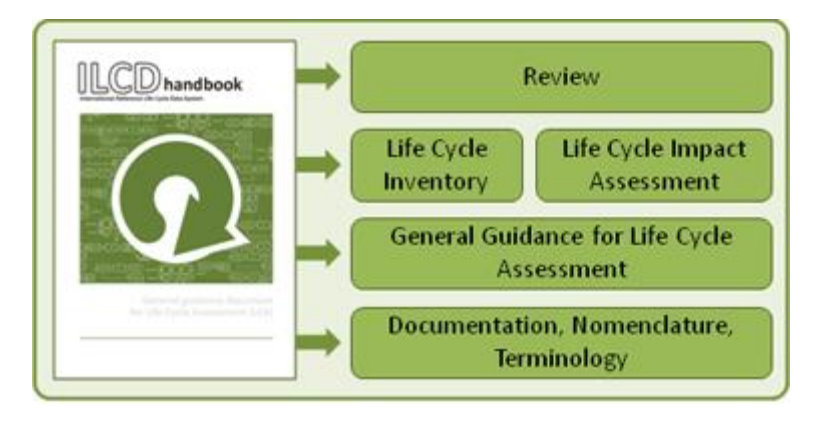

*Figuur 5: ILCD Handbook (EPLCA, 2014)*

<span id="page-30-0"></span>Het ILCD-formaat voor de LCA-data is gebaseerd op een internet gelinkte aanpak. In tegenstelling tot alle data in één file te verzamelen worden verschillende datasets gemaakt waarbinnen ieder element apart gedefinieerd wordt met zijn eigen gegevens. Zo wordt ieder element aangegeven via een *Universally Unique Identifier (UUID)* en kan via internet geraadpleegd worden. Een voorbeeld hiervan kan men bekijken op de volgende site: <http://data.europa.eu/89h/jrc-eplca-0cbf76cc-0192-4617-acd3-0fdb3cecf6c7>.

De huidige datasets zijn:

- Process
- Flow
- Flow Property
- Unit Group
- LCIA Method
- Source
- Contact

Source stelt hierbij een externe bron van informatie voor die geraadpleegd is voor het opbouwen van de data. Contact is een beschrijving van een persoon of een organisatie. Op deze manier kan men bijvoorbeeld data van één bepaalde organisatie bundelen. De overige, bovenste vijf verschillende datasets worden uitgelegd in de tutorial in [Bijlage 1](#page-87-0) (Wolf, Düpmeier, & Kusche, 2011).

# <span id="page-32-0"></span>Hoofdstuk 2: Vergelijkende studie

## <span id="page-32-1"></span>1 Inleiding

In dit deel van de scriptie wordt een vergelijkende studie gemaakt van enkele voordien besproken LCA-softwarepakketten. Voor deze studie wordt één bepaalde case uitgevoerd in drie programma's. Deze programma's zijn de betalende SimaPro, de gratis OpenLCA en de eigen ontworpen GREEN-design. Het LCA-programma GREEN-design wordt in het volgende en laatste deel van de scriptie uitvoerig besproken. Aangezien voor het gratis programma OpenLCA en de eigen ontworpen GREEN-design louter gratis databases gebruikt kunnen worden, wordt voor de gratis ELCD-database geopteerd. Zoals voordien vermeld zal deze database nog uitgebreid worden en aan belang winnen waardoor dit de meest aangewezen database is voor de vergelijking. Tevens zit de database ook reeds geïmplementeerd in SimaPro.

De vergelijkende studie bestaat uit een algemene beschrijving van het te analyseren product, gevolgd door een uitleg over de verschillende versies van de ReCiPe methode die gebruikt zullen worden. Daarna volgt een korte beschrijving van de programma's SimaPro en OpenLCA. Een uitgebreide beschrijving van de zelf gemaakte GREEN-design applicatie is terug te vinden in hoofdstuk 3 paragraaf [2.](#page-63-2) Nadien worden de resultaten vergeleken van de drie verschillende programma's en wordt er een conclusie geschreven over deze verkregen resultaten en hun verschillen en gelijkenissen.

## <span id="page-32-2"></span>2 Case

## <span id="page-32-3"></span>2.1 Algemeen

<span id="page-32-4"></span>De case betreft een Tupperware kom met deksel en draagt commercieel gezien de naam 'modular bowl 3L'. In [Figuur 6](#page-32-4) worden vier van deze kommen voorgesteld.

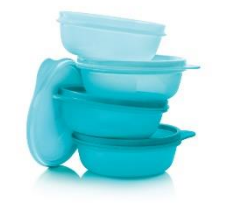

*Figuur 6: Modular bowl 3L (4x)*

## <span id="page-33-0"></span>2.2 Productie

Het product bestaat uit een deksel van LDPE en een kom van PP. Het gewicht van deze kom met deksel inclusief bedraagt 590 gram. Het gewicht van het LDPE-deksel afzonderlijk is 99 gram en de PP kom weegt 491 gram.

Eenmaal de massa's van beide onderdelen gekend zijn worden de productieprocessen bepaald. Zowel het vervaardigen van de kom als van het deksel gebeurt door spuitgieten. Aangezien de ELCD-database gebruikt wordt en deze het proces spuitgieten niet bevat, wordt de impact hiervan berekend door het energieverbruik van dit productieproces in te geven. Data voor dit verbruik zijn beschikbaar binnen de Ecolizer. De Ecolizer bepaalt voor het spuitgieten van zowel LDPE als PP een impact van 81 mPt/kg. Deze impact, uitgedrukt in mPt/kg, moet geconverteerd worden naar kWh/kg aangezien spuitgietmachines werken op elektriciteit. Ook voor deze omrekening kan de Ecolizer gebruikt worden. In het onderdeel elektriciteit kan gevonden worden dat voor België de impact van een laagspanningsnet 18 mPt/kWh is. De keuze van het Belgische net vindt zijn oorsprong in het feit dat in België, meer bepaald Aalst, een productiefabriek aanwezig is. Na omrekening van beide opgezochte waarden kan berekend worden dat voor zowel de kom als het deksel de impact gesimuleerd kan worden door een elektrisch verbruik van 4,5 kWh/kg geleverd door het Belgisch net. Specifiek voor de kom bedraagt het verbruik 2,2095 kWh en voor het deksel 0,4455 kWh.

Er dient opgemerkt te worden dat het proces spuitgieten in de Ecolizer een voetnoot heeft. Deze zegt dat voor 1 kg input, 994 gram materiaal gevormd wordt. Dit wordt echter niet in rekening gebracht wegens de aanname dat deze overige 6 gram door de Tupperware zelf gerecupereerd wordt en het productieproces dus niet verlaat. Binnen een LCA betekent dit dat deze 6 gram niet als output van een proces moet worden ingegeven.

Naast het produceren van beide onderdelen wordt ook het transport van de onderdelen naar de winkel in rekening gebracht. Beide onderdelen worden in dezelfde fabriek op Wijngaardveld 17 te Aalst geproduceerd. De onderdelen worden dus ook daar samengevoegd en worden als één product getransporteerd. Voor de afstand van het transport wordt als eindbestemming het centrum van Gent genomen om een gemiddelde te geven voor de winkels in Gent. Volgens routebeschrijvingen via Google Maps vindt men dat dit transport via de meest gangbare en kortste weg 37 km bedraagt. Deze 37 km wordt afgelegd door een vrachtwagen met maximaal gewicht van 17,3 ton, aangezien het grote volumes met een relatief beperkt gewicht betreft.

## <span id="page-33-1"></span>2.3 Gebruiksfase

In de gebruiksfase komen twee zaken aan bod, dit is enerzijds het transport van de winkel naar het huis van de koper, alsook het reinigen van de kom. Gezien het transport en het reinigen zeer variabel is per koper, wordt dit dan ook niet in beschouwing genomen. De volledige verbruiksfase wordt dus verwaarloosd mits deze de oefening onnodig complex zou maken.

Voor de vergelijking zijn twee fases beschikbaar, namelijk de productiefase en de verwerkingsfase (hierna besproken), wat volstaat om een vergelijking te maken. Een derde fase zou analoog opgelost worden en biedt dus geen meerwaarde aan de vergelijking.

## <span id="page-34-0"></span>2.4 Verwerking

Voor de verwerking van de Tupperware kom met deksel worden twee scenario's gecombineerd in één totaalscenario. In één situatie wordt het storten van zowel kom als deksel bekeken, in de andere situatie wordt zowel kom als deksel verbrand. De verhouding in het totaalscenario van het storten en het verbranden bedraagt respectievelijk 30% en 70%. Dit wil zeggen dat ervan uit gegaan wordt dat 30% van de producten gestort zullen worden en 70% verbrand zal worden. Er wordt geen aparte verwerking voor de kom en voor het deksel bekeken aangezien beide onderdelen in de meeste gevallen door de gebruiker niet apart weggegooid zullen worden. Storten en verbranden zijn twee processen die in de ELCD-database beschikbaar zijn onder de noemer afvalverwerking van plastic. Beide processen verschillen in ingebrachte gegevens dus voornamelijk door hun transport naar de beschouwde verwerking.

Voor het verbranden wordt een afstand van 6,0 km beschouwd. Dit is de afstand van eveneens het centrum van Gent, zoals bij de productie, naar Ivago in de Proeftuinstraat 13 te Gent.

Voor het storten wordt een afstand van 64,9 km in rekening gebracht. Dit is de afstand van het centrum van Gent tot aan de Moerstraat 99 te Antwerpen, wat de dichtstbijzijnde stortplaats is.

Voor beide afvalscenario's gebeurt het transport door een vrachtwagen van maximaal 17,3 ton.

## <span id="page-34-1"></span>2.5 Gebruikte LCIA-methode

Eens alle processen ingebracht zijn en de LCI-stap dus voltooid is, moeten deze gegevens verwerkt worden om, de impact van het product te berekenen. Daarvoor zijn meerdere methodes beschikbaar aangezien er geen éénduidige oplossing is. De oorzaak daarvan bevindt zich in de verschillende opinies wat belangrijker is. Deze *impact assessment methodes* zijn bijna altijd *single indicators* wat betekent dat ze alle gegevens herleiden naar één getalwaarde. Aan de hand van dit ene getal is het vaak moeilijk om te bepalen hoe goed of slecht de impact van het product is. Echter wanneer twee vergelijkbare producten met dezelfde methode een resultaat krijgen, is het wel mogelijk te bepalen welk product een grotere of kleinere impact heeft en dus beter of slechter is dan de ander. Deze *single indicators* benaderingen kunnen onderverdeeld worden in verschillende klassen. Zo zijn er:

- Single issue *(Ecological footprint, USEtox, Cumulative Energy Demand (CED), etc.)*
- Damaged based *(Impact 2002+, Eco-indicator, ReCiPe, etc.)*
- Prevention based *(Eco-costs, etc.)*

Al deze verschillende impact assessments hebben een resultaat met verschillende betekenis. Afhankelijk van wat gecontroleerd wil worden, hebben al deze methodes dus hun eigen vooren nadelen. Veelgebruikt is de *damaged based* ReCiPe methode, die ook in deze vergelijkende studie gebruikt wordt en een vervangende versie is en combinatie van de Eco-Indicator 99 en CML. Deze methode is een geharmoniseerde aanpak die zowel *midpoints* als *endpoints* gebruikt. ReCiPe heeft echter verschillende versies met elk hun eigen overheersende standpunten die na een algemene uitleg over ReCiPe uitgelegd worden (Van den Bremt & De Schepper, Ecologisch prestatieonderzoek van een geprefabriceerde betonnne typebalk aan de hand van een LCA gebaseerd op sectoriële data., 2016).

ReCiPe is dus een effectbeoordelingsmethode voor het uitvoeren van een LCIA en berust op een systeem van 18 *midpoints* en 3 *endpoints*, gegeven in onderstaande [Tabel 4.](#page-35-0)

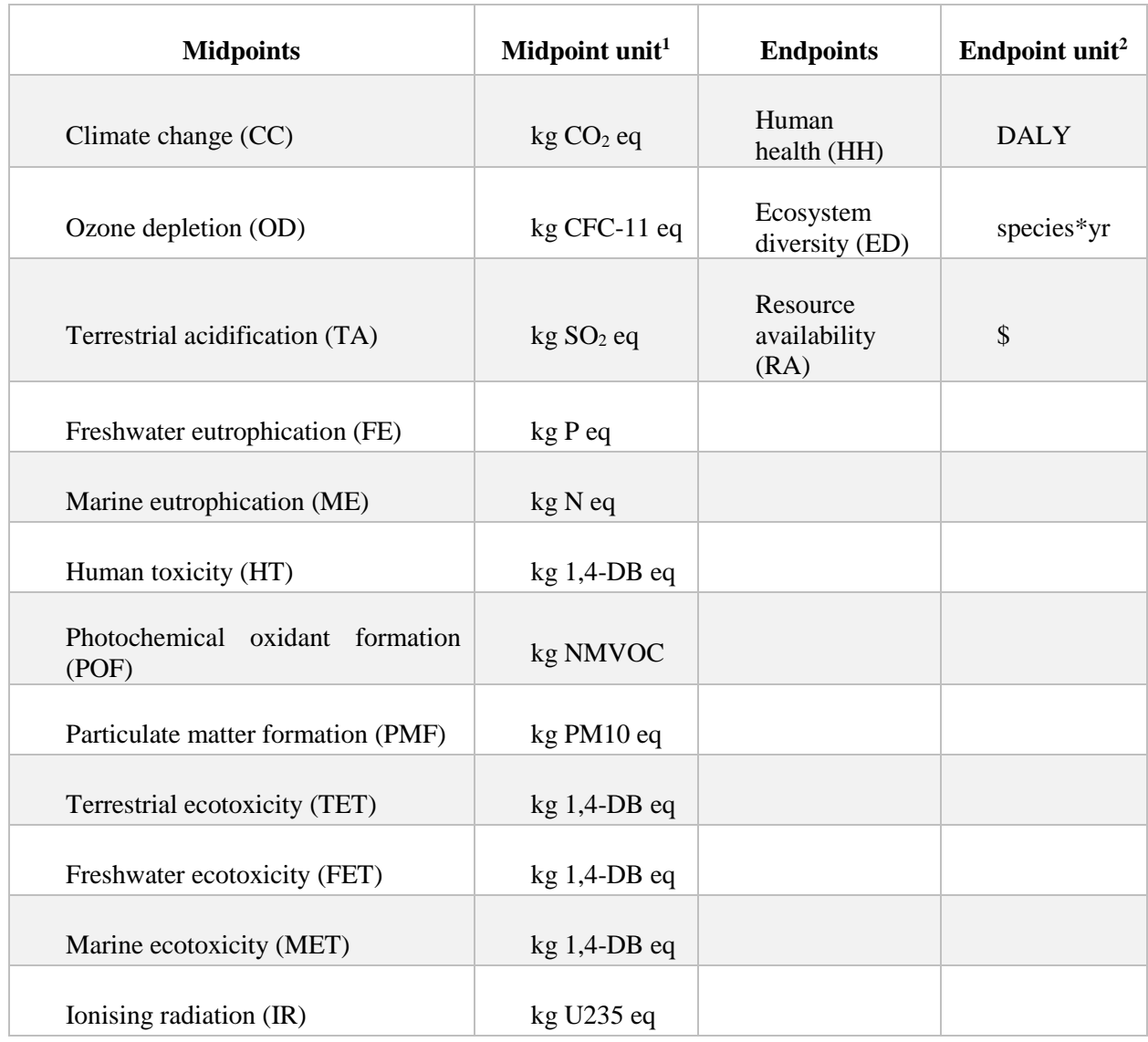

### <span id="page-35-0"></span>*Tabel 4: ReCiPe midpoints and endpoints*

 $\overline{a}$ 

<sup>1</sup> In de kolom van eenheden staat 'eq' voor equivalent en 'yr' voor year

<sup>2</sup> In de kolom van eenheden staat 'DALY' voor Disability-Adjusted Life Year
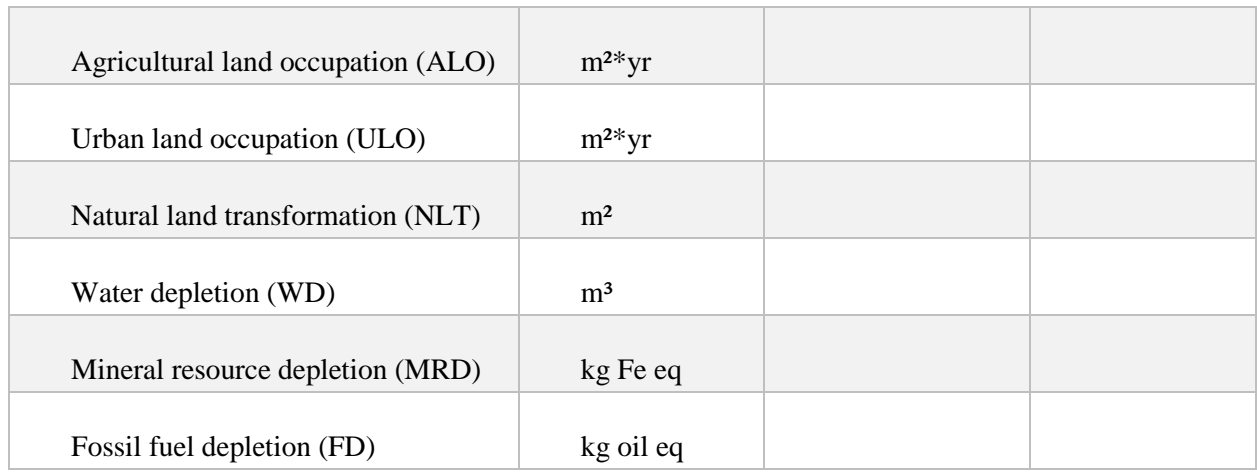

De ingevoerde gegevens in de LCI brengen vaak een zeer grote hoeveelheid gegevens met zich mee en dienen vereenvoudigd te worden voor de gebruiker. De ReCiPe methode gaat deze LCI verwerken op de bovengenoemde twee niveaus, 18 *midpoints* en 3 *endpoints*. Ieder individueel element van de LCI wordt eerst en vooral op basis van een omgevingsmechanisme toegewezen aan een of meerdere van de 18 *midpoints* en via een volgend omgevingsmechanisme worden deze 18 *midpoints* omgezet naar 3 *endpoints*. Dit proces van indelen wordt de classificatie genoemd (Engels: *classification*). Het omgevingsmechanisme kan gezien worden als een reeks van effecten die samengenomen een bepaald niveau van schade berokkenen. Een eenvoudig voorbeeld hiervan is de klimaatsverandering. Enkele stoffen die onder deze categorie vallen zullen de radiatie van de aarde naar de atmosfeer tegenhouden. Dit heeft als gevolgd dat de aarde zal opwarmen en levende organismen in een andere leefomgeving terecht komen. In een zeer ver stadium kan dit dus de uitsterving van een diersoort betekenen. Zo heeft het *midpoint* klimaatsverandering bijvoorbeeld effect op het *endpoint* ecosysteem. Dit voorbeeld staat schematisch weergegeven in [Figuur 7.](#page-37-0)

Bij dit gedachtenexperiment moet opgemerkt worden dat hoe verder men denkt, hoe onzekerder de uitkomst kan zijn. Daarom moet men zich er steeds van bewust zijn dat niet alle invloeden, positieve en negatieve feedback, gekend zijn. Enkel gegevens die in een labo vastgesteld zijn, kunnen met zekerheid opgevat worden (ReCiPe, sd). Omwille van deze reden kan je binnen de ReCiPe-methode zowel *midpoints* als *endpoints* opvragen. De methode is te vinden in een versie met *midpoints* of met *endpoints*. De *midpoints* geven een correctere weergave van de impacten maar, zoals verder vermeld zijn ze moeilijker te interpreteren. Voor het verdere verloop van de oefening wordt gewerkt met de meest gebruikte *endpoint*methode.

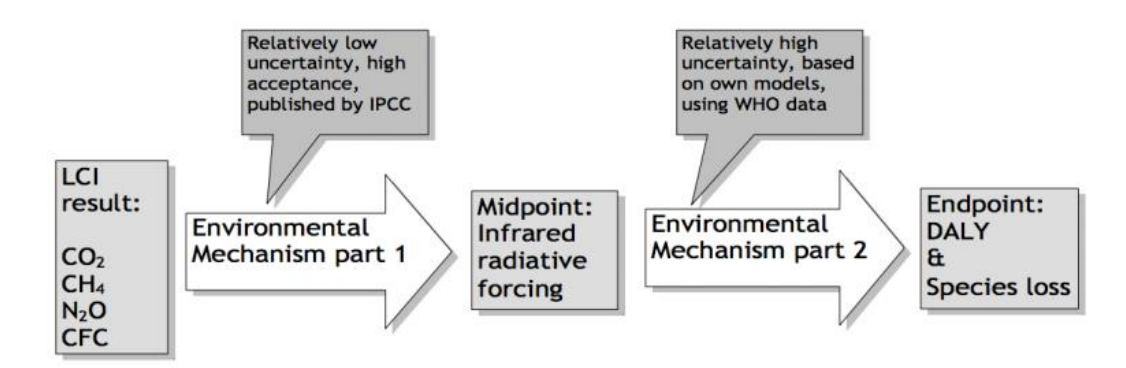

*Figuur 7: Schematische weergave omgevingsmechanisme (Goedkoop, et al., 2009)*

<span id="page-37-0"></span>De reden waarom deze *midpoints* herleid worden naar slechts *endpoints* is omdat 18 waarden moeilijk te interpreteren vallen om een totaalbeeld te krijgen. Echter indien enkel de analyse van bepaalde effecten bestudeerd wordt of indien men een vergelijking wenst van twee producten voor bepaalde *midpoint*categorieën is deze stap niet noodzakelijk. Om een totaalbeeld van de impact van het product te krijgen is de extra stap naar *endpoints* genoodzaakt, aangezien de verschillende *midpoints* zeer abstract en dus moeilijk te interpreteren zijn. Deze *endpoints* lossen dit probleem op en maken het eenvoudiger te vergelijken en te interpreteren. Merk dus op dat hoewel deze *endpoints* eenvoudiger te interpreteren zijn, deze onzekerder zijn. Dit met als oorzaak het hierboven gegeven voorbeeld van het ecosysteem en de klimaatsverandering.

Na de classificatie volgt de karakterisering (Engels: *characterisation*) en de normalisatie (Engels: *normalistation*). De karakterisering vermenigvuldigt alle stoffen met een factor die hun relatieve invloed in de eenheid van die effectcategorie (*midpoint*) voorstelt. De normalisatie is een proces waarbij de verkregen waarden vergeleken worden met een genormaliseerde waarde. Deze genormaliseerde waarde kan vaak gekozen worden en is bijvoorbeeld de milieuimpact van een Europeaan gedurende één jaar. Door de keuze van deze normalisatie ontstaan wederom verschillende ReCiPe-methodes. Zo bestaan er 'Europe ReCiPe' versies alsook 'World ReCiPe' versies. Zoals de naam suggereert betreft dit respectievelijk een Europese of een globale normalisering. Onder deze twee versies zijn nog verschillende onderverdelingen die beschreven worden in onderstaande alinea. Eenmaal de *endpoints* gekend en genormaliseerd zijn, worden deze voor de eenvoud nog herleid naar één enkele score. Dit proces wordt de weging (Engels: *weighting*) genoemd.

Naast twee verschillende versies van ReCiPe waarbij de ene versie de berekening stopt bij de onderverdeling in 18 *midpoints* en de andere doorrekent tot en met de *endpoints*, bestaat ook een verschil tussen de versies van normalisatie en gewichtsbepaling van deze onderverdelingen zoals hierboven aangehaald. In de onderstaande uitleg wordt het principe van dit verschil uitgelegd voor de *endpoints*. Een analoge redenering geldt voor een systeem op basis van de *midpoints*. Om naar de enkele score te gaan wordt aan elk van de *endpoints* een gewicht (in procent) toegekend volgens de impact dat het veroorzaakt (Goedkoop, et al., 2009). Welke van de drie *endpoints* belangrijker is, is echter subjectief. Zo is afhankelijk van persoon tot persoon een andere verdeling correct. Omwille van dit verschil in visies bestaan er drie verschillende varianten van de ReCiPe methode:

- Individualist
- Hiërarchist
- Egalist

De visie van een individualist is een kortetermijnvisie en is gebaseerd op de overtuiging dat de toekomstige technologie het grootste aandeel van de problemen zal kunnen vermijden of oplossen. Enkel impacten die 100% bewezen zijn worden meegenomen in de berekening.

De egalitaire visie daarentegen is gebaseerd op een langtermijn denken gestoeld op het voorzienigheidprincipe. Daarmee wordt bedoeld dat dit standpunt rekening houdt met alle mogelijke impacten. Alle data die beschikbaar is wordt gebruikt, ongeacht de accuraatheid hiervan. Zo kan een heel recent gegeven die nog niet ten volle gecontroleerd is reeds opgenomen worden in de verwerking.

Als tussenweg van deze twee uitersten bestaat de hiërarchische visie. Dit is een visie op lange termijn die vaak omschreven wordt als het wetenschappelijk model. Dit principe gaat uit van zaken waarover een consensus is. Zowel wetenschappelijk bewezen zaken, als zaken die nog niet bewezen zijn, maar waar wel een consensus over bestaat, worden opgenomen in de verwerking (Van den Bremt & De Schepper, Ecologisch prestatieonderzoek van een geprefabriceerde betonnne typebalk aan de hand van een LCA gebaseerd op sectoriële data., 2016).

Als voorbeeld bij deze drie visies wordt de onderverdeling van carcinogene eigenschappen bekeken. Carcinogene eigenschappen worden door het International Agency for Research on Cancer (IARC) onderverdeeld in vier groepen, waarbij groep twee nog een extra onderverdeling geeft. De volgende groepen bestaan:

- Groep 1 : Carcinogeen voor mensen
- Groep 2A : Waarschijnlijk carcinogeen voor mensen
- Groep 2B : Mogelijks carcinogeen voor mensen
- Groep 3 : Niet te klasseren inzake carcinogeniteit voor mensen
- Groep 4 : Waarschijnlijk niet carcinogeen voor mensen

De individualistische visie zal enkel groep 1 opnemen mits met 100% zekerheid bewezen is dat deze carcinogeen zijn. De egalistische visie daarentegen, als tegenpool van de individualistische, zal groepen 1, 2A, 2B en 3 in acht nemen. Dit omdat deze visie rekening houdt met alle mogelijkheden, zelf als nog niets bewezen is. De hiërarchistische visie bevindt zich tussen deze twee uitersten en zal groepen 1, 2A en 2B in rekening brengen. Deze visie brengt dus alles in beeld wat mogelijks een invloed zal hebben en waar een consensus over is. Groep 3 wordt hier dus niet in opgenomen aangezien hier geen consensus over is.

Voor meer informatie over de carcinogene eigenschappen wordt verwezen naar de site van IARC [\(http://monographs.iarc.fr/ENG/Classification/index.php\)](http://monographs.iarc.fr/ENG/Classification/index.php) (IARC, 2017). Een voorbeeld van de verschillen tussen deze visies wordt behandeld in paragraaf [4](#page-47-0) waar de resultaten van het hierboven besproken project geanalyseerd worden.

In onderstaande [Tabel 5](#page-39-0) worden alle drie te types met hun weging weergegeven. De A staat voor 'average' die het globaal gemiddelde voorstelt.

#### <span id="page-39-0"></span>*Tabel 5: ReCiPe types*

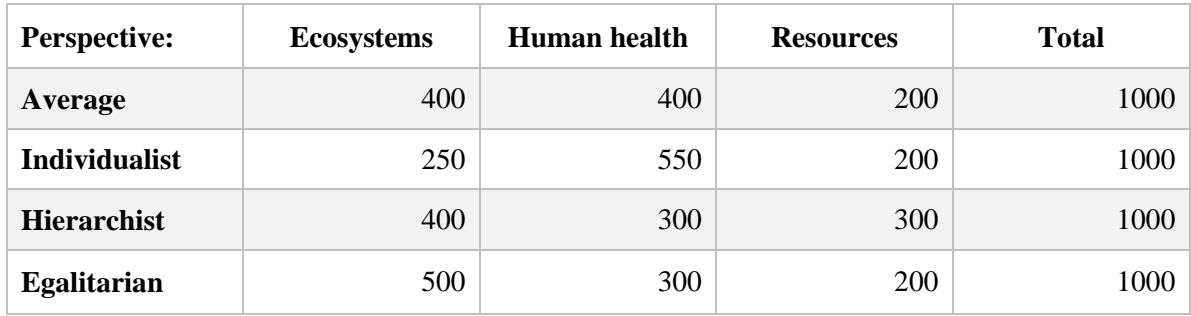

Nu deze drie verschillende visies gekend zijn wordt teruggekomen op de normalisatie. Voordien werd besproken dat er een onderverdeling was tussen Europa en de wereld (globaal). Onder deze categorie wordt echter nog een onderverdeling gemaakt, deze van de boven vernoemde drie visies. Eenmaal de drie *endpoints* genormaliseerd zijn, worden deze gewogen. Deze weging zal dus ook afhankelijk zijn van de visie. Zo is er telkenmale de keuze tussen de 'average' weging of de weging volgens de gekozen visie voor de normalisatie. Het is dus niet mogelijk om verschillende visies te kiezen voor de normalisatie en de weging. Deze keuze wordt in de naamgeving aangegeven als laatste letter na een backslash van de normalisatie.

Samenvattend moet men als keuze van een ReCiPe-methode kiezen tussen alle opties in [Tabel](#page-39-1)  [6](#page-39-1) weergegeven.

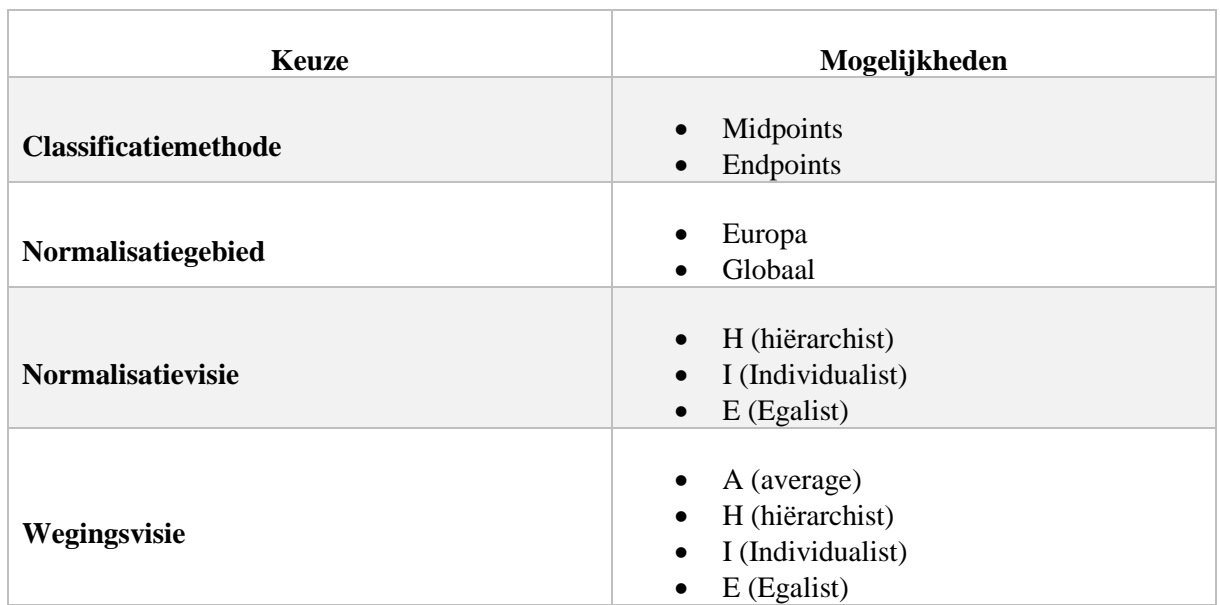

<span id="page-39-1"></span>*Tabel 6: ReCiPe mogelijkheden*

Als voorbeeld bestaat zo de mogelijkheid "Europe Endpoint ReCiPe H/A" (Goedkoop, et al., 2009).

## 3 Programma's

## 3.1 SimaPro

Als start van een project kan in SimaPro gekozen worden voor een van twee manieren afhankelijk van de beschikbare databases. Er is de mogelijkheid tot het gebruik van een wizard of het volledig manueel inbrengen.

Indien voor een wizard gekozen wordt, krijgt de gebruiker telkenmale een vraag met enkele mogelijke antwoorden. Afhankelijk van het antwoord, die toepasselijk is voor de analyse, leidt de wizard naar de benodigde gegevens in de database. De gebruiker kan dan de benodigde gegevens selecteren of ingeven en krijgt nadien een volgende vraag. Op deze manier doorloopt de wizard de volledige opbouw van een project. Het voordeel van op deze manier te werk te gaan, is dat alle stappen doorlopen worden en de gebruiker zelf geen stappen kan vergeten. Ook bieden deze wizards de mogelijkheid om vlug een raming te maken van het project. Na gebruik van de wizard zijn de belangrijkste zaken dan immers al ingegeven en kunnen de details nog manueel toegevoegd worden. Het is namelijk zo dat de wizard door middel van de vragen de ingevoerde gegevens in het project zal plaatsen alsof deze manueel ingebracht waren, dit wil zeggen dat geen onderscheid te zien is tussen gegevens die manueel of via een wizard gegenereerd zijn. Er dient opgemerkt te worden dat de wizards afhankelijk zijn van de database. Wizards zijn dus specifiek toegewezen aan een database waardoor het voorkomt dat bij gebruik van de wizard geen gegevens uit een andere geactiveerde database geselecteerd kunnen worden. Wanneer men een project maakt met behulp van verschillende databanken, maar toch de wizard wil gebruiken, is het mogelijk om eerst de wizard te volgen en enkel in te vullen wat mogelijk is volgens de databank van de wizard. Na het doorlopen van de volledige wizard is het mogelijk om per ingegeven proces nog wijzigingen aan te brengen en deze aan te vullen met data uit andere databases. Op deze manier wordt een raamwerk opgesteld worden met behulp van de wizard en kan men nadien nog alles manueel vervolledigen met behulp van andere databanken. Wanneer databases met een wizard uitgeschakeld worden in de navigator, onder de sectie bibliotheken (zie [Figuur 8\)](#page-41-0), zal deze wizard ook verdwijnen in de navigator. Als voorbeeld hierbij heeft Ecoinvent een wizard, maar de ELCD-database niet. Als laatste dient vermeld te worden dat ook een eigen wizard gecreëerd kan worden, wat voordelig kan zijn om specifiek gerichte wizards te maken per toepassing.

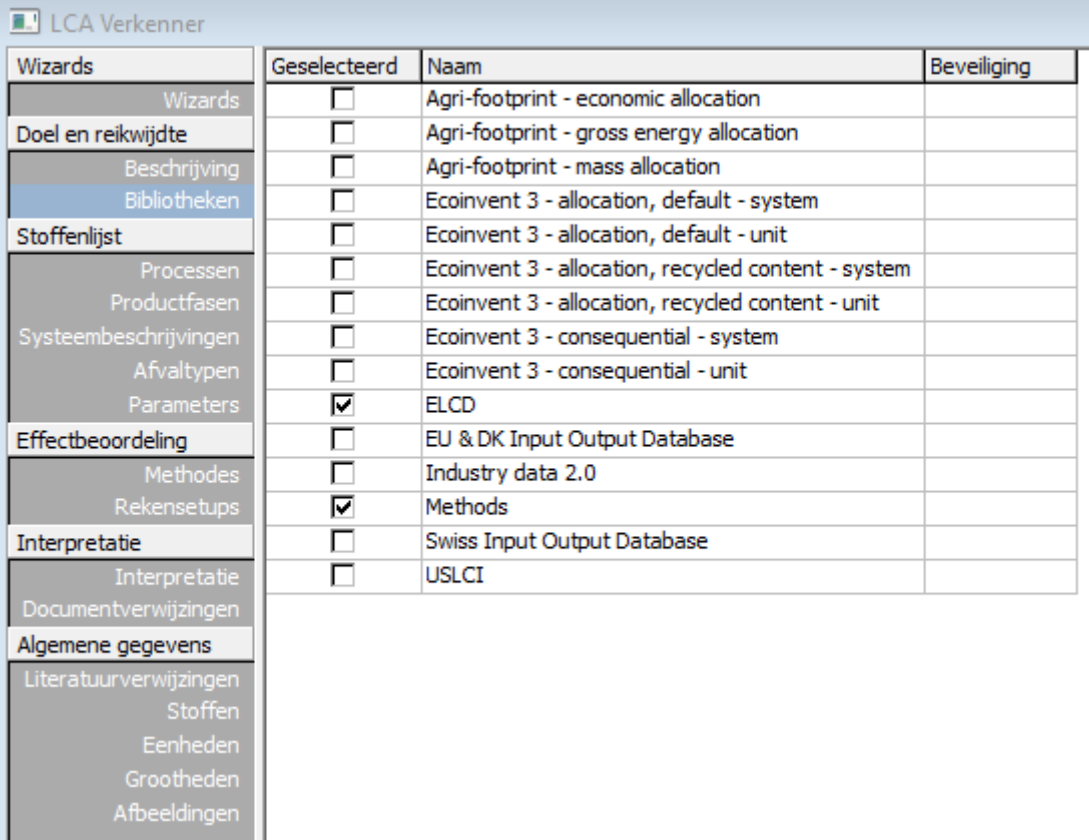

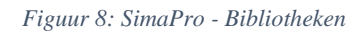

<span id="page-41-0"></span>Naast het gebruik van een wizard kan de gebruiker ook kiezen om alles manueel in te geven. Op deze manier heeft de gebruiker de volledige vrijheid om alles te maken naar eigen keuze en direct gegevens te selecteren uit alle aangevinkte databases. De navigator van SimaPro is daarbij zo opgebouwd dat deze de opbouw volgt van de ISO-normering zoals in hoofdstuk 1 uitgelegd. De navigator heeft onderstaande onderdelen en is te zien i[n Figuur 8](#page-41-0) aan de linkerkant in het donkergrijs (Merk op dat in de figuur de Nederlandse versie weergegeven is).

- Wizards
- Goal and scope
- Inventory
- Impact assessment
- Interpretation
- General data

Naast de rubrieken *wizards* (Nederlands: wizards) en *general data* (Nederlands: algemene gegevens) die gegevens bevatten over SimaPro en los staan van het project, zijn de overige rubrieken de vier categorieën zoals opgegeven in de ISO-norm. De gebruiker is vrij om te starten waar hij of zij wil, maar wordt via de logische opbouw gemotiveerd volgens de norm te werk te gaan. Als gevolg van de ISO-opbouw en de mogelijkheid een eigen mapstructuur aan te brengen in de database, is het eenvoudig om bij wijzigingen of controle het gewenste proces te vinden. Dit zorgt voor een zeer vlotte en intuïtieve werking. Naast deze logische opbouw, voor doorgewinterde LCA-gebruikers, zijn ook zeer uitgebreide pdf-tutorials beschikbaar die ieder niveau van gebruiker op weg zet en de meest essentiële functies aanleert.

Waar de *goal and scope* (Nederlands: doel en reikwijdte) en *Inventory* (Nederlands: stoffenlijst) rubrieken zijn waar effectief gegevens ingevoerd dienen te worden is de rubriek *Impact assessment* (Nederlands: effectenbeoordeling) niet de plaats waar de LCIA uitgevoerd wordt. Deze bevat louter gegevens van de beschikbare impact assessments en biedt de mogelijkheid om een van deze methodes als standaardmethode in te stellen. De LCIA zelf gebeurt echter in de rubriek *inventory*. Daar dient men het gewenste proces te selecteren en bovenaan op één van de buttons die in [Figuur 9](#page-42-0) weergegeven staan te selecteren. Iedere button zal een gelijkaardig scherm tonen zoals in [Figuur 10](#page-42-1) weergegeven. In dit scherm is het mogelijk allerlei data in te geven betreffende de LCIA, een naam, opmerking, de methode… Onder de optie rekenfunctie staat 'Netwerk' aangevinkt, dit omdat op de uiterst linkse knop in [Figuur 9](#page-42-0) gedrukt is. Iedere button opent dus dit venster, maar biedt nadien de optie om uw keuze nog te wijzigen. Het voordeel van deze werkwijze om vanuit een proces een LCIA uit te voeren, is dat vlug een LCIA kan uitgevoerd worden van ieder proces en dus niet louter van het totale project. Dit in tegenstelling tot OpenLCA zoals in een volgende paragraaf vermeld.

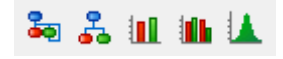

*Figuur 9: SimaPro - LCIA buttons*

<span id="page-42-0"></span>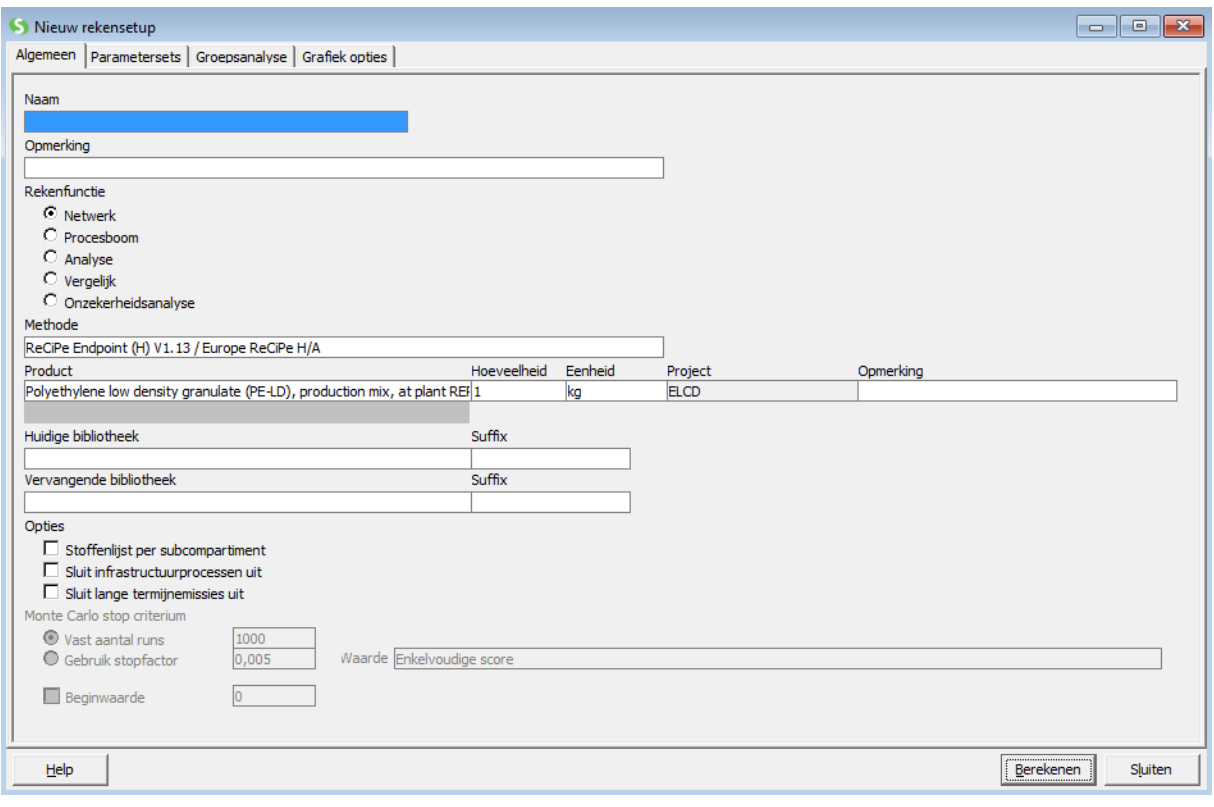

<span id="page-42-1"></span>*Figuur 10: SimaPro - LCIA rekensetup*

Eenmaal de LCIA uitgevoerd is, zijn er tal van mogelijkheden om de analyse te interpreteren. Er zijn opties om te wisselen tussen de verschillende stappen van een LCIA, namelijk de *midpoints, endpoints,* normalisation (Nederlands: normalisatie) … Naast deze opties die eigen zijn aan een LCIA bestaat de mogelijkheid om de lay-out van de voorstelling van de resultaten aan te passen naar eigen wens. Zo is het mogelijk om verschillende soorten grafieken te krijgen, tabellen te sorteren, alsook de kleur van de grafieken aan te passen met het oog op export van de grafieken. Dit gebeurt door rechts te klikken in het venster van de resultaten. [Figuur 11](#page-43-0) toont de beschikbare tabbladen na het uitvoeren van de berekening. Merk dus ook op dat ongeacht de keuze van 'Rekenfunctie' in het venster van de rekensetup, de andere opties gezien kunnen worden door het gewenste tabblad te selecteren. Wel dient hierbij opgemerkt te worden dat dit een nieuwe berekening doet lopen. Op deze manier kan dus een snelle berekening gemaakt worden van het gewenste resultaat door dit in de rekensetup te selecteren en is het niet nodig om alles uit te rekenen wat het geval zou zijn bij een analyse. Indien toch gewenst is van andere resultaten te bekijken, rekent SimaPro pas na die beslissing de overige resultaten uit. Deze manier van werken komt de vlotheid van het programma ten goede in vergelijking met OpenLCA waar vooraf de keuze definitief gemaakt moet worden.

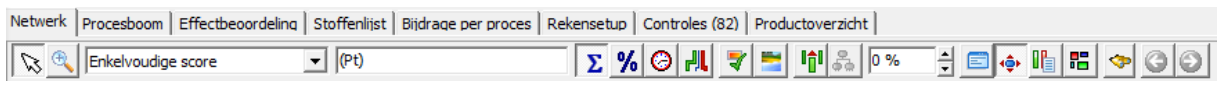

<span id="page-43-0"></span>*Figuur 11: SimaPro - Tabbladen resultaat*

## 3.2 OpenLCA

Bij het eerste gebruik van OpenLCA zijn geen databases vooraf ingeladen. Dit gratis programma kan gebruik maken van gratis gedownloade databases zoals ELCD en van betalende databases zoals Ecoinvent. Deze databases die verschillende formaten mogen hebben en besproken werden in hoofdstuk 1 paragraaf [3.5,](#page-29-0) moeten manueel ingeladen worden. De manier waarop dit gebeurt, wordt in [Bijlage 1](#page-87-0) beschreven. [Bijlage 1](#page-87-0) geeft een volledige uitleg over de ingebruikname van dit programma en werkt daarbij het volledig hierboven beschreven voorbeeld uit tot in detail. Eenmaal één of meerdere databases ingeladen zijn, blijven deze beschikbaar bij een volgend gebruik van het programma. De ingeladen database wordt namelijk opgeslagen in de directory van het programma OpenLCA. Dit impliceert dus ook dat het ingeladen databasebestand niet op de pc dient te blijven staan.

Eénmaal de gewenste databases ingeladen zijn kan men aan de slag gaan en vindt men in de navigator verschillende rubrieken terug, namelijk:

- Projects
- Product Systems
- Processes
- Flows
- Indicators and parameters
- Background data

In tegenstelling tot SimaPro volgt deze opbouw in OpenLCA een minder intuïtief pad tot een LCA. Waar in SimaPro in de navigator duidelijk de termen uit de ISO-14000 reeks te vinden zijn, zijn deze in OpenLCA eerder verborgen onder de hierboven genoemde rubrieken.

Onder *processes* en *flows* bevindt zich de LCI-stap. Dit is tevens de eerste stap in OpenLCA die uitgevoerd moet worden en werkt zo contra intuïtief voor een ervaren LCA-gebruiker die eerst aan de slag zou gaan met de g*oal and scope*. Om de LCI op te bouwen moeten dus gegevens ingevoerd worden in zowel *processes* en *flows*. Het onderscheid tussen beide rubrieken wordt uitvoerig beschreven in [Bijlage 1,](#page-87-0) maar kan eenvoudig gezien worden als een boomstructuur waarbij de flow overkoepelend is. Een flow is eigenlijk de belangrijkste output van een *process* (die ook als input kan gebruikt worden) en kan dus meerdere processen bevatten. Een voorbeeld hiervan is de flow van elektriciteit. Elektriciteit kan op verschillende manieren opgewekt worden met verschillende outputs als gevolg. Elk van deze manieren heeft echter één gemeenschappelijke output en dat is energie (elektriciteit) van een bepaald aantal MJ. Wanneer men dus als input een bepaald aantal MJ elektriciteit verbruikt, dient gespecifieerd te worden via welk proces men dit opwekt aangezien allen een verschillende impact zullen hebben. Verder is er in OpenLCA geen mogelijkheid zoals bij SimaPro die standaard de verschillende fases van een product zoals productie, gebruik en afdanking splitst en nadien samenvoegt. Alles dient dus zelf in mappen onderverdeeld te worden om een dergelijke structuur te bekomen. [Figuur 12](#page-44-0) toont een voorbeeld van de mapstructuren binnen OpenLCA met daarbij zelf aangemaakte mappen. Merk ook op dat deze mapstructuren de mogelijkheid bieden om verschillende projecten van elkaar te scheiden. In tegenstelling tot SimaPro waar het mogelijk is om een nieuw project aan te maken waar geen data van andere projecten in beschikbaar is, kan dit bij OpenLCA enkel verwezenlijkt worden door verschillende mappen te creëren of de database opnieuw in te laden onder een andere naam.

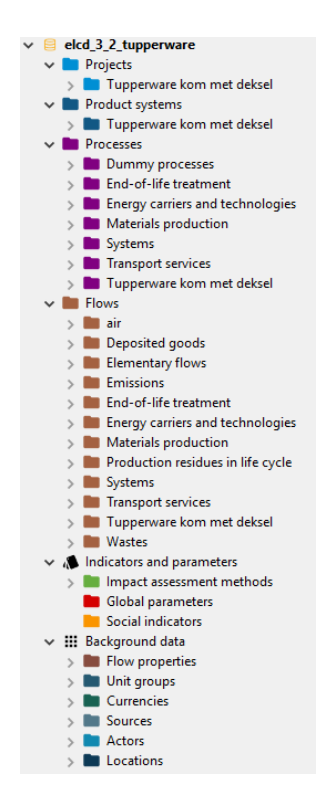

<span id="page-44-0"></span>*Figuur 12: OpenLCA mapstructuren*

Eenmaal de LCI uitgevoerd is in de rubrieken *Processes* en *Flows*, kan overgegaan worden naar de *Product systems*. In deze rubriek bepaalt men op welk proces men een LCIA wil uitvoeren. Men moet dus een aangemaakt proces selecteren om hierop een LCIA uit te voeren. Eenmaal dit ingevoerd is kan onder het aangemaakte *product system* een beschrijving toegevoegd worden. Deze beschrijving kan dienen als ruimte om de *goals and scope* te definiëren. In tegenstelling tot SimaPro is het dus niet zo dat men rechtstreeks vanuit de aanmaak van een *process* een LCIA kan uitvoeren. Wanneer het beoogde proces gekozen is, kan geopteerd worden om louter dat proces te bekijken en te berekenen of alle onderliggende processen ook mee te nemen. Dit kan men verwezenlijken door de optie 'Add connected processes' en 'connect with system processes if possible' al dan niet aan te vinken. Wanneer deze niet aangevinkt zijn en men hierop een LCIA uitvoert worden alle inputs die zelf hun een proces voorstellen en dus een eigen input en output hebben, niet meegerekend in de verwerking. Dit impliceert dat het al dan niet aanvinken van deze opties een significant verschil heeft op de uitkomst. Indien per toeval de verkeerde optie aangevinkt is, kan dit nadien nog aangepast worden. Dit kan men bijvoorbeeld doen door onder 'Model graph' rechts te klikken op het proces en 'Build supply chain – complete' te selecteren. Eenmaal een product system aangemaakt is, kan gekozen worden om een LCIA uit te voeren. Deze optie biedt verscheidene mogelijkheden zoals een *Quick result*, een uitgebreide analyse… alsook de optie om verschillende methodes en normalisaties te kiezen. Deze methodes en normalisaties moeten net zoals de databases bij een eerste gebruik geïmporteerd te worden. De LCIA opent een nieuw venster afhankelijk van de gekozen opties met tal van verschillende tabbladen. In deze tabbladen krijgt men de mogelijkheid om de LCI te bekijken alsook resultaten van de LCIA op verschillende manieren. De voorstellingswijzen van de resultaten zijn eenvoudig en duidelijk, maar bieden in vergelijking met SimaPro niet dezelfde eenvoud om de vier verschillende stappen van een LCIA te apart te bekijken. In SimaPro is namelijk een volledige werkbalk toegewijd aan deze onderverdeling. Het is ook mogelijk de resultaten in een Excel formaat op te slaan. Afhankelijk van de geïmporteerde methodes kan het voorkomen dat er geen normalisatie beschikbaar is. Indien dit niet het geval is en in dit vak niet geselecteerd wordt, is er geen normalisatiestap mogelijk en dus ook niet terug te vinden in de tabbladen van de resultaten. [Figuur 13](#page-45-0) toont een overzicht van de beschikbare tabbladen bij de keuze van volledige analyse.

| General information   Inventory results   LCIA Results   Normalization and weighting   Process contributions |  |  |  |
|----------------------------------------------------------------------------------------------------|--|--|--|
| Process results Flow contributions Contribution tree Impact analysis Grouping Locations Sankey diagram       |  |  |  |

*Figuur 13: OpenLCA tabbladen analyse*

<span id="page-45-0"></span>Indien men meerdere producten wil vergelijken dient men onder de rubriek *projects* twee of meer *product systems* te selecteren. De geselecteerde product systems worden na berekening afgewogen tegenover elkaar in een vast opgesteld document. Dit document kan niet gewijzigd worden op enkele grafieken na en biedt dus minder informatie ten opzichte van SimaPro. Ook is het niet mogelijk om van in dit document naar de betreffende processen te gaan om informatie op te vragen, wat in SimaPro wel een mogelijkheid is.

Naast deze vier belangrijkste rubrieken bieden de laatste twee voornamelijk informatie over de gebruikte database, methodes en gebruikte parameters. Deze bundeling van parameters maakt het eenvoudig om snelle aanpassingen te maken in processen die slechts op een paar waarden verschillen. Er dient vermeld te worden dat ook in de vergelijking onder de rubriek *projects*, meerdere malen hetzelfde project geselecteerd kan worden. Samen met het proces worden namelijk de parameters beschikbaar gesteld. Deze parameters kunnen hierin ook aangepast worden wat de mogelijkheid biedt vlug projecten te vergelijken die dezelfde opbouw hebben maar slechts in enkele waarden verschillen.

# <span id="page-47-0"></span>4 Resultaten

# 4.1 Resultaten SimaPro

#### <span id="page-47-1"></span>*Tabel 7: Resultaten SimaPro*

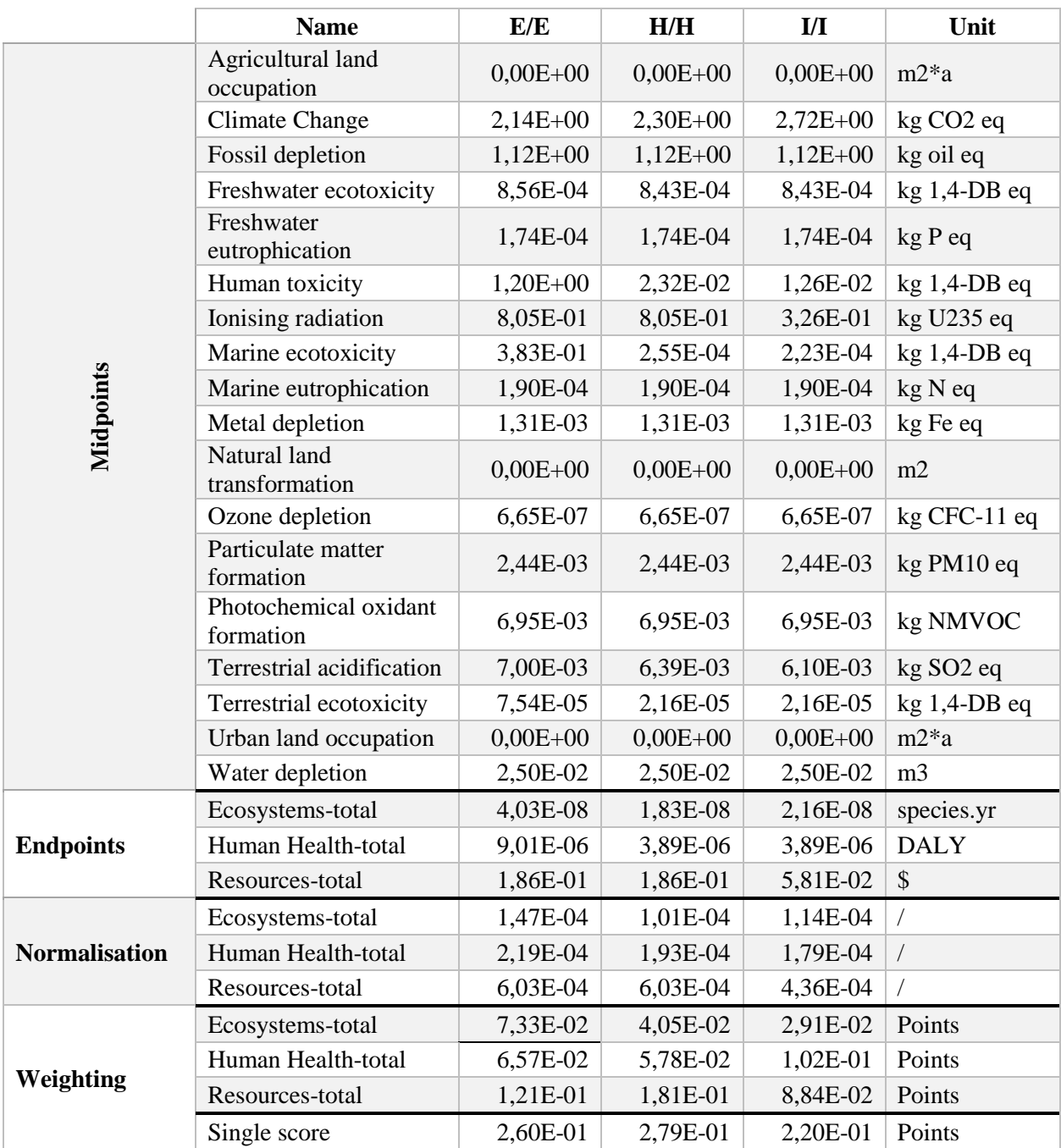

[Tabel 7](#page-47-1) stelt de resultaten voor die bekomen zijn via het programma SimaPro van het LCAproject zoals besproken in paragraaf [2.](#page-32-0) De resultaten zijn weergegeven voor zowel het egalistische, hiërarchistische en indivualistische perspectief en de normalisatie is gebeurd volgens het verbruik van een gemiddelde Europeaan per jaar. De weging volgt de gekozen visie en dus niet de *average weging.*

Aan de hand van de bekomen waarden kan afgeleid worden waar precies de verschillen zitten tussen de drie visies. Sommige waarden, op vlak van de *midpoints*, verschillen niet, zoals bijvoorbeeld *fossil depletion*. Andere waarden zoals *Terrestrial acidification* vertonen een dalende tendens volgens de visies egalist – hiërarchist – individualist. Daarentegen is er een stijgende tendens in deze volgorde voor bijvoorbeeld *Climate Change*. *Human toxicity* daalt volgens de volgorde egalist, hiërarchist en individualist. Dit wordt als voorbeeld van deze visies genomen inzake hun opvattingen. De egalistische visie heeft de grootste waarde mits men uitgaat van het voorzienigheidsprincipe en bijgevolg alle waarden die beschikbaar zijn in beschouwing zal nemen. De individualistische visie daarentegen gelooft in oplossingen in de toekomst waardoor minder waarden beschouwd worden, vandaar de lagere waarde. De hiërarchistische visie ligt tussen beide uitersten en heeft daardoor een waarde tussen deze van de andere twee andere visies. Voor meer uitleg over deze visies wordt verwezen naar paragraaf [2.5.](#page-34-0)

Op niveau van de *endpoints* kan aan de hand van deze vergelijking opgemerkt worden welke punten meer of minder beïnvloed worden door het kiezen van een bepaalde visie. Zo kan geconcludeerd worden dat voor het bekeken project de *Ecosystems* in het uiterste geval afgerond een factor 2,2 schelen afhankelijk van de visie, *Human Health* afgerond 2,3 en *Resources* afgerond 3,2. *Resources* wordt in dit project dus het meest beïnvloed door de visie.

De normalisatiestap die gebeurt volgens een gemiddelde Europeaan per jaar vlakt de verschillen in deze visies enigszins uit. Dit komt omdat iedere visie zijn eigen normalisatiewaarden heeft. Zo zal de normalisatiewaarde voor *Human Health* bij de egalistische visie, omwille van de hierboven besproken redenen, hoger liggen dan die bij de individualistische visie. Aangezien bij de normalisatiestap de bekomen waarden gedeeld worden door de normalisatiewaarden zal dit verschil in visies uitgevlakt worden. Neem opnieuw het voorbeeld *Human Health*, deze waarde is groter in de egalistische visie, maar ook de normalisatiewaarde is groter. Door de deling van de bekomen waarde door de normalisatiewaarde wordt dus het verschil in visies uitgevlakt. Zo kan men zien dat in tegenstelling tot de niet genormaliseerde *endpoint*-waardes, de waarden van de *Ecosystems* in het uiterste geval afgerond een factor 1,5 schelen afhankelijk van de visie, *Human Health* afgerond 1,2 en *Resources* afgerond 1,4.

In de wegingsstap komen de belangen van de verschillende visies eveneens duidelijk naar voor. De genormaliseerde waarden worden hierbij vermenigvuldigd volgens een waarde die het belang van het betreffende *endpoint* vertegenwoordigt. Zo is op te merken dat bij de egalistische visie het *endpoint Ecosystems* belangrijker is dan bij de individualistische visie. Dit kan geverifieerd worden in [Tabel 5](#page-39-0) die de wegingswaarden voor iedere visie toont. Aangezien het totaal aantal punten voor de weging bij iedere visie 1000 bedraagt, resulteert de *Single score*, die de optelling is van de gewogen *endpoints*, in vergelijkbare waarden. Zo valt af te leiden dat in dit project de verschillende visies voor *Single scores* zorgen die maximaal 26,8 % van elkaar verschillen.

Aan de hand van resultaten en bespreking van het bekeken project, is het belangrijk om op te merken dat bij iedere bekeken waarde de bedenking moet gemaakt worden in welke stap men zich bevindt, en wat de invloed van de gekozen visie op deze stap is.

De volgende twee paragrafen tonen de resultaten van hetzelfde project uitgevoerd in het programma OpenLCA en het eigen gemaakt GREEN-Design. De besprekingen zijn analoog voor beide tabellen met resultaten en worden daarom niet opnieuw besproken.

# 4.2 Resultaten OpenLCA

### *Tabel 8: Resultaten OpenLCA*

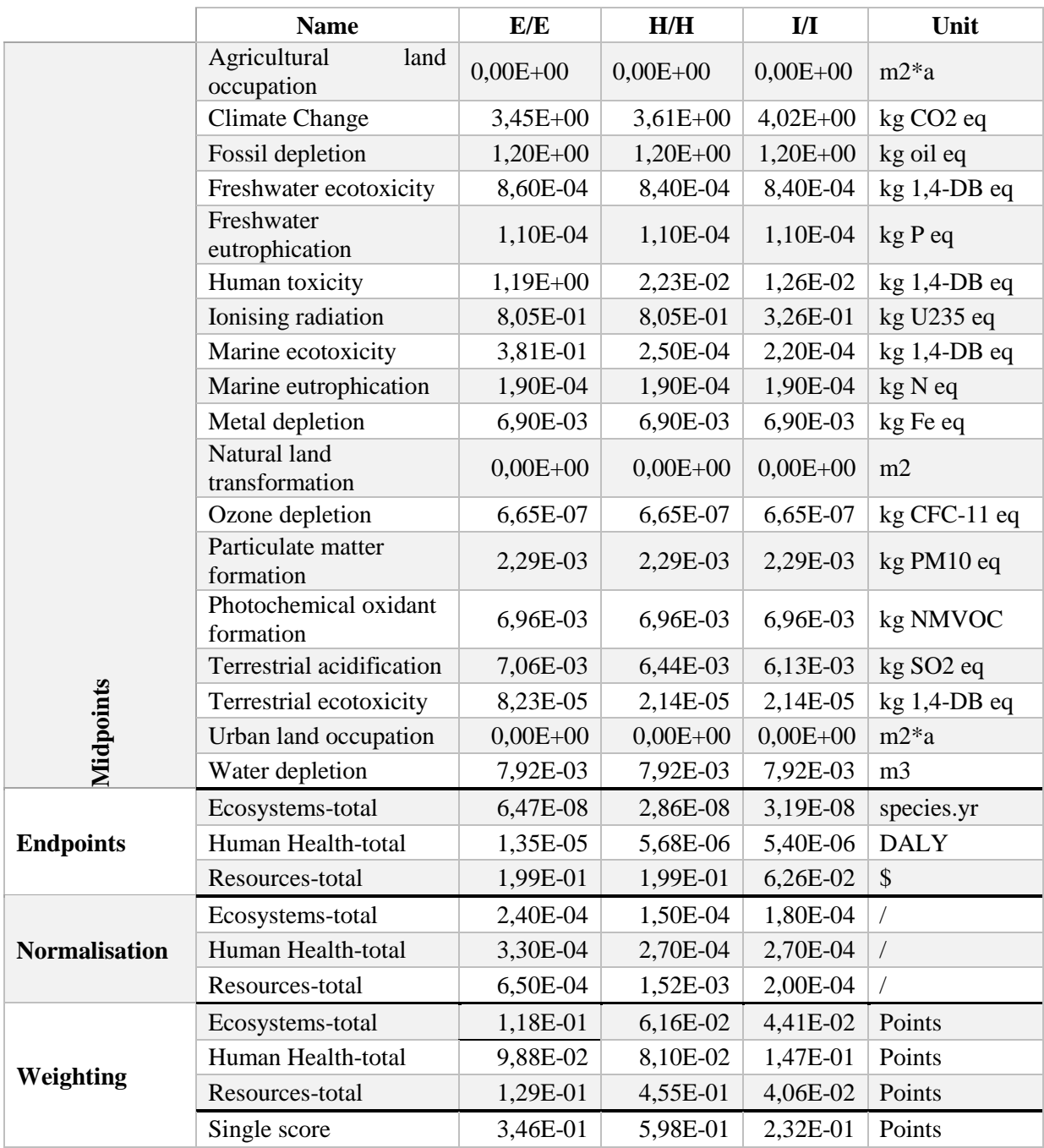

# 4.3 Resultaten GREEN-Design

*Tabel 9: Resultaten GREEN-Design*

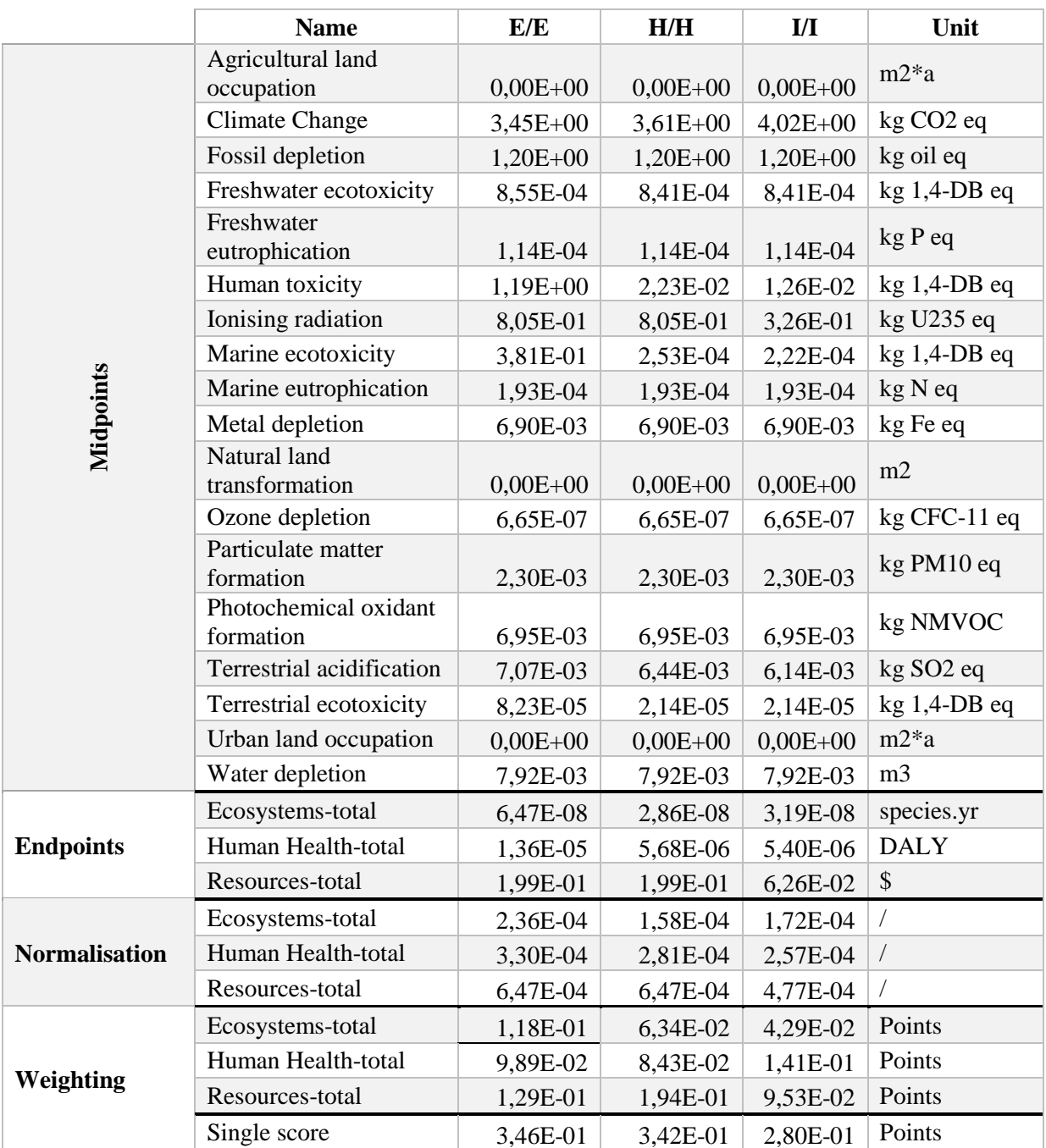

# 4.4 Vergelijking resultaten ReCiPe E/E

#### <span id="page-52-0"></span>*Tabel 10: Resultaten ReCiPe E/E*

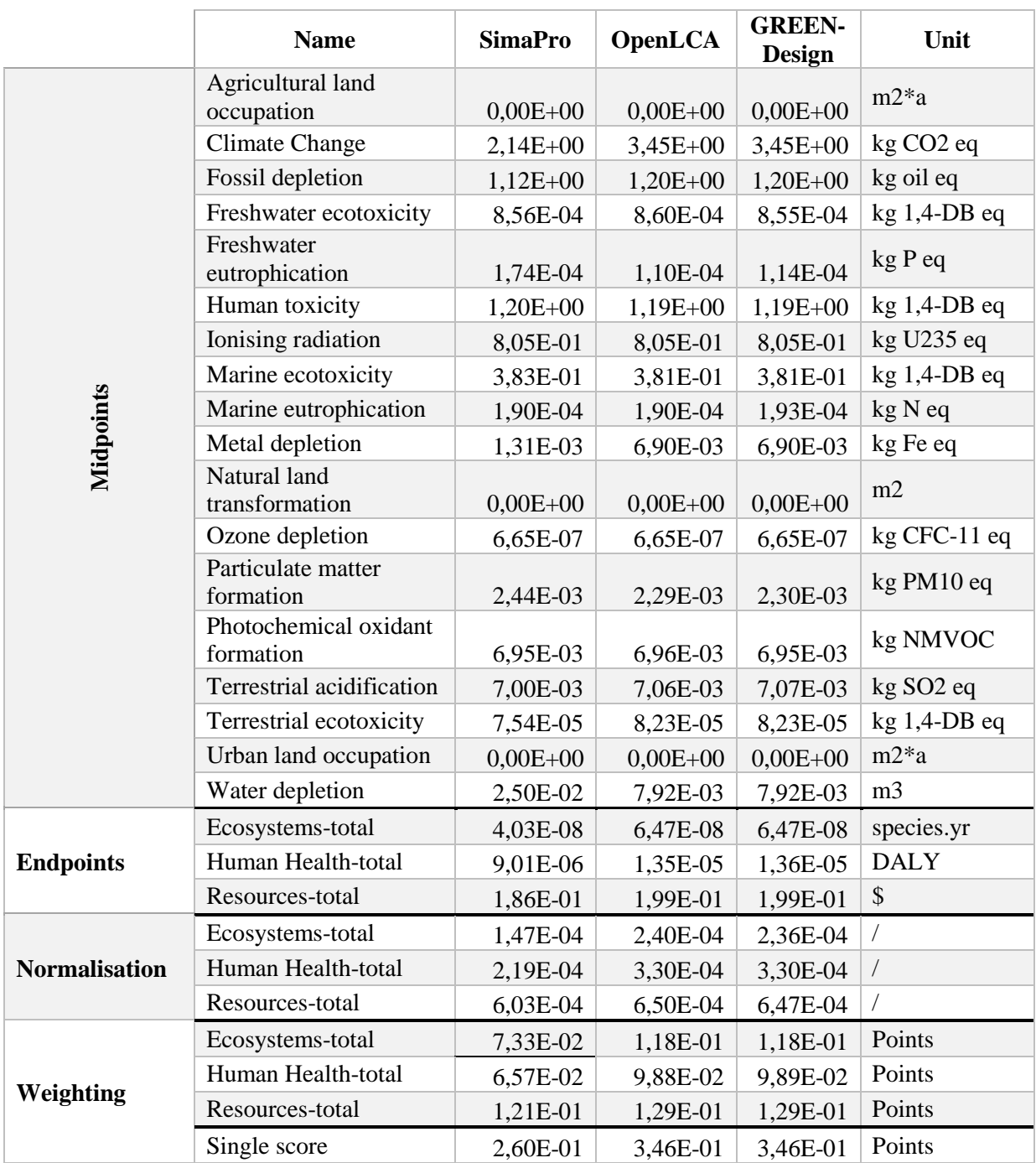

[Tabel 10](#page-52-0) toont de vergelijking van de resultaten van het project op basis van de egalistische visie die bekomen worden door de verschillende programma's. De wegingsstap is gebeurd volgens de waarden die horen bij de egalistische visie en dus niet de *average* waarden.

Het instinctieve gevoel dat de waarden gelijk zouden moeten zijn, ongeacht het programma, blijkt niet te kloppen volgens bovenstaande tabel. Daarom worden hieronder de verschillen tussen de programma's aangeduid alsook hun mogelijk oorzaken.

Uit [Tabel 10](#page-52-0) in de categorie van de *midpoints* blijkt dat de meeste waarden gelijk zijn op enkele afrondingswaarden na. Het verschil in deze afrondingen vindt zijn oorzaak in het feit dat SimaPro met een *Smart Single Precision* verwerking werkt en OpenLCA, alsook GREENdesign, met een *Double Precision.* Naast de afwijkingen die hun oorzaak vinden in afrondingen zijn volgende *midpoints* significant verschillend, de verklaring wordt in de volgende alinea aangegeven.

- Climate change
- Fossil depletion
- Freshwater eutrophication
- Metal depletion
- Particulate matter formation
- Terrestrial ecotoxicity
- Water depletion

Het verschil in *Climate change* en *Water depletion* wordt verklaard door het verschil in versies van de ReCiPe-methode. De uitvoering van het project in SimaPro gebeurde met de ReCiPe versie 1.13. Dit in tegenstelling tot zowel OpenLCA als GREEN-design die werkt met versie 1.11 (update december 2014). Er werd gekozen voor versie 1.11 in deze programma's mits dit de meest recente versie was die beschikbaar was om te downloaden. Omwille van het verschil in versies kunnen dergelijke verschillen in uitkomsten bekomen worden. [Figuur 14](#page-53-0) toont een screenshot uit SimaPro waarbij de updates vermeld worden die versie 1.13 heeft ten opzichte van v1.11. Hierin staat dat bij de eerste update, naar versie v1.12, enkele ontbrekende waterverbruiken in rekening gebracht werden. Deze zijn dus verantwoordelijk voor het verschil in *Water depletion* waardoor de waarde hiervan in SimaPro groter is dan deze in OpenLCA en GREEN-design. In de update van november 2016 naar versie 1.13 werden aanpassingen gemaakt op vlak van de *midpoint Climate change* omwille van aanpassingen in de Ecoinvent database. Deze aanpassingen resulteren ook in veranderingen bij het gebruik van de ELCD database waardoor in dit project de waarde van *midpoint Climate change* significant groter is bij een berekening in SimaPro in vergelijking met OpenLCA of GREEN-design.

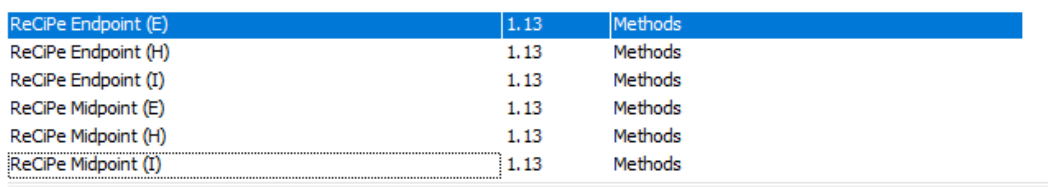

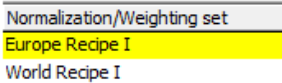

Other adaptations (Version 1.12, April 2015): - Added missing water flows

Other adaptations (Version 1.13, November 2016):

<span id="page-53-0"></span>- Carbon dioxide, to soil or biomass stock (emission to soil) is included in Climate change due to a change in the modelling of land tenure in Ecoinvent.

Het verschil in *Metal depletion* werd onderzocht door ieder proces afzonderlijk te bekijken. Hieruit werd opgemaakt dat er in SimaPro en OpenLCA verschillen zijn binnenin de ELCD database. Zo is uranium niet terug te vinden in verschillende processen in de ELCD-database in Simapro, waar deze wel verwerkt zitten in de ELCD-database van OpenLCA. Als voorbeeld van een dergelijk proces werd een LCA uitgevoerd van 1 kg polypropyleen (PP) in zowel SimaPro als OpenLCA. Merk op dat GREEN-design opgebouwd is met behulp van dezelfde database van OpenLCA waardoor alle opmerkingen over OpenLCA met betrekking tot de database ook gelden voor GREEN-design.

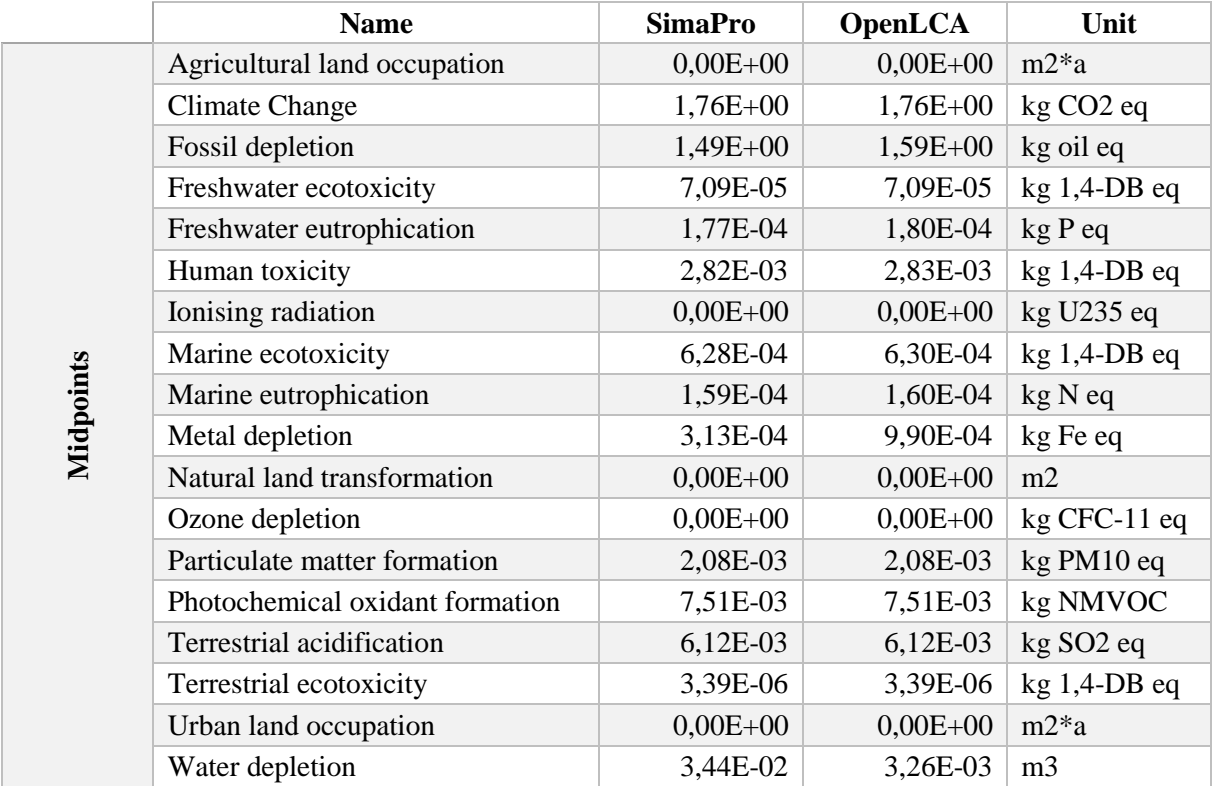

#### <span id="page-54-0"></span>*Tabel 11: Vergelijking midpoints PP*

In [Tabel 11](#page-54-0) staan de *midpoints* weergeven voor de productie van 1 kg PP granulaten uitgerekend in SimaPro en in OpenLCA. Hierbij moet men de bedenking maken, zoals hierboven besproken, dat zowel *Climate change* alsook *Metal depletion* kunnen verschillen omwille van de ReCiPe versie. In deze vergelijking is de *Climate change* gelijk en verschilt de *Metal depletion* significant. Uitgezonderd van deze twee *midpoints* verschillen de volgende andere *midpoints* van elkaar.

- Fossil depletion
- Freshwater eutrophication
- Human toxicity
- Marine ecotoxicity
- Marine eutrophication
- Metal depletion

Ieder bovengenoemde *midpoint* werd vergeleken in SimaPro en OpenLCA. Hieruit blijkt dat alle processen uitgezonderd *Metal depletion* van elkaar verschillen door middel van de gebruikte ReCiPe versie alsook door afrondingen. *Metal depletion* daarentegen heeft een zeer significant verschil met als oorzaak het al dan niet implementeren van uranium. [Figuur 15](#page-55-0) toont de invloeden op de *midpoint Metal depletion* in SimaPro en [Figuur 16](#page-55-1) toont deze in OpenLCA. Uit de vergelijking van deze twee afbeeldingen kan opgemaakt worden dat het verschil in *Metal depletion* volledig veroorzaakt wordt door uranium. In SimaPro is het zo dat de ELCD-database bij enkele processen uranium niet implementeert, waar OpenLCA dit wel doet. Dit zorgt dus voor een verschil in *Metal depletion,* wat uiteindelijk ook resulteert in een significant verschil in *endpoints* alsook *Single score.*

| Compartiment<br>Alle compartimenten<br>▼<br>Per subcompartiment<br>Niet gebruikte overslaan |                                | Indicator<br>$\blacktriangledown$<br>Karakterisatie<br>Categorie<br>Metal depletion<br>$\blacktriangledown$ |                      | Cut-off<br>싂<br> 0, 96 <br>C Standaard<br>$C$ Groep |  | $\Box$ Standaardeenheden<br>Uitsluiten lange termijn<br>$\Box$ Per effectcategorie |  |                                  |
|---------------------------------------------------------------------------------------------|--------------------------------|----------------------------------------------------------------------------------------------------|----------------------|-----------------------------------------------------|--|------------------------------------------------------------------------------------|--|----------------------------------|
| Nr.                                                                                         | Stof                           |                                                                                                    | Compartiment Eenheid |                                                     |  | Totaal                                                                             |  | Polypropylene<br>granulate (PP), |
|                                                                                             | Totaal van alle compartimenten |                                                                                                    |                      | kg Fe eg                                            |  | 0,000313                                                                           |  | 0,000313                         |
| 1                                                                                           | Iron                           |                                                                                                    | Ruw                  | ka Fe ea                                            |  | 0,000165                                                                           |  | 0,000165                         |
| $\overline{2}$                                                                              | Zinc                           |                                                                                                    | Ruw                  | kg Fe eg                                            |  | 0,000138                                                                           |  | 0,000138                         |
| з                                                                                           | Manganese                      |                                                                                                    | Ruw                  | kg Fe eg                                            |  | 9,52E-6                                                                            |  | 9,52E-6                          |
| 4                                                                                           | Lead                           |                                                                                                    | Ruw                  | kg Fe eg                                            |  | 5,88E-7                                                                            |  | 5,88E-7                          |
| 5                                                                                           | Copper                         |                                                                                                    | Ruw                  | kg Fe eg                                            |  | $5,51E-7$                                                                          |  | $5,51E-7$                        |
| 6                                                                                           | Nickel                         |                                                                                                    | Ruw                  | kg Fe eg                                            |  | $1,47E-8$                                                                          |  | $1,47E-8$                        |
| 7                                                                                           | Chromium                       |                                                                                                    | Ruw                  | kg Fe eg                                            |  | $1,61E-11$                                                                         |  | $1,61E-11$                       |

*Figuur 15: Metal depletion PP SimaPro*

## <span id="page-55-0"></span>**Flow contributions**

|                          | Impact category | $\equiv$ Metal depletion |          |              |                  |          |
|--------------------------|-----------------|--------------------------|----------|--------------|------------------|----------|
|                          | Contribution    | <b>Flow</b>              | Category | Sub-category | $\sim$<br>Amount | Unit     |
| <b>Contract Contract</b> | 68.18%          | <b>Uranium</b>           | Resource | in ground    | 0.00067          | kg Fe eg |
| <b>Contract</b>          | 16.69%          | <b>Iron</b>              | Resource | in ground    | 0.00016          | kg Fe eg |
| <b>COL</b>               | 14.04%          | Zinc                     | Resource | in ground    | 0.00014          | kg Fe eg |
|                          | 00.97%          | Manganese                | Resource | in ground    | 9.51917E-6       | kg Fe eg |
|                          | 00.06%          | Lead                     | Resource | in ground    | 5.87065E-7       | kg Fe eg |
|                          | 00.06%          | Copper                   | Resource | in ground    | 5.51055E-7       | kg Fe eg |
|                          | 00.00%          | Nickel                   | Resource | in ground    | 1.46887E-8       | kg Fe eg |
|                          | 00.00%          | Chromium                 | Resource | in ground    | 1.61151E-11      | kg Fe eg |

*Figuur 16: Metal depletion PP OpenLCA*

<span id="page-55-1"></span>Deze afwijkende waarden in zowel *midpoints* als, resulterend in, *endpoints* zijn dus te wijten aan verschillende afrondingen, verschillende versies van de ReCiPe-methode en enkele verschillen in de ELCD-database.

Additioneel dient opgemerkt te worden dat in OpenLCA bij alle *End-of-life treatments* een negatieve hoeveelheid ingevuld moet worden. Indien dit niet gedaan wordt, komen de waarden van de analyse voor het afdankingsproces negatief uit. Dit zou bijvoorbeeld bij een verbranding resulteren in een positief effect voor *Human toxicity* wat een resultaat is die vragen oproept. Hoewel niet in de verwerkingscode van de programma's gekeken kan worden, ligt de oorzaak van dit fenomeen vermoedelijk bij de referentiewaarde van de processen. Als voorbeeld daarbij wordt in SimaPro en OpenLCA gekeken naar de verbranding van plastic. [Figuur 17](#page-56-0) toont een deel van de stoffenlijst van de inputs en outputs van dit proces in SimaPro alsook de referentiewaarde (bovenaan). [Figuur 18](#page-57-0) toont hetzelfde maar in OpenLCA, de referentiewaarde staat hierbij centraal in deze figuur (eerste deel 'Outputs'). Uit deze twee figuren blijkt dat zowel de inputs als outputs éénzelfde teken hebben in SimaPro en OpenLCA, maar dat de referentiewaarde in SimaPro positief is, namelijk 1 kg en in OpenLCA negatief, -1 kg. Dit verschil zou aan de basis kunnen liggen van het negatief moeten ingeven om correct uit te komen. Met het oog op de vergelijking van beide programma's is het positief ingeven van de hoeveelheden in SimaPro intuïtiever dan negatief zoals in OpenLCA. Aangezien GREENdesign opgebouwd is met behulp van de database in OpenLCA wordt deze dus ook met een negatieve referentiewaarde beschouwd. Programmatorisch is dit teken in GREEN-design omgedraaid zodat de gebruiker intuïtiever positieve waarden kan ingeven.

| Naam                                                                | Standaard materiaal /afval type | Hoeveelheid                                     | Eenheid        | Grootheid                        | Categorie              |            | Opmerking |
|---------------------------------------------------------------------|---------------------------------|-------------------------------------------------|----------------|----------------------------------|------------------------|------------|-----------|
| Waste incineration of plastics (PE, PP, PS, PB), EU-27              | Alle afvaltypes                 |                                                 | kg             | Mass                             | Municipal incineration |            |           |
| Bekende outputs naar de technosfeer. Uitgespaarde producten<br>Naam |                                 | Hoeveelheid<br>Eenheid                          | Verdeling      | SD^2 of 2*SDMin                  | Max                    | Opmerking  |           |
|                                                                     |                                 | Invoer                                          |                |                                  |                        |            |           |
| Bekende inputs uit de natuur (hulpbronnen)                          |                                 |                                                 |                |                                  |                        |            |           |
| Naam<br>Air                                                         | Subcompartiment<br>in air       | Hoeveelheid<br>9.65092430445748                 | Fenheid        | Verdeling                        | SD^2 of 2*SDMin        | <b>Max</b> | Opmerking |
|                                                                     |                                 |                                                 | kg             | Ongedefinieerd                   |                        |            |           |
| <b>Barite</b>                                                       |                                 | -8,65572671406338E-14                           | kg             | Ongedefinieerd                   |                        |            |           |
| Barite                                                              |                                 | -1,24325451556471E-3                            | kg             | Ongedefinieerd                   |                        |            |           |
| Basalt                                                              | in ground                       | $-6.16541911561715E - 4$                        | kg             | Ongedefinieerd                   |                        |            |           |
| Bauxite                                                             | in ground                       | -7,24676347504003E-6                            | kg             | Ongedefinieerd                   |                        |            |           |
| Clay, bentonite                                                     |                                 | -5,15669263455149E-4                            | kg             | Ongedefinieerd                   |                        |            |           |
| Energy, from biomass                                                |                                 | 1,41853145572259E-7                             | <b>MJ</b>      | Ongedefinieerd                   |                        |            |           |
| Energy, from coal, brown                                            |                                 | -3,05936447513612                               | M <sub>J</sub> | Ongedefinieerd                   |                        |            |           |
| Calcium carbonate                                                   | in ground                       | 1,34078386249941E-2                             | kg             | Ongedefinieerd                   |                        |            |           |
| Calcium chloride                                                    | in ground                       | -8,86215937508469E-12                           | kg             | Ongedefinieerd                   |                        |            |           |
| Emissies naar de lucht                                              |                                 |                                                 |                |                                  |                        |            |           |
| <b>Naam</b>                                                         |                                 | Subcompartiment Hoeveelheid                     | Eenheid        | Verdeling                        | SD^2 of 2*SDMin        | Max        | Opmerking |
| Benzene, 1,3,5-trimethyl-                                           |                                 | $-3.35247179440624E-13$                         | -ka            | Ongedefinieerd                   |                        |            |           |
| Dioxin, 2,3,7,8 Tetrachlorodibenzo-p-                               |                                 | 2,70788712536412E-13                            | kg             | Ongedefinieerd                   |                        |            |           |
| Acetaldehyde                                                        |                                 | 1,51801053718351E-7                             | ka             | Ongedefinieerd                   |                        |            |           |
| Acetic acid                                                         |                                 | 1.26144092618459E-6                             | Ika            | Ongedefinieerd                   |                        |            |           |
| Acetone                                                             |                                 | -1.43791313801306E-7                            | lka            | Ongedefinieerd                   |                        |            |           |
|                                                                     |                                 | 1,58749589424841E-10                            | ka             |                                  |                        |            |           |
| Acidity, unspecified                                                |                                 | 1.09506918458721E-10                            |                | Ongedefinieerd                   |                        |            |           |
| Acrolein<br>Ammonia                                                 |                                 | 6.72246037780584E-5                             | kg             | Ongedefinieerd                   |                        |            |           |
| Ammonium, ion                                                       |                                 | $-1.16049000155255E-11$                         | kg<br>ka       | Ongedefinieerd<br>Ongedefinieerd |                        |            |           |
| Anthracene                                                          |                                 | $-1.55188798644164E-11$                         | -ka            |                                  |                        |            |           |
| Antimony                                                            |                                 | -1.98305131551812E-8                            | ka             | Ongedefinieerd<br>Ongedefinieerd |                        |            |           |
| Antimony-124                                                        |                                 | -5.39638201002103E-9                            | kBa            | Ongedefinieerd                   |                        |            |           |
|                                                                     |                                 |                                                 |                | Ongedefinieerd                   |                        |            |           |
| Argon-41<br>Arsenic                                                 |                                 | -3,40398078959212E-2<br>1.07793178827844E-7     | kBq<br>Ika     |                                  |                        |            |           |
| Arsenic trioxide                                                    |                                 |                                                 |                | Ongedefinieerd                   |                        |            |           |
| Barium                                                              |                                 | -6,97904340011058E-14 kg<br>1,63214491843735E-6 | ka             | Ongedefinieerd<br>Ongedefinieerd |                        |            |           |

<span id="page-56-0"></span>*Figuur 17: Verbranding plastic SimaPro*

## $\overline{\phantom{a}}$  Inputs

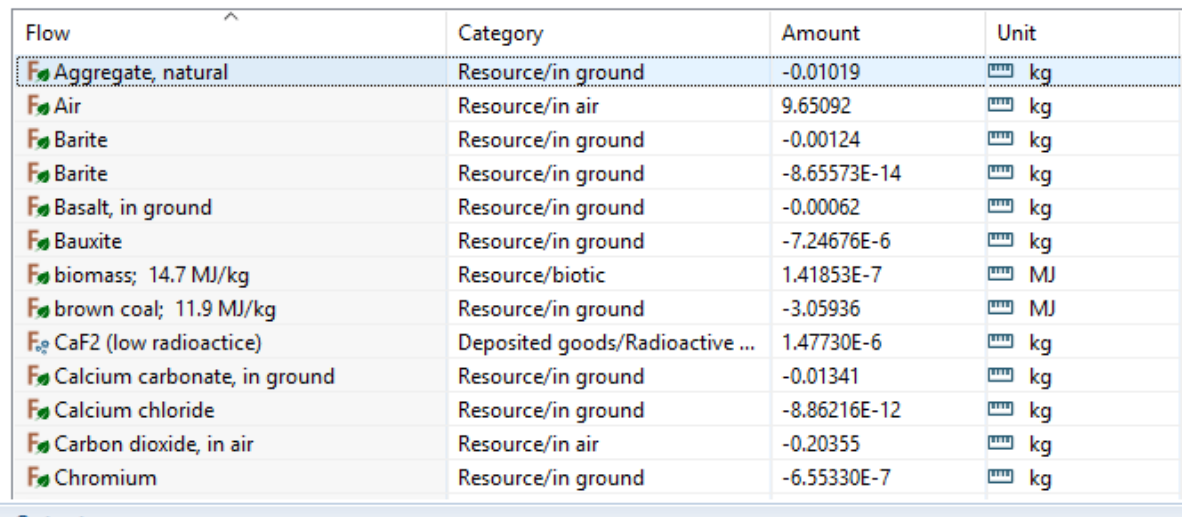

 $\overline{\phantom{a}}$  Outputs

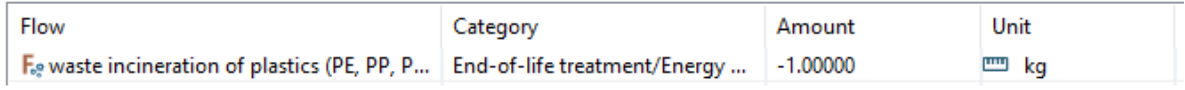

# $\bullet$  Outputs

<span id="page-57-0"></span>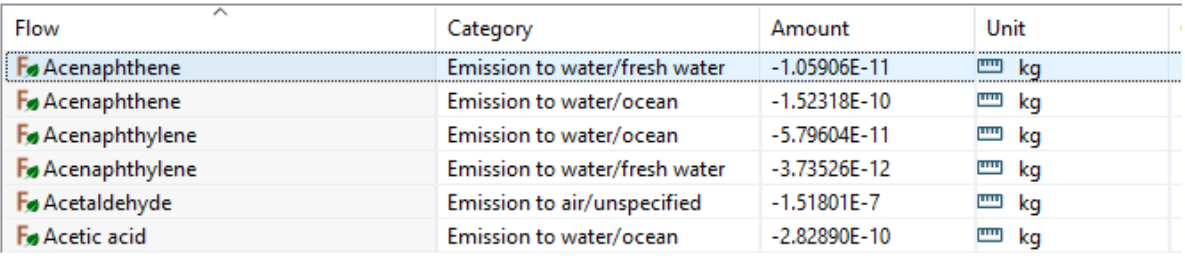

*Figuur 18: Verbranding plastic OpenLCA*

# 4.5 Vergelijking resultaten ReCiPe H/H

#### <span id="page-58-0"></span>*Tabel 12: Resultaten ReCiPe H/H*

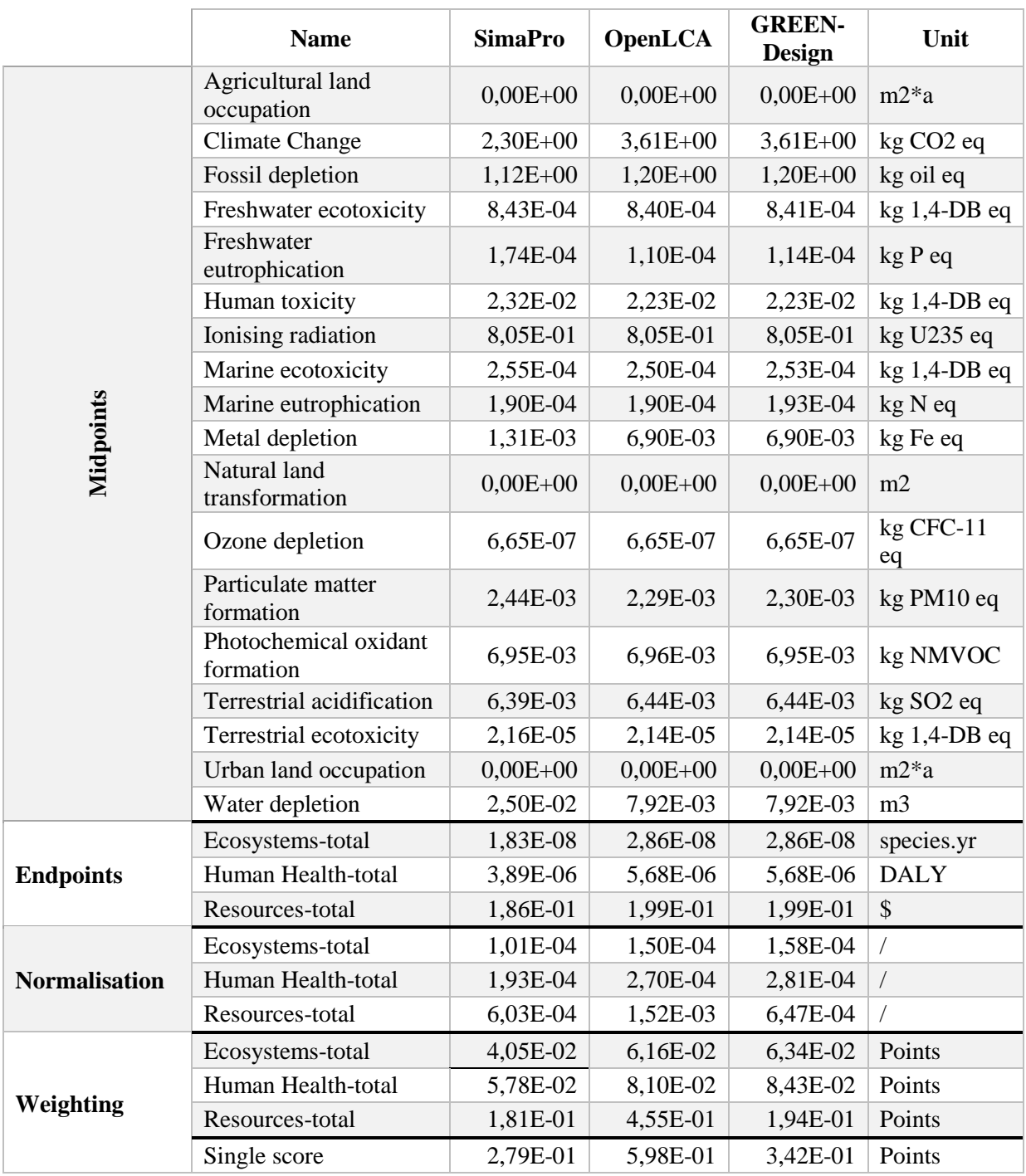

# 4.6 Vergelijking resultaten ReCiPe I/I

#### <span id="page-59-0"></span>*Tabel 13: Resultaten ReCiPe I/I*

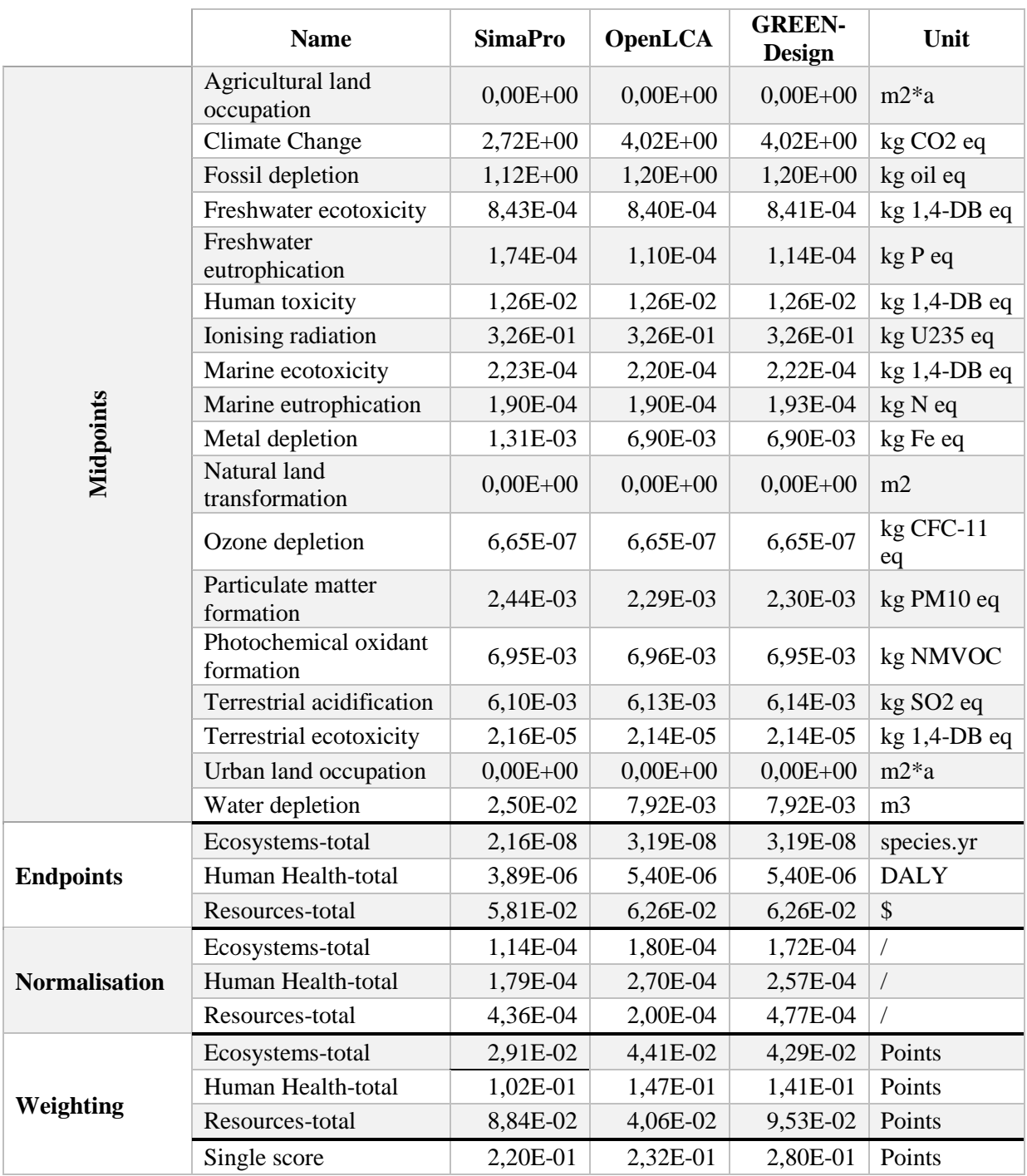

Bij de vergelijking in [Tabel 12](#page-58-0) en [Tabel 13](#page-59-0) van de normalisaties valt op dat hoewel OpenLCA en GREEN-design dezelfde *endpoint*resultaten hebben, de normalisatie toch verschilt. Dit komt omdat OpenLCA de normalisatiewaarden omwisselt. [Tabel 14](#page-60-0) stelt de normalisatiewaarden voor van de *endpoints* van de ReCiPe methode voor de drie visies op basis van een gemiddelde Europeaan per jaar. Indien men na het inladen van de ELCD-methodes, verkregen zoals in [Bijlage 1](#page-87-0) vermeld, binnen OpenLCA zelf kijkt naar de normalisatiewaarden, kan men zien dat de waarden niet overeenkomen met de kolommen beschreven in [Tabel 14.](#page-60-0) [Figuur 19](#page-60-1) toont de lijst binnen OpenLCA van deze normalisatiewaarden van de hiërachistische visie. Wanneer [Figuur 19](#page-60-1) en analoge gegevens binnen OpenLCA vergeleken wordt met [Tabel 14](#page-60-0) kan geconcludeerd worden dat bij het inladen van de methodes in OpenLCA de kolommen van de hiërachistische omgewisseld worden met deze van de individualistische visie.

#### <span id="page-60-0"></span>*Tabel 14: ReCiPe normalisatiewaarden Europa/P*

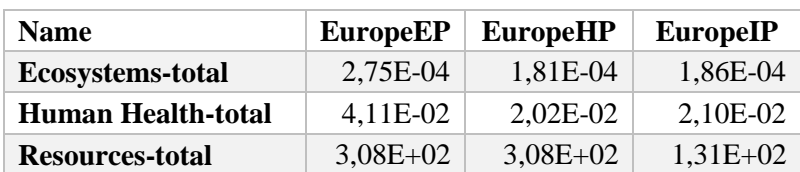

### Impact assessment method: ReCiPe Endpoint (H) [v1.11, December 2014]

#### $\blacktriangleright$  Normalization and weighting sets

| Normalization and weighting set | Reference unit | Impact category        | Normalization factor | Weighting factor |
|---------------------------------|----------------|------------------------|----------------------|------------------|
| World ReCiPe H/A, 2000 [year]   | points         | $\equiv$ Ecosystems    | 1.8587361E-4         | 400.0            |
| Europe ReCiPe H/A, 2000 [year]  | points         | $\equiv$ Ecosystems    | 1.8587361E-4         | 400.0            |
| World ReCiPe H/H, 2000 [year]   | points         | $\equiv$ Ecosystems    | 1.8587361E-4         | 400.0            |
| Europe ReCiPe H/A [person/year] | points         | $\equiv$ Ecosystems    | 1.8587361E-4         | 400.0            |
| Europe ReCiPe H/H [person/ye    | points         | E Ecosystems           | 1.8587361E-4         | 400.0            |
| Europe ReCiPe H/H, 2000 [year]  | points         | E Ecosystems           | 1.8587361E-4         | 400.0            |
| World ReCiPe H/A [person/year]  | points         | $\equiv$ Ecosystems    | 1.8587361E-4         | 400.0            |
| World ReCiPe H/H [person/year]  | points         | E Ecosystems           | 1.8587361E-4         | 400.0            |
|                                 |                | E Ecosystems           | 1.8587361E-4         | 400.0            |
|                                 |                | E Ecosystems           | 1.8587361E-4         | 400.0            |
|                                 |                | E Human Hea            | 0.02100840336        | 300.0            |
|                                 |                | ‼∃ Human Hea           | 0.02100840336        | 300.0            |
|                                 |                | ‼∃ Human Hea           | 0.02100840336        | 300.0            |
|                                 |                | ‼∃ Human Hea           | 0.02100840336        | 300.0            |
|                                 |                | E Human Hea            | 0.02100840336        | 300.0            |
|                                 |                | ≣∃ Human Hea           | 0.02100840336        | 300.0            |
|                                 |                | ≣∃ Human Hea           | 0.02100840336        | 300.0            |
|                                 |                | $\equiv$ Resources -   | 131.40604467806      | 300.0            |
|                                 |                | $E \equiv$ Resources - | 131.40604467806      | 300.0            |
|                                 |                | $\equiv$ Resources-t   | 131.40604467806      | 300.0            |

<span id="page-60-1"></span>*Figuur 19: Normalisatiewaarden End Europe H/H OpenLCA*

Onderstaand wordt de normalisatiestap uitgeschreven voor het individualistische perspectief met de gegevens van SimaPro alsook van OpenLCA.

*SimaPro*

$$
Resources_{normalisatie} = \frac{Resources_{endpoint}}{Resources_{normalisative} = \frac{5,81E - 02}{1,31E + 02}} = 4,44E - 04
$$

Met afrondingsfouten indachtig bevestigd deze berekening de normalisatiekolom 'EuropeIP' voor de individualistische visie.

## *OpenLCA*

$$
Resources_{normalistic} = \frac{Recourse_{endpoint}}{Recourse_{normalisticwaarde}} = \frac{6,26E - 02}{1,31E + 02} = 4,78E - 04
$$

Deze berekening toont aan dat met de gebruikte normalisatiewaardes zoals in SimaPro een ander resultaat bekomen wordt. Indien echter de waarden uit kolom 'EuropeHP' uit [Tabel 14](#page-60-0) genomen wordt, geldt volgende berekening.

$$
Recourse_{normalisatie} = \frac{Recourse_{endpoint}}{Recourse_{normalisatiewaarde}} = \frac{6,26E - 02}{3,08E + 02} = 2,03E - 04
$$

Deze berekening bevestigt de bekomen waarden uit tabel [Tabel 13.](#page-59-0) Analoge berekeningen kunnen gemaakt worden voor de verschillende visies en *endpoints* en bevestigen het omwisselen van de hiërachistische en individualistische omrekenfactoren.

Aangezien de tabel met normalisatiegegevens onafhankelijk van de programma's SimaPro en OpenLCA verkregen werd, werd in het eigengemaakte programma GREEN-design geopteerd om de verwerking van SimaPro te volgen.

# 5 Besluit

Uit dit deel die een vergelijkende studie is van drie verschillende programma's, zijnde SimaPro, OpenLCA en Green-design, kan geconcludeerd worden dat LCA-resultaten afhankelijk zijn van het gebruikte programma alsook het gebruiksgemak varieert.

In de vergelijking kwam naar voor dat het gebruiksgemak bij het betalende Simapro beter is dan OpenLCA aangezien deze intuïtiever is. Voornaamste punten waren hierbij de logische opbouw van SimaPro waarbij standaard duidelijke onderverdelingen aanwezig zijn die het voor de gebruiker eenvoudig maken een goede structuur in de analyse te brengen. OpenLCA daarentegen biedt de mogelijkheid om alles zelf op te stellen, maar boet daardoor in vlotheid en intuïtiviteit in. Daarnaast is het negatief ingeven van de afdankingsprocessen binnen OpenLCA een contra intuïtief gegeven waar men weet van moet hebben om correcte resultaten te verkrijgen.

Naast het gebruiksgemak zijn ook de resultaten afhankelijk van het programma door kleine verschillen in de databases. Zo bleek de ELCD-database verschillen te vertonen in SimaPro en OpenLCA en resulteert dit in verschillende uitkomsten. Indien de ELCD-methodes, verkregen via de OpenLCA Nexus site, in OpenLCA ingeladen worden zijn de normalisatiewaarden van de ReCiPe methodes verschillend voor de hiërachistische en individualistische visie in vergelijking met deze van SimaPro.

GREEN-design volgt het programma OpenLCA op vlak van de ELCD-database, maar volgt de verwerking op basis van SimaPro. Het volgt nog steeds de oudere ReCiPe 1.11 versie, maar met de normalisatiekolommen analoog aan deze van SimaPro.

# Hoofdstuk 3: GREEN-design

# 1 Inleiding

In dit deel van de scriptie wordt het zelf ontwikkelde programma GREEN-design beschreven. Allereerst wordt de werking van het programma beschreven aan de hand van flowcharts waarna een algemene uitleg wordt gegeven over het tot stand komen van het programma. Finaal worden nog enkele suggesties gegeven voor eventuele uitbreidingen.

## 2 Werking

## 2.1 Start GREEN-design

[Figuur 20](#page-63-0) toont de flowchart die weergeeft wat de eerste stappen en mogelijkheden zijn na het starten van het programma GREEN-design. In de volgende alinea wordt deze verduidelijkt met behulp van screenshots in het programma en een verklarende uitleg.

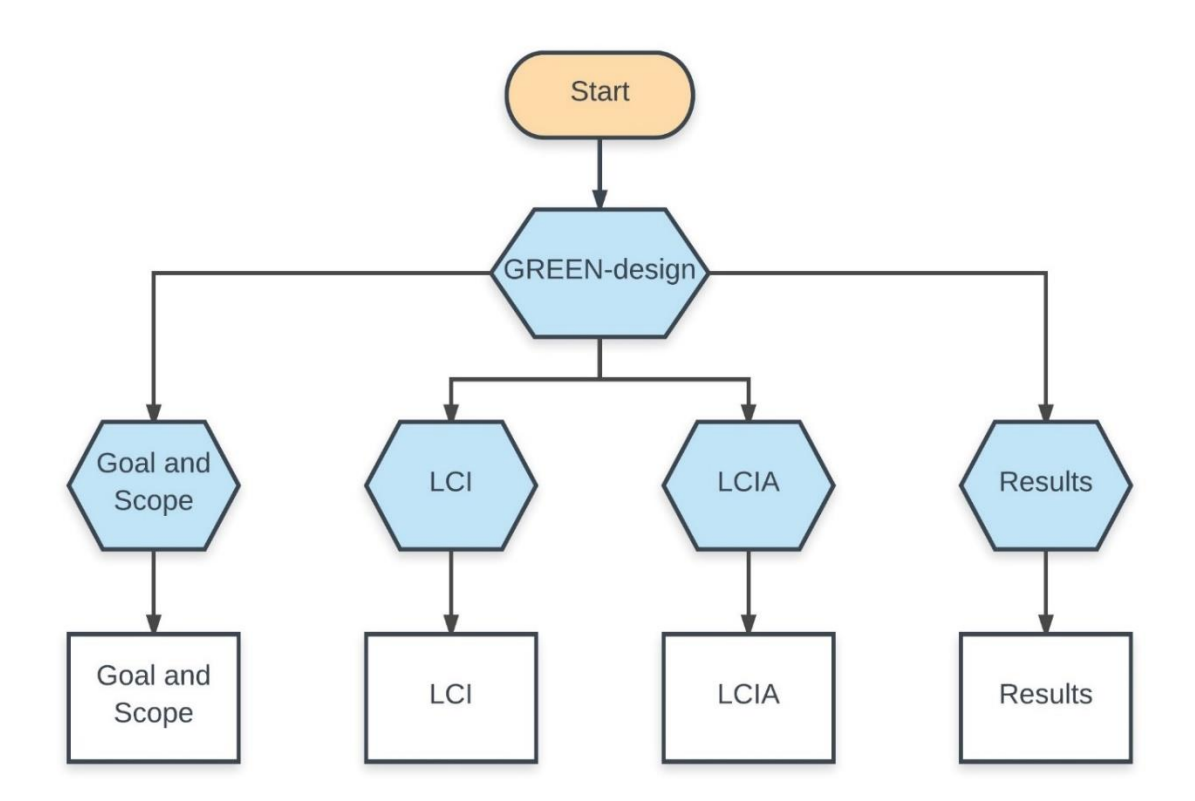

<span id="page-63-0"></span>*Figuur 20: Start GREEN-design*

Na het starten van de applicatie wordt het scherm zichtbaar dat in [Figuur 21](#page-64-0) afgebeeld staat. In dit venster moet de gebruiker op de knop met het label *Start Application* drukken om het programma te activeren. Hier controleert het programma of er wel degelijk een verbinding met de server mogelijk is. Deze verbinding is vereist voor nagenoeg alle functies en dus cruciaal voor het kunnen gebruiken van de applicatie. Om de verbinding met de GREEN-design server op te stellen of indien er problemen optreden, wordt verwezen naar de handleiding geschreven door de heer Catthoor Bram. Dit document is te downloaden via de site <http://lib.ugent.be/nl/catalog/rug01:002224202> en het betreffende deel kan teruggevonden worden in pagina's 22 tot en met 26. Indien geen verbinding met de server gemaakt kan worden zal er zich een melding tonen die aanduidt dat er geen verbinding gemaakt kon worden. Vooraleer verder te gaan wordt ten zeerste aangeraden dit probleem te verhelpen.

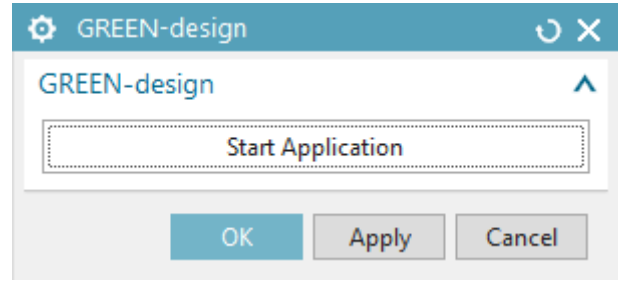

*Figuur 21: Start GREEN-design*

<span id="page-64-0"></span>Na het correct starten van het programma wordt een nieuw venster zichtbaar met daarin vier tabbladen zoals aangegeven in [Figuur 22.](#page-64-1) Het is van belang op te merken dat gedurende iedere stap binnen deze applicatie gewisseld kan worden van tabblad zonder dat er gegevens verloren gaan. Deze vier tabbladen representeren de verschillende fasen van een LCA zijnde

- Goal and Scope
- LCI
- LCIA
- Results

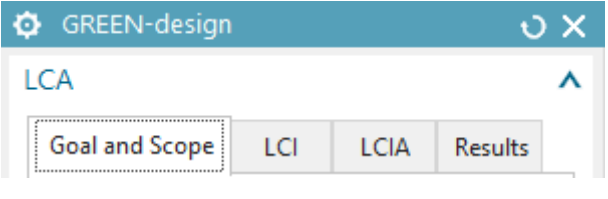

*Figuur 22: Tabbladen GREEN-Design*

<span id="page-64-1"></span>Ieder tabblad vervult zijn eigen functie en wordt afzonderlijk in de hieronder volgende alinea's besproken.

## 2.2 Goal and Scope GREEN-design

In onderstaande [Figuur 23](#page-65-0) wordt de flowchart van het tabblad *Goal and Scope* getoond. Dit is een kort tabblad die de bedoeling heeft om enkele belangrijke data over de LCA op te slaan.

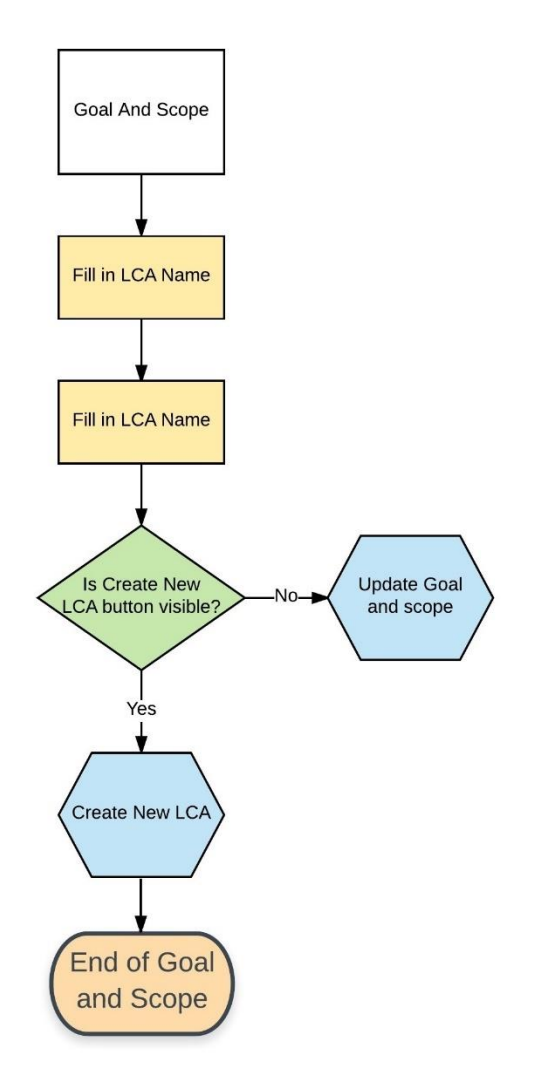

*Figuur 23: Goal and Scope GREEN-design*

<span id="page-65-0"></span>In dit tabblad worden louter twee velden ingevuld waar in de bovenste, zoals te zien in [Figuur](#page-66-0)  [24,](#page-66-0) de naam van de LCA ingegeven wordt en in het onderste de beschrijving. In deze beschrijving is het de bedoeling dat een algemene beschrijving van de LCA ingevoerd wordt die de functionele eenheid van de analyse bevat. Voor meer informatie omtrent de functionele eenheid wordt verwezen naar hoofdstuk 1 paragraaf [1.2.](#page-18-0)

De informatie die hier ingegeven wordt, is de informatie die na de export in het tabblad *Results* (zie verder) beschikbaar zal zijn in het geëxporteerde Excel bestand. Merk dus op dat dit aangepast moet worden per project dat geëxporteerd wordt. Door op de button *Create New LCA* (zie [Figuur 24](#page-66-0) links) te drukken, zullen de ingevoerde gegevens opgeslagen worden in de partfile en beschikbaar blijven indien de LCA in meerdere sessies afwerkt zal worden. Indien

in de partfile eenmaal een *Goal and Scope* gedefinieerd is, zal de bovenste knop *Create New LCA* niet meer zichtbaar zijn en de knop *Update Goal and Scope* zichtbaar worden. [Figuur 24](#page-66-0) toont links de situatie zonder gegevens en rechts met gegevens.

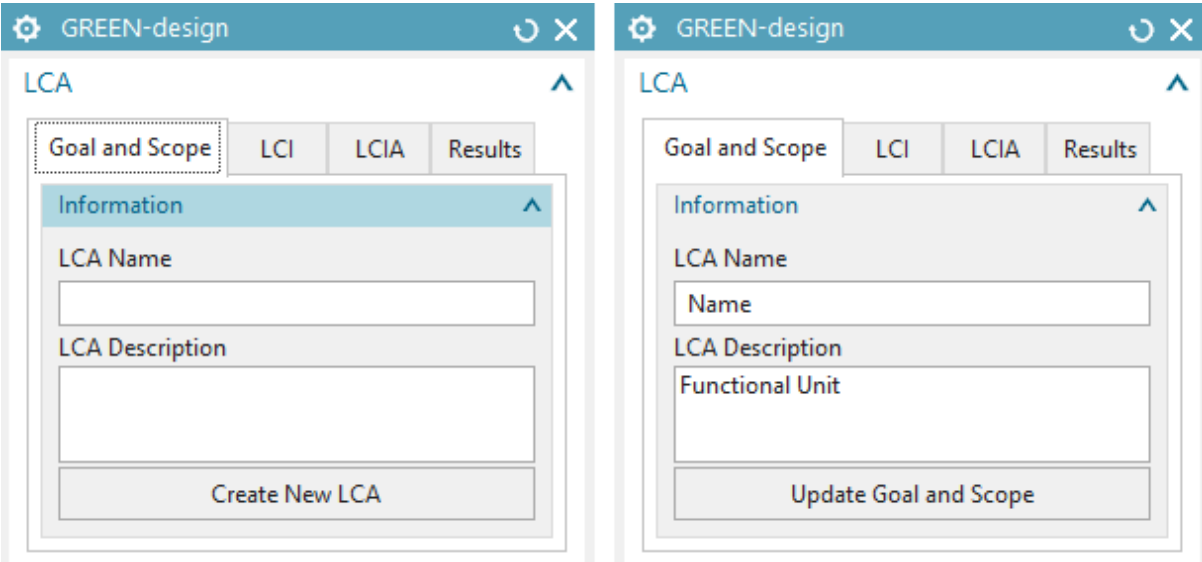

*Figuur 24: Goal and Scope example*

# <span id="page-66-0"></span>2.3 LCI GREEN-design

De LCI-stap in de GREEN-design applicatie is de meest omvangrijke van de vier en wordt via een flowchart in [Figuur 25](#page-67-0) voorgesteld. In deze fase moet de gebruiker alle benodigde data ingeven teneinde een goed resultaat te bekomen. Nadat dit tabblad geselecteerd is, krijgt de gebruiker de keuze tussen drie mogelijkheden die aangegeven staan in [Figuur 26:](#page-68-0)

- Create New Process
- Adjust Existing Process
- Delete Existing Process

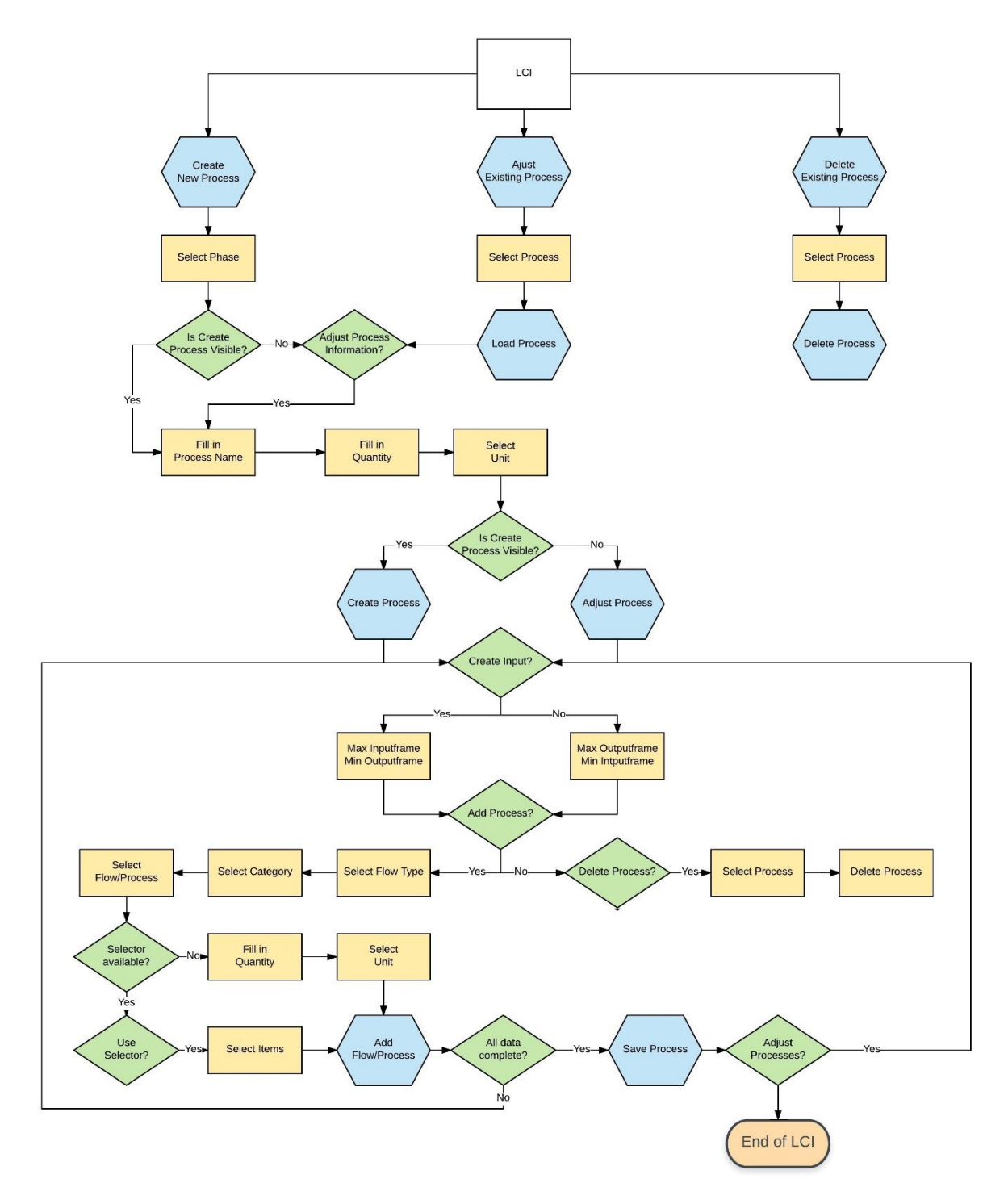

<span id="page-67-0"></span>*Figuur 25: LCI GREEN-design*

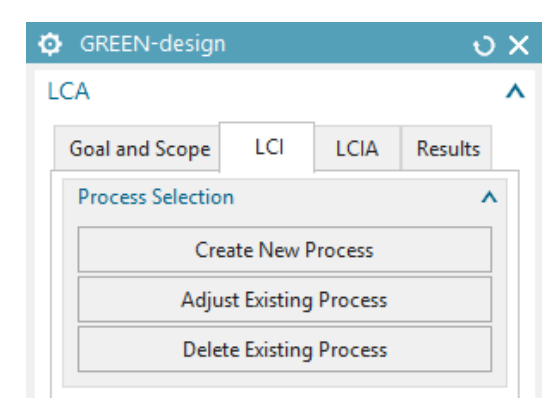

*Figuur 26: LCI Choice*

### <span id="page-68-0"></span>*2.3.1 Create New Process*

Zoals de namen doen vermoeden, moet voor de optie *Create New Process* gekozen worden indien dit de eerste maal is dat de applicatie GREEN-design in deze part gebruikt wordt. De overige opties hebben pas hun nut wanneer reeds data ingegeven is in een voormalig gebruik van de applicatie.

Na het selecteren van de *Create New Process* knop krijgt men de optie om een fase te kiezen, aangegeven in [Figuur 27.](#page-68-1) Deze keuze biedt de mogelijkheid tussen een productiefase, gebruiksfase, afdankingsfase of een omvattende fase die de hele levenscyclus aanduidt. Normaliter worden eerst verschillende processen aangemaakt in de productiefase, gebruiksfase en afdankingsfase en worden deze processen nadien gebundeld in één allesomvattend proces die de volledige levenscyclus beschrijft. Deze keuze is dus louter additionele informatie voor het proces en beïnvloedt niet rechtstreeks de resultaten. Dit heeft als gevolg dat om het even welke keuze in deze stap gemaakt wordt, het opvolgende scherm hetzelfde zal zijn, met uitzondering van de naamgeving van de fase. Dit kan gezien worden in [Figuur 28](#page-69-0) die het volgende venster voorstelt en waarin bovenaan te zien is dat de productiefase geselecteerd is. Bij een andere keuze zal dus louter deze tekst bovenaan verschillen en de rest identiek blijven.

<span id="page-68-1"></span>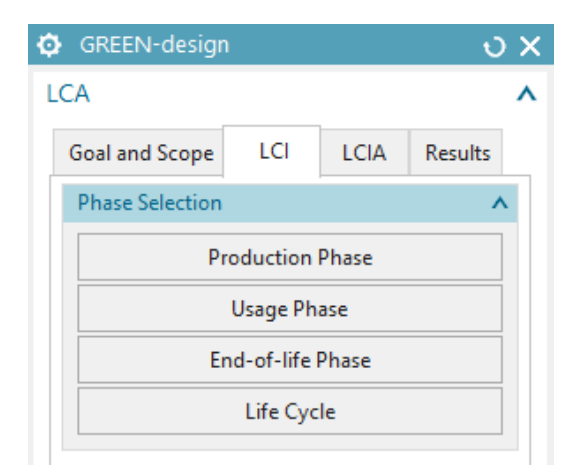

*Figuur 27: LCI Phases*

Na het kiezen van de fase opent zich het scherm zoals in [Figuur 28](#page-69-0) links weergegeven wordt met als enigste verschil dat enkele waarden nog niet ingegeven zullen zijn. In dit venster wordt in de bovenste balk met als titel *Process Name* de naam van het proces ingegeven en de referentiewaarde en referentie-eenheid in de balken *Quantity* en *Unit*. De referentiewaarde en eenheid is de waarde en eenheid ten opzicht van wat dit proces gedefinieerd wordt. Zo kan begrepen worden dat wanneer men een proces definieert ten opzichte van 1 kg de waarden zullen verschillen ten opzichte van 2 kg. Neem als voorbeeld hiervan de productie van 1 plastic kom. Hierbij is de *Quantity* dus 1 en de *unit Item(s)*. Voor dit proces wordt bijvoorbeeld 1 kg van het benodigde plastic gebruikt alsook 1 MJ elektriciteit. Nadien wordt dit proces als sub proces (input) ingegeven in een ander proces bijvoorbeeld een *Life Cycle*. Indien dan de waarde 1000 ingegeven wordt als *Quantity* voor de input van de plastic kom zullen in het totaal dus 1000 kommen in beschouwing genomen worden. Indien in het proces van de plastic kom de referentiewaarde echter op 2 *Item(s)* gedefinieerd wordt, en in de *Life Cycle* bij dit proces als input opnieuw 1000 als *Quantity* opgegeven wordt, worden 2000 plastic kommen in beschouwing genomen. Dit omdat dus 1000 eenheden van het proces genomen worden en deze een referentiewaarde heeft van 2 plastic kommen. Een analoog verhaal kan bedacht worden wanneer men als referentiewaarde 100 gram ingeeft en nadien bij het gebruiken van dit proces 1 kg ingeeft. Dit zal dan impliceren dat 10 maal de inputs en outputs van het originele proces in beschouwing genomen zal worden. Het is bijgevolg belangrijk de referentiewaarde en eenheid goed te definiëren en dit gedurende het hele project indachtig te zijn om fouten te vermijden. Omwille van deze reden wordt aangeraden de referentiewaarde en -eenheid eenvoudig en met standaardeenheden te definiëren. Zo zijn *Quantities* met waarde 1 en eenheden zoals *Item(s)* en kg aangeraden, maar niet verplicht. Indien alle data ingegeven is kan op de knop *Create Process* gedrukt worden. Dit opent nieuwe vensters die weergegeven staat i[n Figuur 29](#page-70-0) links. Door de sectie *Input* of *Output* te verbergen krijgt men respectievelijk [Figuur](#page-70-0)  [29](#page-70-0) midden of [Figuur 29](#page-70-0) rechts. Deze nieuwe vensters zijn *Save Process, Input* en *Output.* De werking van deze wordt hieronder uitgelegd. Merk op dat het vorige venster *Process Information* beschikbaar blijft maar de knop veranderd is naar *Adjust Process Information*. De ingegeven data in dit venster wordt in de lijst bij de *Output* weergegeven. Dit kan gezien worden op [Figuur 29](#page-70-0) rechts onderaan en geeft dus weer dat dit de referentie is van het proces. Indien aanpassingen aan deze informatie gemaakt willen worden volstaat het in het venster *Process Information* de gewenste wijzigingen aan te brengen in dit te bevestigen met de knop *Adjust Process Information*.

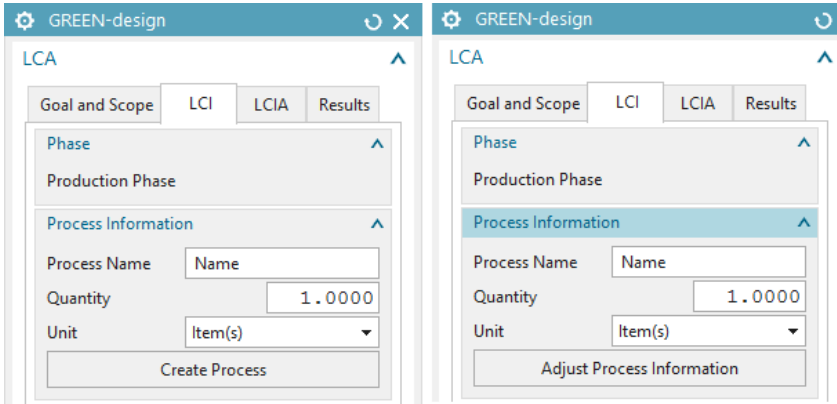

<span id="page-69-0"></span>*Figuur 28: LCI Process Information*

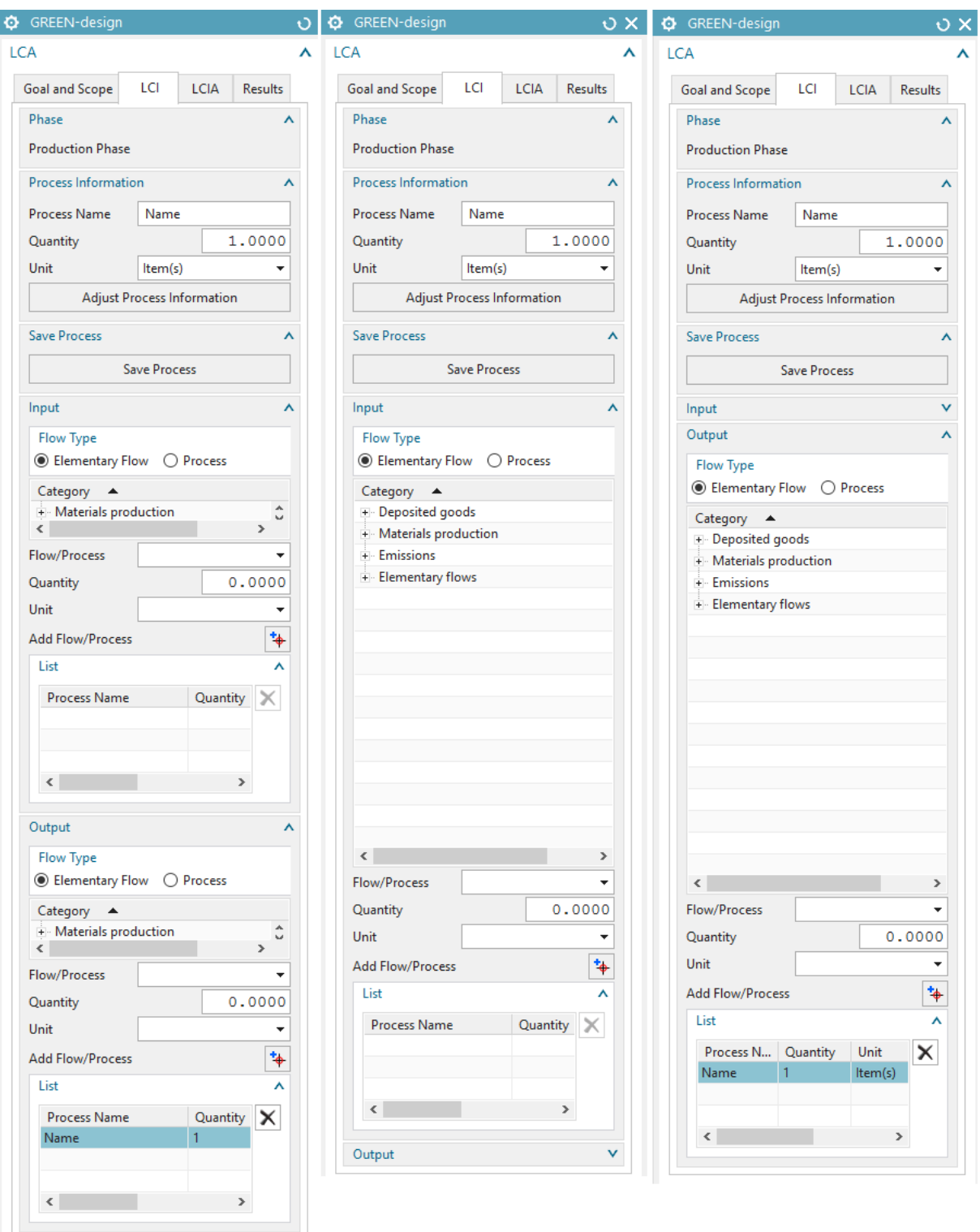

*Figuur 29: LCI Input - Output*

<span id="page-70-0"></span>[Figuur 29](#page-70-0) toont de vensters waarin alle data ingegeven zal worden. De uitleg die volgt gaat over het venster *Input* en dus [Figuur 29](#page-70-0) midden, maar geldt voor zowel *Input* als *Output* mits deze volledig analoog zijn. Bij het ingeven van een input dient men eerst te kiezen of men een *Elementary Flow* of *Process* wil gebruiken. *Elementary Flows* zijn stoffen die rechtstreek uit de natuur komen, of in het geval van de *Output* in de natuur terecht komen. *Processes* zijn vooraf gedefinieerde processen die bestaan uit inputs en outputs en vereenvoudigen de invoer van een heel project. Zo stelt een *Process* bijvoorbeeld de productie van PP-granulaten voor en is het niet noodzakelijk voor de gebruiker alle data van dit proces afzonderlijk in te geven. Voor een meer uitgebreide uitleg over dit verschil wordt verwezen naar [Bijlage 1.](#page-87-0) De keuze van dit type beïnvloedt de lijst die beschikbaar is onder de naam *Category*. Hierin kan men selecteren uit welke categorie men een *Process* of *Flow* wil selecteren. Deze lijst dient dus als een onderverdeling om het zoeken naar het geschikte proces te vereenvoudigen. Eenmaal de correcte categorie gevonden is, dient men hierop te dubbelklikken om alle beschikbare processen onder deze categorie zichtbaar te maken. Een voorbeeld van een selectie is gemaakt in [Figuur 30](#page-71-0) (type *Process)* en de beschikbare processen die daarbij horen zijn na deze selectie te vinden in de *drop-down list* met als naam *Flow/Process* aangegeven rechts in [Figuur 30.](#page-71-0)

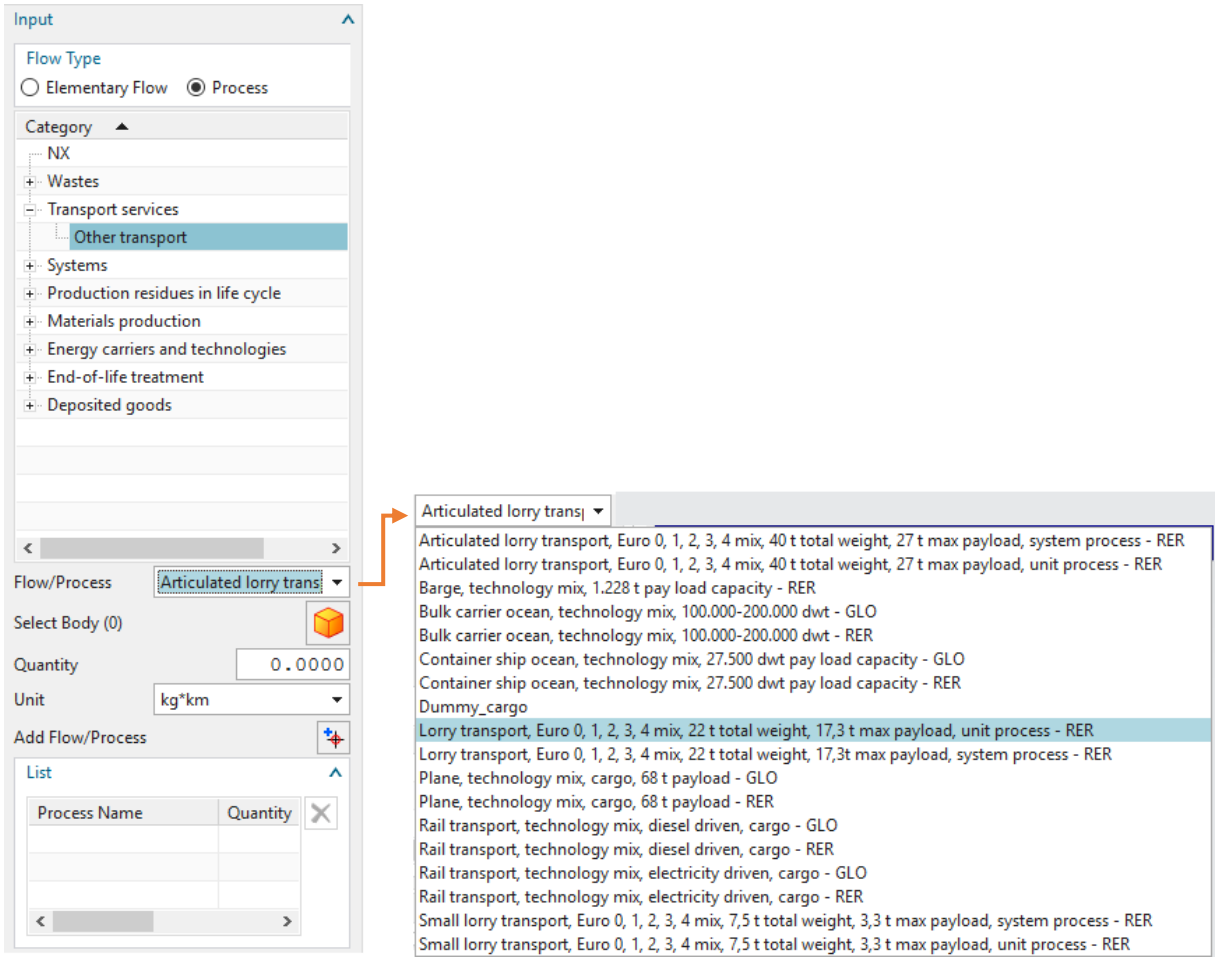

*Figuur 30: LCI Category Choice*

<span id="page-71-0"></span>Na het selecteren van de categorie en de gewenste *Flow* of *Process*, vallen enkele zaken op. Zo is de *drop-down list Unit* ingevuld met alle eenheden die beschikbaar zijn voor de geselecteerde *Flow* of *Process.* Afhankelijk van deze eenheden en dus ook de gekozen *Flow* of *Process* is er al dan niet een *selector* bijgekomen. Deze kan bekeken worden in [Figuur 30](#page-71-0) net onder *Flow/Process*. Indien het eenheden betreft die massa gerelateerd zijn, is er een *body selector* beschikbaar waarmee het mogelijk is de *bodies* in de *part*- of *assemblyfile* te selecteren.
Wanneer dit gedaan wordt, wordt automatisch het gewicht van deze *bodies*ingevuld in *Quantity* met als eenheid kg. Indien de eenheden oppervlakte gerelateerd zijn, wordt een *face selector* geactiveerd waarmee de oppervlakte van de geselecteerde vlakken berekend wordt. De eenheid hiervan is standaard mm². Opgemerkt dient te worden dat deze waarden niet automatisch aanpassen. Hiermee wordt bedoeld dat indien enkele *bodies* of *faces* geselecteerd zijn bij een proces en achteraf het model aangepast wordt, waardoor het een andere waarde krijgt, deze waarde in het proces niet aangepast wordt. Indien dit voorkomt moet het proces opnieuw geopend worden, de betreffende input verwijderd worden en opnieuw toegevoegd worden. Hierop wordt later nog teruggekomen.

Merk ook op dat bij het selecteren van *Process* in de *Flow type* rubriek een categorie genaamd NX beschikbaar is. Deze rubriek stelt alle processen voor die gemaakt zijn binnen de partfile. Indien het een *assembly* is zijn alle processen beschikbaar die gemaakt zijn in zowel de *assembly* als alle *parts* die hierin zitten. Op deze manier is het mogelijk om de processen te maken per part en nadien alles te bundelen in de *assembly* om één overkoepelende analyse te maken van de volledige levenscyclus. Dit maakt het ook mogelijk om veranderende waarden vlot aan te passen. Indien een *part* aangepast wordt, kan binnen deze part het beïnvloede proces vlug aangepast worden en heeft dit rechtstreeks effect op de *assembly* die dit proces eventueel gebruikt.

Indien het gewenste proces en de eenheid geselecteerd is, alsook de hoeveelheid ingegeven is in *Quantity*, kan het proces aan de lijst van inputs (of outputs in geval van de rubriek *Output*) toegevoegd worden. Dit wordt gedaan door de knop rechts van *Add Flow/Process* te klikken die gezien kan worden in [Figuur 30.](#page-71-0) Deze knop heeft een rode cirkel met een zwart kruis door en linksboven een blauw kruis. Wanneer op deze knop gedrukt is, verschijnt de data in de lijst onder *List*. [Figuur 31](#page-73-0) toont een afbeelding van deze lijst met een proces ingevoegd. Merk ook op dat wanneer de lijst gegevens bevat, de delete-knop (zwart kruis rechts in [Figuur 31\)](#page-73-0) duidelijk zichtbaar wordt. Indien men een proces wil verwijderen, moet in de lijst het proces geselecteerd worden dat men wil verwijderen en daarna op de delete-knop gedrukt worden. Let op: wanneer op de delete-knop gedrukt wordt, is deze input (of output in het geval van *Output*) verwijderd en zijn de gegevens verloren tenzij men de volledige applicatie cancelt. Cancelen gaat gepaard met verlies van alle voorgaande wijzigingen. Het is dus aan te raden enkele keren het programma te bevestigen en opnieuw te openen als vorm van '*backup/save*'. De gegevens in de lijst kunnen niet aangepast worden, om dit te doen moet de in- of output verwijderd worden en opnieuw toegevoegd worden. Dit is tevens ook de werkwijze die gehanteerd moet worden indien er een wijziging in de *partfile* gebeurd is en een proces aangepast moet worden.

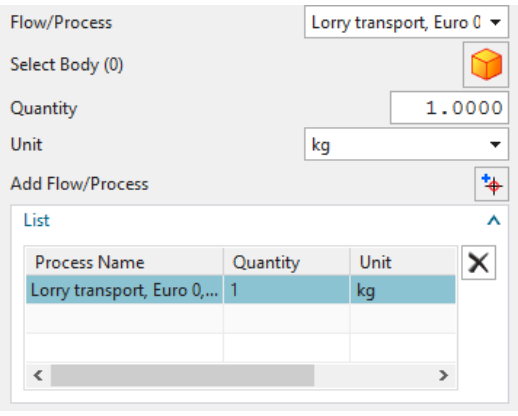

*Figuur 31: LCI list*

<span id="page-73-0"></span>Na het ingeven van alle gegevens gerelateerd aan het proces moet het proces opgeslagen worden. Dit gebeurt door op de *Save Process* knop te drukken die boven het *Input* en *Output*  venster staat. Deze knop staat afgebeeld in [Figuur 32.](#page-73-1) Indien na het saven nog gegevens toegevoegd, verwijderd of aangepast willen worden, is dit mogelijk door simpelweg de wijzigingen in het proces te maken en opnieuw op de *Save Process* knop te drukken. Indien het proces voordien reeds gesaved was, wordt gevraagd of de voorgaande gegevens overschreven mogen worden als bevestiging. Let op: het saven schrijft de gegevens weg, maar worden ook effectief bijgehouden wanneer onderaan in de applicatie op *Ok* of *Apply* gedrukt wordt. Indien op *Cancel* of rechtsboven op de X gedrukt wordt, gaan de gegevens alsnog verloren.

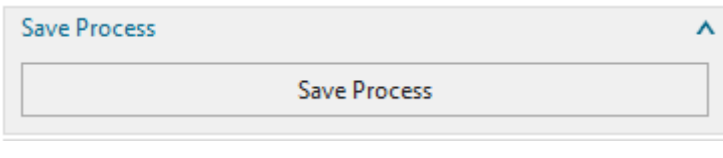

*Figuur 32: LCI Save*

<span id="page-73-1"></span>Eenmaal alles ingegeven is en men het programma nog wil gebruiken, bevindt zich onderaan een knop *Previous Layout*, weergegeven in [Figuur 33.](#page-73-2) Deze knop is doorheen heel het programma te vinden en doet het programma terugkeren naar de vorige layout. Na het saven van het proces brengt deze knop de gebruiker terug naar de eerste keuze van het LCI-tabblad.

<span id="page-73-2"></span>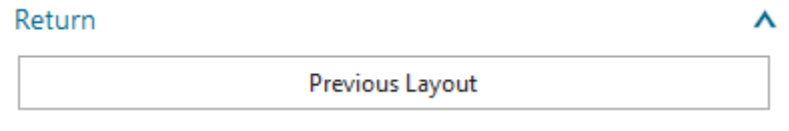

*Figuur 33: GREEN-design Previous Layout*

#### *2.3.2 Adjust Existing Process*

Indien bij de eerste keuze in het LCI-tabblad voor de knop *Adjust Existing Process* gekozen wordt, komt men in het venster weergegeven in [Figuur 34](#page-74-0) terecht. In dit venster is het mogelijk onder de optie *Process* het proces te kiezen dat gewijzigd dient te worden. Merk op dat deze lijst enkel de processen bevat die gemaakt zijn in de file waarin men de GREEN-design applicatie geopend heeft. Bevindt men zich dus in een *assembly* dan zullen de processen die gedefinieerd zijn in de gebruikte *subassemblies* of *parts* niet beschikbaar zijn. Om deze te kunnen veranderen moet de bijhorende file geopend worden. Dit in tegenstelling tot de beschikbare lijst in *Input* en *Output* zoals hierboven besproken. Nadat het gewenste proces geselecteerd is, moet op de *Load Process* knop gedrukt worden. Dit brengt de gebruiker naar dezelfde stap als wanneer deze bij een nieuw proces op *Create Process* knop in [Figuur 28](#page-69-0) heeft gedrukt. Na het inladen van het proces is het dus mogelijk de naam en de referentiewaarde en eenheid aan te passen. Ook alle inputs en outputs van dit proces worden in de bijhorende lijsten ingevuld en kunnen aangepast worden. Alle opmerkingen die hierboven besproken zijn, gelden bijgevolg ook voor het aanpassen van vroeger gedefinieerde processen.

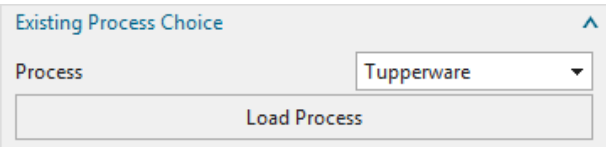

*Figuur 34: LCI Adjust Existing Process*

#### <span id="page-74-0"></span>*2.3.3 Delete Existing Process*

Als laatste mogelijkheid bij de eerste keuze in het LCI-tabblad kan de knop *Delete Existing Process* geselecteerd worden om een bestaand proces te verwijderen. Indien voor deze optie gekozen wordt, wordt het venster, zoals getoond in [Figuur 35,](#page-74-1) weergegeven. Dit is venster is analoog aan dit voor het aanpassen van een proces en biedt de keuze tussen processen die in de huidige file gedefinieerd zijn. Processen uit *subassemblies* en *parts* zijn dus niet beschikbaar en moeten in hun bijhorende file verwijderd worden. Nadat het gewenste proces geselecteerd is kan op de knop *Delete Process* gedrukt worden. Vooraleer het proces verwijderd wordt, wordt een bevestiging gevraagd aan de gebruiker. De verwijdering kan niet ongedaan gemaakt worden tenzij de applicatie gecanceld wordt, of na het afsluiten van de file in NX zelf de wijzigingen niet opgeslagen worden.

<span id="page-74-1"></span>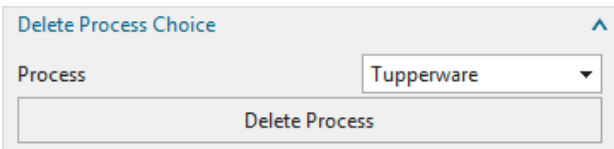

*Figuur 35: LCI Delete Existing Process*

### 2.4 LCIA GREEN-design

[Figuur 36](#page-75-0) links toont de flowchart van het LCIA-tabblad in de GREEN-design applicatie. Dit is een korte stap die louter de verwerkingsmethode beïnvloedt die geactiveerd wordt in het Results-tabblad. [Figuur 36](#page-75-0) rechts toont het venster dat de gebruiker te zien krijgt na het selecteren van het LCIA-tabblad. Hier zijn drie mogelijkheden in de *drop-down list* van *Method* namelijk:

- ReCiPe E
- ReCiPe H
- ReCiPe I

Voor een uitgebreide uitleg over het verschil in de beschikbare methodes wordt verwezen naar hoofdstuk 2 paragraaf [2.5.](#page-34-0) Additioneel wordt de opmerking gemaakt dat de meer specifieke onderverdelingen van deze methodes, zoals normalisatie en weging, te selecteren zijn in het Excelbestand die gecreëerd wordt na het exporteren van de resultaten.

Eenmaal in deze stap de gewenste methode geselecteerd wordt, blijft deze geselecteerd tot men deze wijzigt of de applicatie cancelt.

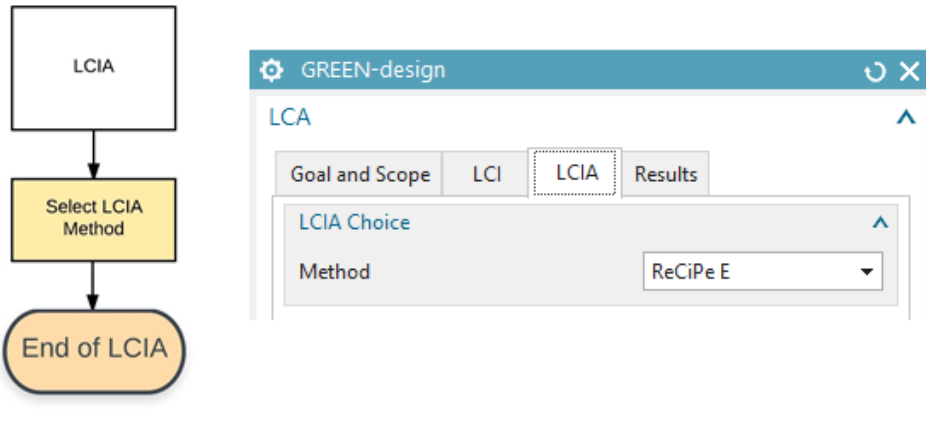

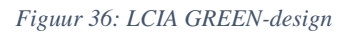

### <span id="page-75-0"></span>2.5 Results GREEN-design

In [Figuur 37](#page-76-0) wordt de flowchart en de weergave binnen NX van het Results-tabblad getoond. In deze stap moet de gebruiker twee zaken selecteren. Een eerste keuze is het proces waarvan de resultaten gewenst zijn volgens de methode die in het LCIA-tabblad geselecteerd is. In deze *drop-down list* met als naam *Process* zijn alle processen te vinden. Dit wil dus zeggen dat in een *assembly* alle processen van deze *assembly* beschikbaar zijn alsook al deze van de gebruikte *subassemblies* en *parts*. Nadat dit proces geselecteerd is, moet een locatie geselecteerd worden waar het resultaat naartoe geëxporteerd moet worden. Dit kan gedaan worden met behulp van

de *Directory Selector* door op de rechter knop te drukken of door de *directory* in de balk in te geven. Wanneer beide gegevens geselecteerd zijn, kan op de *export LCA Results To Excel* knop gedrukt worden. Deze knop start de verwerking en neemt enige tijd in beslag, afhankelijk van het aantal processen die geselecteerd werden. Als richtlijn daarbij duurt één proces (dus van in *Flow Type Process*) iets minder dan anderhalve minuut. Gezien de lange rekentijd, door het groot aantal gegevens, wordt aangeraden om eerst te controleren of wel degelijk alles correct ingevuld is en de juiste gegevens geselecteerd worden. Wanneer de verwerking compleet is, verschijnt een melding die dit aangeeft. Na deze melding weg te klikken is de export gedaan en kan de GREEN-design applicatie afgesloten worden.

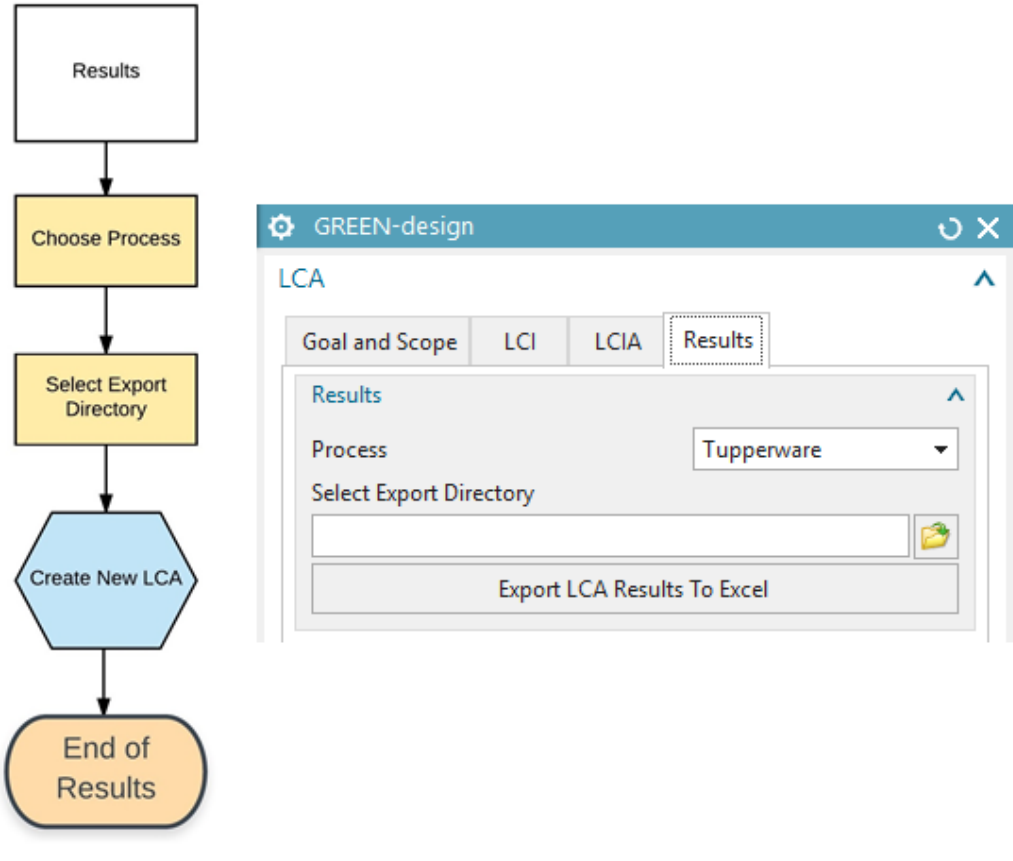

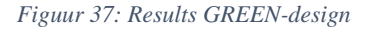

### <span id="page-76-0"></span>2.6 Excel Exportbestand GREEN-design

Het geëxporteerde Excelbestand heeft een naamgeving die volgende elementen bevat:

- LCA
- Naam NX-file
- Naam proces
- Methode

[Figuur 38](#page-77-0) geeft de tabbladen weer die in het Excelbestand beschikbaar zijn. In het *Goal And Scope* tabblad kan de informatie gevonden worden die binnen de GREEN-design applicatie ingegeven is het gelijknamige tabblad. *LCI(Flows)* heeft alle data weer die de verwerking gegenereerd heeft op basis van de ingevoerde processen binnen de applicatie. De belangrijkste gegevens zijn te vinden in de tabbladen *Characterisation, Impact Assessment* en *Weighting*. Deze tabbladen stellen de resultaten voor van respectievelijk de karakterisatiestap, effectenbeoordeling en weging, dit door middel van tabellen en grafieken.

| Goal And Scope   LCI(Flows)  <br>Characterisation  <br>Impact Assesment   Weighting |  |
|-------------------------------------------------------------------------------------|--|
|-------------------------------------------------------------------------------------|--|

*Figuur 38: Excel tabbladen*

<span id="page-77-0"></span>Binnen deze tabbladen kunnen de gegevens bekeken worden in het totaal, per *product flow* (proces zoals in *Flow Type Process* ingegeven) of per *elementary flow* (proces zoals in *Flow Type Elementary Flow).* Een vierde kolom die de selectie maakt per proces, zoals zelf aangemaakt binnen NX, is aanwezig, maar nog niet volledig geïmplementeerd. Om de gegevens per proces te bekijken die aangemaakt is binnen NX, moet de GREEN-design applicatie opnieuw opgestart worden en het gewenste proces geselecteerd en geëxporteerd worden. Merk op dat deze sub processen minder tijd zullen vergen om uit te rekenen mits deze minder processen bevatten. Om de gewenste keuze te selecteren moet op de gele cellen geklikt worden die standaard de naam *Empty* dragen. Na selectie van de cel wordt de mogelijkheid tot het openen van een *drop-down list* beschikbaar met alle mogelijke selecties. Een voorbeeld hiervan is aangegeven in [Figuur 39.](#page-77-1)

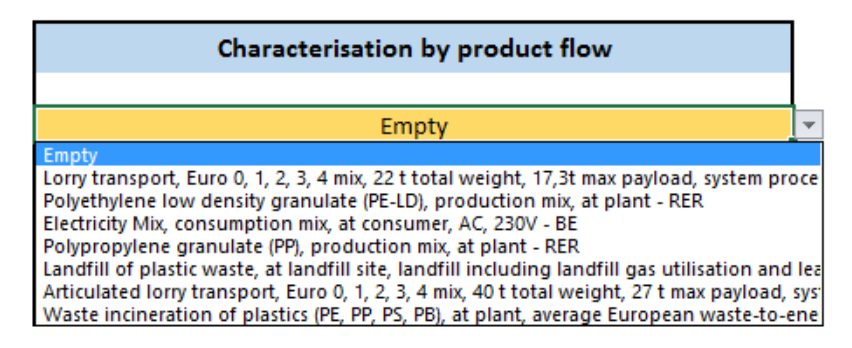

*Figuur 39: Excel selectie*

<span id="page-77-1"></span>Binnen ieder tabblad dat de resultaten voorstelt bestaan extra opties voor die de resultaten en de grafieken beïnvloeden. In tabblad *Characterisation* bestaat de mogelijkheid om de grafieken de waarden weer te laten gegeven gefilterd volgens de voorkeuren zoals hierboven aangegeven (totaal, proces, *product flow, elementary flow*). Naast deze keuze bestaat ook de mogelijkheid om deze waarden te normaliseren. Dit gebeurt volgens een *drop-down list* in de kaders met oranje hoofding en links aangegeven door 'Options' (zie [Figuur 40\)](#page-78-0). De normalisatie biedt telkenmale vijf opties zijnde:

- Geen normalisatie
- Normalisatie Europa per jaar per persoon
- Normalisatie Europa per jaar
- Normalisatie globaal per jaar per persoon
- Normalisatie globaal per jaar

Merk op dat de grafieken in dit tabblad slechts zinvol zijn indien een normalisatie geselecteerd is. In tabblad *Impact Assessment* zijn dezelfde opties als in *Characterisation* beschikbaar. Afwijkend is het tabblad *Weighting,* die voornamelijk bedoeld is om de *Single Scores* te bekijken, hoewel ook ieder *endpoint* afzonderlijk bekeken kan worden. In dit tabblad zijn geen grafieken beschikbaar alsook is het verplicht een normalisatie te kiezen. Dit mits anders geen *Single Score* berekend kan worden. Naast de keuze van de normalisatie kunnen ook de wegingswaarden geselecteerd worden. Hierin heeft men de keuze tussen de waarden die horen bij de gekozen visie van de ReCiPe-methode of de *Average* waarde.

<span id="page-78-0"></span>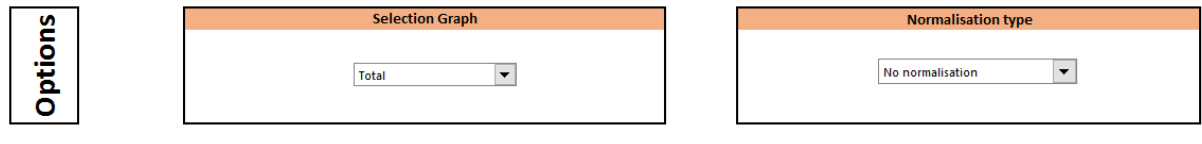

*Figuur 40: Excel ReCiPe-keuzes*

### 3 Opbouw GREEN-design

### 3.1 Code

GREEN-design is ontwikkeld in Siemens NX 11.0 met behulp van programmeertaal Visual Basic .Net (VB.net). Hierbij werd gebruik gemaakt van de System, NXOpen en Microsoft *namespace* die bijgevolg bovenaan als import gedefinieerd worden. Uit elk van deze worden functies en klassen gebruikt om een correcte werking te verkrijgen. System wordt voornamelijk gebruikt om allerhande basisopdrachten uit te voeren. NXOpen legt de link met NX en wordt dan ook voor alle NX gerelateerde functies gebruikt. Microsoft, ten slotte, wordt gebruikt om de export tot een goed eind te brengen en vervult voornamelijk zijn functie om de Exceltoepassingen aan te sturen. De volledige code is geprogrammeerd in Visual Studio, waarmee het .sln bestand van GREEN-design geopend kan worden.

Naast de codering in VB.Net wordt voor de raadpleging van alle data gebruik gemaakt van de rulestream.ugent server met behulp van *Structured Query Language* (SQL). De data staat opgeslagen onder de map Greendesign ELCD en bevat alle tabellen waar de applicatie zijn gegevens uit haalt. [Figuur 41](#page-79-0) toont deze map alsook de verwijzingen in de code naar deze tabellen. Indien de tabellen geüpdatet zouden worden, volstaat het deze tabellen te overschrijven of toe te voegen. Indien extra tabellen toegevoegd worden, moeten deze louter in de *string()'s* toegevoegd worden zoals in [Figuur 41](#page-79-0) rechts getoond. Het is zo dat de code opgesteld is met het oog op uitbreidingen in de databank. De ELCD-databank wordt namelijk

steeds uitgebreid zoals in hoofdstuk 1 besproken en zal daarom in de toekomst aangepast moeten worden. De code is volledig gebaseerd op de gegevens in de database en moet daarom niet aangepast worden als de gegevens in de databases veranderen. Wel moeten bij aanpassingen de namen van de database alsook de kolomnamen behouden blijven voor een goede werking. In de code op [Figuur 41](#page-79-0) moet opgemerkt worden dat ReCiPeDatabase en ReCiPeDatabaseEnd enkel verwijst naar de egalistische visie. Deze wordt echter net voor de verwerking aangepast naar de geselecteerde keuze.

Doorheen heel het programma is commentaar toegevoegd om het lezen van de code eenvoudiger te maken. Omwille van deze toevoeging in de code zelf, wordt hier niet verder op ingegaan. Binnen de code staan alle functies gegroepeerd volgens hun doel, aangegeven door commentaar boven of onder de functies zelf.

<span id="page-79-0"></span>*Figuur 41: GREEN-design Database*

#### 3.2 Database

#### *3.2.1 ELCD*

Aangezien de ELCD-database geüpdatet moet worden, wordt in deze alinea besproken hoe deze opgebouwd is. Het is namelijk zo dat de gebruikte opbouw van deze database niet rechtstreek door middel van een download verkregen wordt. Om de database op te bouwen is gebruik gemaakt van het gratis programma OpenLCA. Hierin is het mogelijk de ELCD-database in te laden volgens de methode beschreven in [Bijlage 1.](#page-87-0) Na het importeren zijn alle processen van de database te raadplegen zoals aangegeven in [Figuur 42.](#page-81-0) Deze inputs en outputs kunnen door middel van de in OpenLCA beschikbare copy-paste functie eenvoudig naar Excel getransformeerd worden. Na het plakken in Excel moet de titelbalk wel telkenmale verwijderd worden. Nadelig aan dit systeem is dat handmatig ieder proces overgezet moet worden. De exportfunctie van OpenLCA zelf exporteert ieder proces naar een apart Excelbestand en vermeld de link tussen de *Processes* en *Elementary Flows* niet, wat cruciaal is voor de opbouw van GREEN-design. Bij de export van één proces is echter wel een tabblad genaamd 'Flows' beschikbaar met alle *Elementary Flows* die rechtstreeks ingeladen kan worden als database voor de *Flows*. Merk wel op dat deze overbodige informatie bevat, zoals de kolom 'Version', en in de huidig ingeladen database *Flows* dergelijke informatie verwijderd is.

Voor het inladen van de ELCD-database werd een *Comma Separated Values* (CSV) bestand gemaakt met als lijstscheidingsteken een #. Het is noodzakelijk om een # te gebruiken of een ander niet gebruikt teken omdat enkele processen in de database reeds een ; gebruiken. Normaliter is dit geen probleem omdat bij de conversie rekening gehouden wordt met dit soort gevallen en het ; teken speciaal behandeld wordt door hier rond aanhalingstekens te plaatsen. In de ELCD-database komt deze combinatie van ";" echter voor waardoor bij het inladen fouten ontstaan. Omwille van deze reden is geopteerd om als lijstscheidingsteken # te gebruiken. Let op dat de keuze van het lijstscheidingsteken bij het inladen gedefinieerd moet worden. Sommige processen hebben een naam die het aantal tekens van een *String* overschrijft waardoor bij het inladen onder de optie *Advanced* als *DataType* voor 'text stream [DT\_TEXT]' gekozen moet worden. Zowel woorden als getallen worden als tekst opgeslagen. De getallen worden nadien in de code geconverteerd naar getallen.

| $\overline{\phantom{a}}$ Inputs                                                                                                    |                                                              |                            |                      |                |              |                        |                 |         |
|----------------------------------------------------------------------------------------------------|--------------------------------------------------------------|----------------------------|----------------------|----------------|--------------|------------------------|-----------------|---------|
|                                                                                                    |                                                              |                            |                      |                |              |                        |                 |         |
| Flow                                                                                                    | Category                                                     | Amount                     | Unit                 | Costs          | Uncertainty  | Provider               | Pedigree uncert | Descrip |
| Fonatural gas; 44.1 MJ/kg                                                                                                    | Resource/in ground                                           | 2.35713                    | <b>ED MJ</b>         |                | none         |                        |                 |         |
| <b>Fo</b> Silver                                                                                                    | Resource/in ground                                           | $-1.51933E-9$              | em kg                |                | none         |                        |                 |         |
| Fo Groundwater Replenishment                                                                                                    | Resource/land                                                | 1.79133E-5                 | mm*m2)/a             |                | none         |                        |                 |         |
| Fo Titanium                                                                                                    | Resource/in ground                                           | 1.14124E-8                 | em kg                |                | none         |                        |                 |         |
| Fo Calcium chloride                                                                                                    | Resource/in ground                                           | 2.05529E-14                | m kg                 |                | none         |                        |                 |         |
| Fe Radioactive tailings                                                                                                    | Deposited goods/Radioactive                                  | $-0.00217$                 | es kg                |                | none         | P Dummy_Rad            |                 |         |
| Fo Air                                                                                                    | Resource/in air                                              | 1.88043                    | es kg                |                | none         |                        |                 |         |
| Fostone                                                                                                    | Resource/in ground                                           | 7.31589E-6                 | m kg                 |                | none         |                        |                 |         |
| Fo Colemanite, in ground                                                                                                    | Resource/in ground                                           | 6.53285E-7                 | m kg                 |                | none         |                        |                 |         |
| Fo peat; 8.4 MJ/kg                                                                                                    | Resource/in ground                                           | 1.96408E-5                 | <b>ED MJ</b>         |                | none         |                        |                 |         |
| Fo Energy, primary, from wind power                                                                                                    | Resource/in air                                              | 0.10615                    | <b>ED MJ</b>         |                | none         |                        |                 |         |
| Fo Olivine, in ground                                                                                                    | Resource/in ground                                           | 6.00654E-15                | m kg                 |                | none         |                        |                 |         |
| <b>Fø</b> Magnesite                                                                                                    | Resource/in ground                                           | 7.42247E-10                | m kg                 |                | none         |                        |                 |         |
| Fo Oxygen, in air                                                                                                    | Resource/in air                                              | 6.77665E-5                 | es kg                |                | none         |                        |                 |         |
| Fo Talc, in ground                                                                                                    | Resource/in ground                                           | 3.15112E-10                | em ka                |                | none         |                        |                 |         |
| Fo Zinc                                                                                                    | Resource/in ground                                           | $-7.04076E - 7$            | es kg                |                | none         |                        |                 |         |
| <b>Felron</b>                                                                                                    | Resource/in ground                                           | $-0.00025$                 | em kg                |                | none         |                        |                 |         |
| <b>Fe Erosion Resistance</b>                                                                                                    | Resource/land                                                | 9.88622E-8                 | m kg/a               |                | none         |                        |                 |         |
| Fig Secondary fuel renewable                                                                                                    | Production residues in life cycle                            | 0.00014                    | <b>ED MJ</b>         |                | none         | P Dummy_sec            |                 |         |
| Fo Water, ground                                                                                                    | Resource/in water                                            | 0.13968                    | m kg                 |                | none         |                        |                 |         |
| Fo Energy, primary, from geothermal                                                                                                    | Resource/in ground                                           | 8.47789E-5                 | <b>ED M</b>          |                | none         |                        |                 |         |
| Fo Kaolin                                                                                                    | Resource/in ground                                           | 1.03860E-6                 | m kg                 |                | none         |                        |                 |         |
| Fo Sodium sulphate, various forms, in gro                                                                                                    | Resource/in ground                                           | 2.38050E-12                | em kg                |                | none         |                        |                 |         |
| Fo Energy, primary, from water power                                                                                                    | Resource/in water                                            | 0.16510                    | <b>ED MJ</b>         |                | none         |                        |                 |         |
|                                                                                                    |                                                              |                            |                      |                |              |                        |                 |         |
|                                                                                                    | Resource/land                                                | $-2.06693E - 6$            | m <sup>*m2/d</sup>   |                | none         |                        |                 |         |
|                                                                                                    |                                                              |                            |                      |                | none         |                        |                 |         |
|                                                                                                    | Deposited goods/Radioactive<br>Resource/in ground            | $-2.87842E - 6$<br>0.00019 | m kg<br><b>ED MJ</b> |                | none         | P Dummy_Hig            |                 |         |
| <b>Fo</b> Mechanical Filtration<br>Fe Highly radioactive waste<br>Fo Oil sand (10% bitumen) (in MJ)<br>$\blacktriangleright$ Outputs<br>Flow                                                                                                    | Category                                                     | Amount                     | Unit                 | Costs/Revenues | Uncertainty  | <b>Avoided product</b> | Pedigree uncert |         |
|                                                                                                    |                                                              | 3,60000                    | <b>ED MJ</b>         |                |              |                        |                 |         |
|                                                                                                    | Energy carriers and technolog                                |                            |                      |                | none         |                        |                 |         |
|                                                                                                    | <b>Emission to air/unspecified</b>                           | 3.38567E-10                | es kg                |                | none         |                        |                 |         |
|                                                                                                    | Emission to water/ocean                                      | 2.89404E-5                 | m kg                 |                | none         |                        |                 |         |
|                                                                                                    | Emission to water/fresh water                                | 1.62428E-10                | m kg                 |                | none         |                        |                 |         |
|                                                                                                    | Emission to air/unspecified                                  | 4.91991E-12                | m kg                 |                | none         |                        |                 |         |
|                                                                                                    | Emission to air/unspecified                                  | 2.37370E-8                 | es kg                |                | none         |                        |                 |         |
|                                                                                                    | Emission to water/ocean                                      | 4.94249E-5                 | em kBq               |                | none         |                        |                 |         |
|                                                                                                    | Emission to air/unspecified                                  | 2.24286E-6                 | es kg                |                | none         |                        |                 |         |
|                                                                                                    | Emission to soil/unspecified                                 | 5.97660E-16                | m kg                 |                | none         |                        |                 |         |
|                                                                                                    | Emission to water/fresh water                                | 1.88995E-7                 | m kg                 |                | none         |                        |                 |         |
|                                                                                                    | Emission to air/unspecified                                  | 5.06890E-8                 | m kBa                |                | none         |                        |                 |         |
|                                                                                                    | <b>Emission to air/unspecified</b>                           | 1.50460E-6                 | es kg                |                | none         |                        |                 |         |
|                                                                                                    | Emission to air/unspecified                                  | 1.99598E-5                 | m kBq                |                | none         |                        |                 |         |
|                                                                                                    | <b>Emission to air/unspecified</b>                           | 1.06308E-8                 | m kBq                |                | none         |                        |                 |         |
|                                                                                                    | Emission to water/fresh water                                | 1.16398E-13                | m kg                 |                | none         |                        |                 |         |
|                                                                                                    | Emission to water/fresh water                                | 6.27566E-6                 | es kg                |                | none         |                        |                 |         |
|                                                                                                    | Emission to water/ocean                                      | 3.00113E-9                 | m kg                 |                | none         |                        |                 |         |
|                                                                                                    | Emission to water/fresh water                                | 3.23549E-14                | es kg                |                | none         |                        |                 |         |
|                                                                                                    | Emission to water/fresh water                                | 3.44193E-8                 | m kg                 |                | none         |                        |                 |         |
|                                                                                                    | Emission to air/unspecified                                  | 1.66046E-8                 | m kg                 |                | none         |                        |                 |         |
|                                                                                                    | Emission to water/fresh water                                | 1.75196E-8                 | m kg                 |                | none         |                        |                 |         |
| <b>Fe Electricity</b><br>Fo Beryllium<br>Fo Particulates, > 10 um<br>Fa Acetic acid<br>Fo Chrysene<br>Fo Acetaldehyde<br>Fo Cobalt-60<br>Fe Ammonia<br><b>Fe Antimony</b><br>Fo Strontium<br>Fe Cesium-137<br>Fo VOC, volatile organic compounds<br>Follead-210<br>Fo Thorium-234<br>Fo Tin<br><b>Fo</b> Nitrate<br>Folead<br>Fo Chlorate<br>Fo VOC, volatile organic compounds, uns<br>Fo Barium<br>Fo Acidity, unspecified<br>Fo Cobalt-60 | Emission to air/unspecified                                  | 8.77695E-8                 | em kBq               |                | none         |                        |                 |         |
|                                                                                                    | Emission to water/fresh water                                | 7.78996E-13                | m kg                 |                | none         |                        |                 |         |
| Fo Chrysene<br>Fo Cresol                                                                                                    | Emission to water/fresh water                                | 1.26704E-16                | m kg                 |                | none         |                        |                 |         |
| Fo Fluoride<br>Fo Selenium                                                                                                    | Emission to air/unspecified<br>Emission to water/fresh water | 3.49853E-7<br>3.61653E-8   | m kg<br>m kg         |                | none<br>none |                        |                 | Descrip |

*Figuur 42: ELCD in OpenLCA*

#### <span id="page-81-0"></span>*3.2.2 ReCiPe*

De verwerking met behulp van de ReCiPe-methode gebeurt door middel van de databases die 'ReCiPe' in hun naam bevatten. De *midpoint* en *endpoint* databases worden verkregen door het exporteren van deze methodes met behulp van OpenLCA. Voor het inladen van deze methodes wordt verwezen naar [Bijlage 1.](#page-87-0) Het exporteren gebeurt door linksboven in OpenLCA de optie export te kiezen en Excel te selecteren. Nadien kan men de gewenste methodes selecteren om te laten exporteren. Deze werkwijze wordt in [Figuur 43](#page-82-0) getoond. De geëxporteerde bestanden werden nadien voorzien van andere kolomnamen en overbodige kolommen werden verwijderd. Het importeren van de methodes gebeurde analoog aan de ELCD-database. Voor het updaten van deze methodes volstaat het dezelfde wijze van exporteren te volgen en de benodigde kolomnamen te wijzigen naar deze gebruikt in de huidige database.

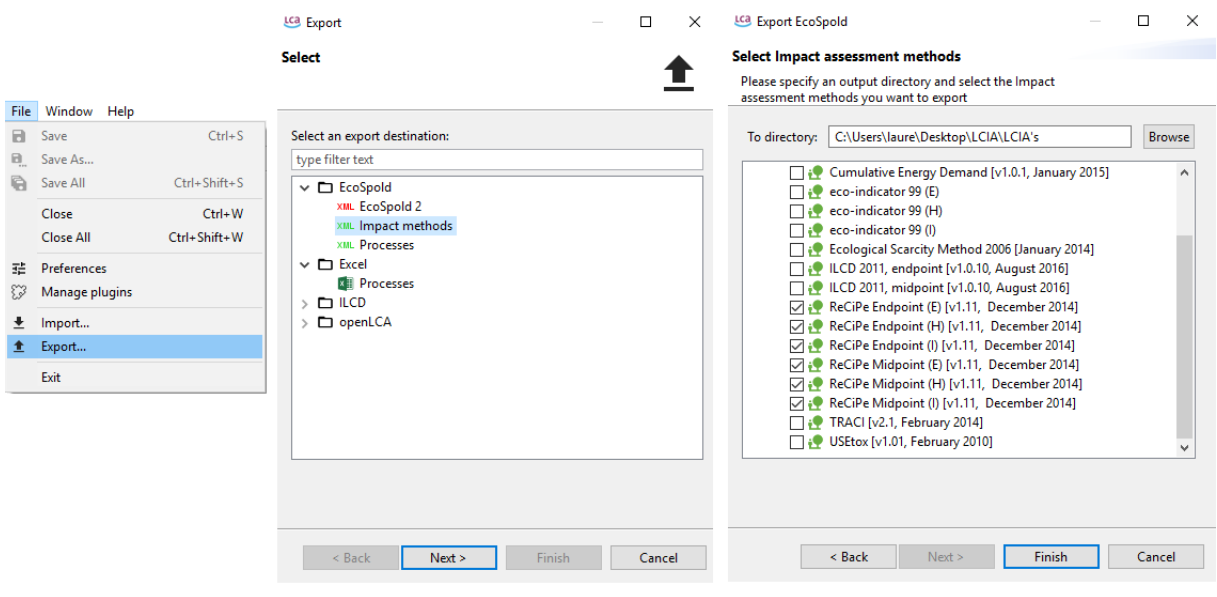

*Figuur 43: OpenLCA methodes*

<span id="page-82-0"></span>De normalisatietabel en wegingstabel werd bekomen door gebruik te maken van de site https://sites.google.com/site/lciarecipe/file-cabinet. Deze site stelt de ReCiPe-tabellen ter beschikking. In deze versie van GREEN-design werd geopteerd voor de meest recent beschikbare versie 1.11 aangegeven in [Figuur 44.](#page-82-1) Merk op dat deze gegevens ook via OpenLCA bekomen zouden kunnen worden, maar afwijkingen vertonen met SimaPro. Dit wordt uitgebreid verklaard in hoofdstuk 2 paragraaf [4.6.](#page-59-0) Het wordt dus afgeraden deze normalisatiewaarden en wegingswaarden via OpenLCA te bekomen.

**X** ReCiPe111.xlsx **View Download** 

<span id="page-82-1"></span>П

6 Feb 2015, 05:54 8459k v. 1

*Figuur 44: ReCiPe download*

### 4 Suggesties voor de toekomst

De focus van deze versie van de GREEN-design applicatie ligt op de correcte verwerking van de data waardoor ruimte blijft voor enkele verbeteringen.

Zo zou het eerder aangekaarte probleem van het aanpassen van data efficiënter kunnen gebeuren. Dit wil zeggen dat bij het selecteren van een proces in het *Input* of *Output* venster de gegevens aanpasbaar gemaakt zouden kunnen worden, in tegenstelling tot nu, waarbij het genoodzaakt is de gegevens te verwijderen en opnieuw toe te voegen. Dit kan gedaan worden door alle data die een dergelijk proces bevat op te vragen en op te delen. De data die zichtbaar is voor de gebruiker moet dan weggeschreven worden in de inputvakken terwijl de overige data die niet voor de gebruiker zichtbaar is tijdelijk gestockeerd moet worden. Het is belangrijk hierbij indachtig te zijn dat bij wijzigingen van de gebruiker de gestockeerde data mogelijks ook moet veranderen en niet zomaar opnieuw weggeschreven mag worden. Dit kan bijvoorbeeld optreden wanneer de gebruiker de hoeveelheid en eenheid behoudt maar het proces wijzigt. In dit geval kan het zijn dat de achterliggende categorie van het proces wijzigt. Deze categorie is cruciaal voor de verwerking van de LCA en mag dus niet foutief opnieuw weggeschreven worden.

In dezelfde lijn als voorgaand verbetervoorstel kunnen de hoeveelheden van processen die verkregen worden door middel van een *selector* geautomatiseerd worden. Dit zodanig dat wanneer aanpassingen in de betreffende *body* of *face* gemaakt worden, de waarde in het proces automatisch mee verandert. Dit kan gedaan worden door de waarde automatisch te laten aanpassen of extra gegevens weg te schrijven in de betreffende *bodies* en *faces* en net voor de verwerking (export) na te gaan of hier wijzigingen in aangebracht zijn. Voor deze laatste oplossingsmethode zit in de huidige code reeds functies die attributen aan *solid bodies* toekennen. Hierbij moet de opmerking gemaakt worden dat bij *assemblies* de *solid bodies* gekoppeld zijn aan een part. Met andere woorden, wanneer tweemaal hetzelfde part in een *assembly* voorkomt, krijgt ieder *solid body* geassocieerd met dit *part* dus dit attribuut. Indien met *for*-lussen gecontroleerd wordt, kan dit resulteren in het meermaals tellen van een part hoewel in het proces slechts één part bedoeld was. Een mogelijkse oplossing kan te vinden zijn door in een *assembly* het attribuut aan de *component* toe te kennen in plaats van de *solid body*.

Additioneel kan een optie toegevoegd worden in het *Results*-tabblad waarbij de gebruiker een waarde kan ingeven die aangeeft voor hoeveel keer de referentiewaarde van het betreffende proces de LCA moet uitgerekend worden. Dit kan het geval zijn wanneer de gebruiker alles ingegeven heeft voor bijvoorbeeld 1 plastic kom, maar hij of zij het resultaat wil krijgen voor 20 kommen. Om dit te implementeren moet de referentiewaarde en -eenheid van het proces opgevraagd worden en moet de ingegeven waarde vlak voor de verwerking alle hoeveelheden beïnvloeden.

Om de snelheid van de verwerking te optimaliseren werd in de huidige versie geopteerd om enkele zaken niet weg te schrijven naar Excel en als het ware een soort *Quick Analysis* te maken. In een volgende versie kan de optie gegeven worden tussen een uitgebreide versie en een snelle rekenversie. Daarbij zou de snelle versie enkel het minimum aan data tonen en berekenen, zoals in de huidige versie. De uitgebreide analyse zou daarentegen alle mogelijke data berekenen en de gebruiker meer mogelijkheden geven in de Excel. De gebruiker wordt in deze versie reeds gevraagd om de fase in te geven, alsook input en output wordt gesplitst, maar met deze gegevens worden in de huidige versie nog niet verwerkt. Dit zou in een volgende versie wel gedaan kunnen worden waardoor uiteindelijk meer mogelijkheden bestaan om te sorteren. Zo kan de gebruiker sorteren op input of output, op fase en kan een opdeling gemaakt worden per zelfgemaakt proces in NX zodat niet ieder proces apart moet worden berekend. Enkele functies om de ingegeven data zoals fases en dergelijk op te vragen zit reeds geïmplementeerd in de code.

## Algemeen besluit

In deze scriptie, die opgebouwd werd uit drie hoofdstukken, handelde het eerste hoofdstuk over de verschillende programma's en databases die vandaag de dag voorhanden zijn om LCA's uit te voeren. Hierin werd duidelijk dat er een groot aanbod is voor zowel programma's als databases en dat het merendeel specifiek op één toepassingsgebied gericht is. Deze specifieke databanken bieden meer data aan voor één toepassingsgebied dan een algemene databank waardoor meer waarheidsgetrouwe analyses gemaakt kunnen worden. Binnen de databases zijn de prijzen uiteenlopend en variëren deze tussen gratis databanken en 14000 euro per jaar voor een volledig pakket (programma en database). De algemene ELCD-database, ter beschikking gesteld door de Europese Commissie, is heden ten dage beperkt maar wordt stelselmatig uitgebreid en wint aan belang.

Het tweede hoofdstuk onderzocht drie programma's zijnde SimaPro (betalend), OpenLCA (gratis) en GREEN-design (zelf ontwikkeld) door éénzelfde project in alle drie deze programma's te analyseren. Hiervoor werd telkenmale de ELCD-database gebruikt en de ReCiPe-methodes als verwerkingsmethode. Uit de analyse bleek dat hoewel dezelfde database en methodes gebruikt werden de waarden toch afweken per programma. Bij diepgaander onderzoek werd vastgesteld dat, gebruikmakend van SimaPro en de ELCD-database, meerdere processen de flow uranium niet bevatten. Dit in tegenstelling tot OpenLCA en GREEN-design waarbij deze flow wel in de betreffende processen aanwezig is. Dit verschil in wel of niet aanwezig zijn van de flow uranium, zorgt voor de afwijkende resultaten in de analyse. Naast deze ontbrekende flow werd ontdekt dat de referentiewaarde van de afdankingsprocessen in de ELCD-database in OpenLCA negatief zijn. Dit heeft als gevolg dat de gebruiker negatieve waarden moet ingeven bij afdankingsprocessen en daardoor contra intuïtief is voor de gebruiker. Daarnaast lijkt in OpenLCA de normalisatiekolommen van de ReCiPe H methode omgewisseld te zijn met deze van de ReCiPe I methode waardoor de uiteindelijk bekomen Single Score afwijkend is met deze in SimaPro, rekening houdend met de voordien genoemde verschillen. Na gebruik van beide programma's blijken SimaPro en OpenLCA vergelijkbare functies te hebben, maar het betalende SimaPro blijkt intuïtiever en eenvoudiger te zijn. Bij deze conclusies moet tevens de reflectie gemaakt worden dat het mogelijk is dat enkele functies binnen OpenLCA of SimaPro bestaan om deze verschillen te overbruggen, maar door de beperkte ervaring met de programma's deze niet gekend zijn. Aangezien het programma GREEN-design opgebouwd is door elementen van beide programma's te gebruiken, werd in de resultaten geconcludeerd dat afhankelijk van de bekeken waarde de resultaten van GREENdesign aansluiten bij ofwel SimaPro ofwel OpenLCA.

In het laatste hoofdstuk werd de uiteenzetting van de zelfgemaakte GREEN-design applicatie gemaakt met concluderend enkele verbetervoorstellen. Gezien een correcte verwerking primeerde in deze scriptie blijven enkele mogelijkheden tot optimalisatie over. Zo werd besloten dat enkele zaken toegevoegd kunnen worden die het programma voor de gebruiker vereenvoudigen alsook de resultaten vlotter beschikbaar kunnen stellen. De belangrijkste aspecten daarbij waren de vereenvoudigde aanpassing van proceswaarden alsook automatische updates van waarden gelinkt aan het 3D-ontwerp.

# Referentielijst

- Catthoor, B. (2015). *Green design IV: ontwikkeling van een Siemens NX applicatie voor het uitvoeren van levenscyclusanalyses.* Gent.
- Claus, I. (2016). *Duurzame Ingenieurstechnieken Impactbeheersing.* Gent.
- EcoInvent. (sd). *ecoSpold2*. Geraadpleegd op 28 maart 2017 via http://www.ecoinvent.org/data-provider/data-providertoolkit/ecospold2/ecospold2.html
- EPLCA. (2014). *About us*. Geraadpleegd op 28 februari 2017 via http://eplca.jrc.ec.europa.eu/?page\_id=1058
- EPLCA. (2014). *ILCD handbook*. Geraadpleegd op 1 maart 2017 via http://eplca.jrc.ec.europa.eu/?page\_id=86
- Gaasbeek, A., Meijer, E., Kornelis, B., Hiujbregts, M., Patel, M., Hertwich, E., . . . Ramirez, A. (2013). *Handbook on a novel methodology for the sustainability impact assessment of new technologies.*
- Goedkoop, M., Heijungs, R., Huijbregts, M., De Schryver, A., Struijs, J., & van Zelm, R. (2009). *ReCiPe 2008.* Den Haag.
- GreenDelta. (2017). *OpenLCA Nexus*. Geraadpleegd op 1 maart 2017 via https://nexus.openlca.org/databases
- Greendelta GmbH. (2016). *OpenLCA Getting started 1.5.* Berlijn.
- IARC. (2017). *AGENTS CLASSIFIED BY THE IARC MONOGRAPHS, VOLUMES 1–118*. Geraadpleegd op 6 mei 2017 via http://monographs.iarc.fr/ENG/Classification/index.php
- *ISO 14040:2006*. (2006). Geraadpleegd op 18 februari 2017 via https://www.iso.org/standard/37456.html
- *ISO 14044:2006*. (2006). Geraadpleegd op 20 februari 2017 via https://www.iso.org/obp/ui/#iso:std:iso:14044:ed-1:v1:en
- Joan, B. (2011). *Difference Between XML and XLS*. Geraadpleegd op 28 maart 2017 via http://www.differencebetween.net/technology/protocols-formats/differencebetween-xml-and-xls/
- Lehtinen, H., Saarentaus, A., Rouhiainen, J., Pitts, M., & Azapagic, A. (2011). *A Review of LCA Methods and Tools and their Suitability for SMEs.* Manchester.
- OVAM. (2015). *Bepaal de miliu-impact van uw produt met de ecolizer en maak het verschil*. Geraadpleegd op 29 maart 2017 via http://www.ecodesignlink.be/nl/ecolizer
- ReCiPe. (sd). *Quick introduction into ReCiPe LCIA methodology*. Geraadpleegd op 21 maart 2017 via http://www.lcia-recipe.net/project-definition
- RIVM. (sd). *RIVM*. Geraadpleegd op 28 februari 2017 via http://www.rivm.nl/Onderwerpen/L/Life\_Cycle\_Assessment\_LCA/Databases
- *Screening vs. ISO compliant study*. (sd). Geraadpleegd op 18 februari 2017 via https://www.pre-sustainability.com/screening-vs-iso-compliant-study
- UNEP. (2009). *Guidelines for social life cycle assessment of products.* Parijs. Geraadpleegd op 20 februari 2017 via http://www.unep.fr/shared/publications/pdf/DTIx1164xPAguidelines\_sLCA.pdf
- USDA. (sd). *Resources for Life Cycle Analysis*. Geraadpleegd op 28 februari 2017 via https://www.lcacommons.gov/resources
- Van den Bremt, E., & De Schepper, S. (2016). *Ecologisch prestatieonderzoek van een geprefabriceerde betonnen typebalk aan de hand van een LCA gebaseerd op sectoriële data.* Gent.
- Van den Bremt, E., & De Schepper, S. (2016). *Ecologisch prestatieonderzoek van een geprefabriceerde betonnne typebalk aan de hand van een LCA gebaseerd op sectoriële data.* Gent.
- van Mourik, P., & van Dam, J. (2012). *Materiaalkunde voor Ontwerpers en Constructeurs.* Delft: VSSD.
- *What is a CSV file*. (2014). Geraadpleegd op 28 maart 2017 via https://www.csvreader.com/csv\_format.php
- *What is the difference between .olca and .zolca files*. (2014). Geraadpleegd op 23 maart 2017 via http://forum.openlca.org/viewtopic.php?t=24951
- Wolf, M.-A., Düpmeier, C., & Kusche, O. (2011). *The International Reference Life Cycle Data System (ILCD) Format - Basic Concepts and Implementation of Life Cycle Impact.* Aachen: Shaker Verlag.

# <span id="page-87-0"></span>Bijlage 1

### 1 Algemeen

Merk op dat deze tutorial louter voor educatieve doeleinden gebruikt mag worden. De ingegeven data en resultaten mogen dus niet gebruikt worden binnen een LCA-analyse.

Bij het opstarten van OpenLCA krijg je de welkomstpagina te zien. Hier vind je diverse informatie die het voor nieuwe gebruikers gemakkelijk maakt om met OpenLCA te leren werken. Deze welkomstpagina staat afgebeeld in [Figuur 45.](#page-87-1)

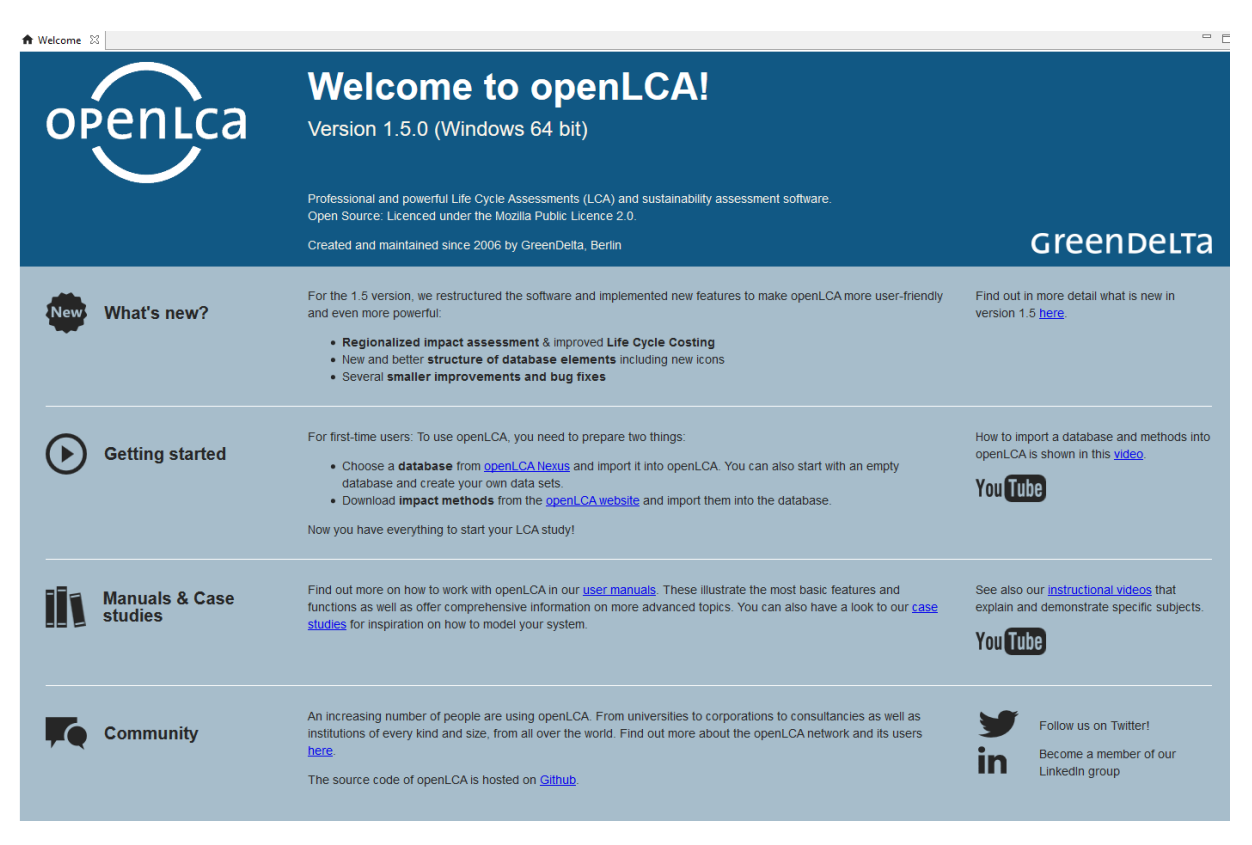

*Figuur 45: OpenLCA welkomstpagina*

<span id="page-87-1"></span>Bovenaan de welkomstpagina staat de versie waarmee u werkt (hier wordt met 1.5.0 gewerkt), alsook de vernieuwingen ten opzichte van vorige versies. Naast de uitleg over de specificaties van het programma zijn er drie rubrieken 'Getting started', 'Manuals & Case studies' en 'Community' die de gebruiker wegwijs maken in het programma. Naast de algemene uitleg van de mogelijkheden en de functies zijn twee kleine Engelstalige tutorials beschikbaar alsook een link naar Nexus. Nexus is een site van OpenLCA die verschillende databases centraliseert. Bovenaan deze site moet de rubriek databases gekozen worden. Er is de mogelijkheid tot selectie van gratis en betalende databases. Voor deze oefeningen wordt de database ELCD gebruikt. Deze database is een door de Europese unie gratis aangeboden database die de laatste jaren steeds meer aan belang wint. Ook de impactmethodes moeten van deze site gedownload worden en bevinden zich in de meeste gevallen net onder de download van de database zelf. Merk op dat voor het downloaden van deze databases een account op de site vereist is. In [Figuur](#page-88-0)  [46](#page-88-0) wordt de werkwijze weergegeven voor het downloaden van de ELCD-databank.

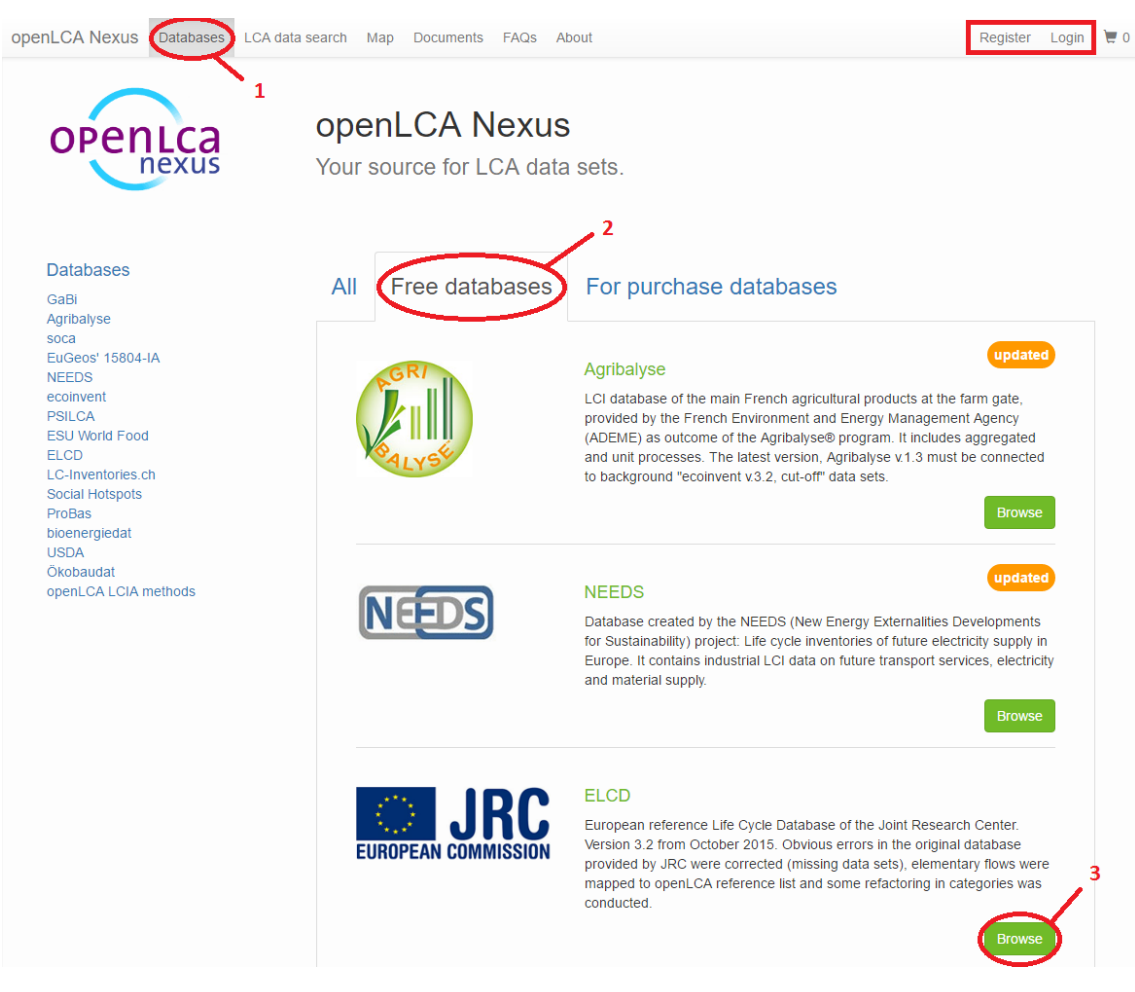

*Figuur 46: Nexus OpenLCA - ELCD download*

### <span id="page-88-0"></span>2 Eerste ingebruikname

Nu de startpagina besproken is, wordt gekeken hoe men een LCA uitvoert in dit programma. Dit is afhankelijk van het feit of het al dan niet de eerste keer is dat u het programma gebruikt. Wanneer u voor het eerst het programma geopend hebt is nog geen enkele database ingeladen en moet dit gebeuren vooraleer verder gewerkt kan worden. Indien dit niet de eerste keer is, blijft iedere ingeladen databank van de vorige sessies ingeladen, en moet deze enkel nog geactiveerd worden door hier dubbel op te klikken.

Om een databank in te laden moet deze in eerste instantie gedownload worden. Voor deze oefening wordt de ELCD\_3\_2 databank gebruikt. Deze is zoals voordien aangegeven gratis te downloaden op Nexus site van OpenLCA (of via de link https://nexus.openlca.org/database/ELCD). Deze databank heeft de extensie .zolca en wordt bij voorkeur op een makkelijk terug te vinden plaats op de harde schijf bewaard. Eens deze file

opgeslagen is, rechter klikt u in het programma OpenLCA onder het tabblad 'Navigation' en selecteert u 'Import database' (dit wordt aangegeven in [Figuur 47\)](#page-89-0). Er opent zich een Windows verkenner venster waarin u navigeert naar de plaats waar u de database opgeslagen hebt. Dubbel klik op het .zolca bestand of klik en druk op openen om het importeren te starten. Het programma zal nu de database inladen.

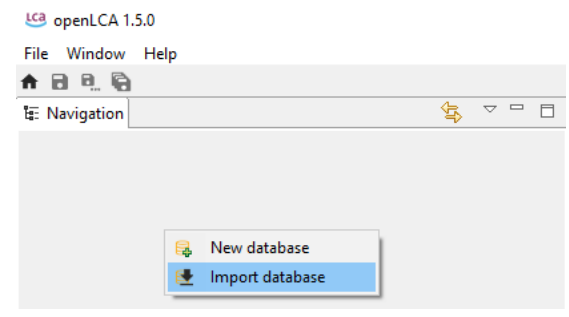

*Figuur 47: OpenLCA database import*

<span id="page-89-0"></span>Eénmaal de database geïmporteerd is, mag het gedownloade databasebestand verwijderd worden. OpenLCA dupliceert de database namelijk binnen de files van het programma zelf en zal telkenmale daar zijn gegevens opvragen. Het gedownloade databasebestand wordt dus niet meer gebruikt.

Indien u reeds OpenLCA gebruikt heeft en een zelfgemaakte (geëxporteerde) database bezit met de .zolca extensie, kan deze ook ingeladen worden. Voor meer informatie hierover wordt verwezen naar paragraaf [5.](#page-105-0)

Merk op dat het inladen van een database via de methode 'File – import', zoals in paragraaf [5](#page-105-0) besproken, niet werkt voor de ELCD-database.

### 3 Navigation opbouw

Nu de databank ingeladen en geactiveerd is, kan het project gestart worden. Het volledige project wordt onderverdeeld in zes categorieën:

- Projects
- Product Systems
- Processes
- Flows
- Indicators and parameters
- Background data

In wat hierna volgt worden de belangrijkste, bovenste vier categorieën kort uitgelegd. Dit is slechts een korte omschrijving en de volledige functie of betekenis van deze categorieën zal duidelijk worden doorheen de oefening.

Een vergelijking van de bovenstaande vier niveaus kan men als volgt maken. Beschouw de *flows* als één baan tussen een huis en een winkel. Indien men deze route volgt, zal dit, afhankelijk van het type voertuig die gebruikt wordt, langer of korter duren, meer of minder comfortabel zijn, met een laag of een hoog verbruik… Deze verschillende voertuigen met elk hun eigen karakteristieken zijn de *processes*. Op deze manier kan men inzien dat één *flow* (één verplaatsing) op meerdere manieren tot stand kan komen, namelijk door verschillende *processes* (voertuigen). Een langere route, die gezien kan worden als de *product systems,* zal gebruik maken van meerdere banen, dus meerdere gecombineerde *flows* (door om het even welk voertuig/*processes*). In *projects* wordt dan de vergelijking gemaakt om vanaf dezelfde plaats naar één bepaald punt te rijden, maar langs twee verschillende wegen, bijvoorbeeld binnenbanen ten opzichte van de autosnelweg. De binnenbanen en autostrade zijn dus twee verschillende *product systems* met elk hun eigen *flows* en *processes.* Zo kunnen beide *product systems* wel hetzelfde doel beogen, maar toch door andere eigenschappen tot stand komen.

Merk op dat er nog twee onderdelen zijn in de structuur namelijk *Indicators and parameters* en *Background data*. Deze onderdelen bevatten voornamelijk additionele data, zoals parameters, verschillende LCIA-methodes, alsook extra functies die niet vereist zijn voor en basisoefening.

#### 3.1 Projects

*Projects* is het meest alomvattende niveau van een studie en is een verzameling van verschillende *Product Systems*. Dit voegt dus niets toe aan een bepaald product (betreffende stoffen, transport of afvalverwerking), maar dient dus louter om verschillende *Product Systems* te bundelen onder één naam en deze te kunnen vergelijken.

#### 3.2 Product Systems

Een *Product System* is het geheel van alle processen die één specifiek voorwerp definieert. Zo bevat dit bijvoorbeeld de ontginningsprocessen, productieprocessen, al het benodigde transport, de afvalverwerking… Op dit niveau kunnen LCIA's uitgevoerd worden specifiek voor één product. Merk hierbij het verschil op met *Projects* die de vergelijking maakt van meerdere *Product Systems* en eerder oogt op een relatieve meting in tegenstelling tot de *Product Systems* die eerder absoluut bedoeld zijn.

#### 3.3 Processes

Een *process* is een verzameling van activiteiten of handelingen die een input omzetten naar een output. Dit proces van input naar output gaat vaak gepaard met verliezen in de vorm van emissies naar de lucht, bodem of water en kan genest worden. Met deze nesting wordt bedoeld dat de input of output van een systeem een proces op zichzelf kan zijn.

### 3.4 Flows

*Flows* zijn alle input- en outputstromen van de processen van een productsysteem. Een *flow* in OpenLCA wordt gedefinieerd door drie parameters, de naam, het *flow* type en de *reference flow property*. De naam is de naam die de gebruiker zelf aan de *flow* toekent. Het *flow* type kent drie verschillende types namelijk:

- Elementary flows
- Products flows
- Waste flows

Een *elementary flow* (Nederlands: elementaire stroom) is een materiaal of energie uit de omgeving die rechtstreeks binnenkomt of vertrekt uit het systeem. Bijvoorbeeld het ontginnen van een grondstof, er is namelijk geen proces die het ontginnen voorafgaat. De uitstoot van CO<sub>2</sub> in de lucht, er is namelijk geen proces na het uitstoten van de CO2.

*Product flows* (Nederlands: productstromen) zijn materiaal of energie-uitwisselingen tussen de processen van een productsysteem zelf. Meest eenvoudig kan dit gezien worden als de output van één *process* die als input van een ander *process* gebruikt wordt. Dit wordt duidelijker in het uitgewerkte voorbeeld.

*Waste flows* (Nederlands: afvalstromen) zijn materiaal of energiestromen van processen die het productsysteem verlaten. Dit kunnen bijvoorbeeld spanen zijn bij het frezen van een metalen stuk. Deze metalen overschotten zullen niet rechtstreeks in de omgeving terechtkomen maar zullen een aparte behandeling krijgen.

De *reference flow property* (Nederlands: referentie stroomeigenschap) is de eenheid waarin het stroomtype aangeduid wordt. Dit kan bijvoorbeeld massa (kg), volume  $(m^3)$ , aantal producten... zijn. Dit referentietype bepaalt ten opzichte van wat een proces gerefereerd wordt. Neem als voorbeeld een product flow van PET-flessen. Hier is het van belang te refereren naar het aantal PET-flessen die één flow voorstelt. Dit kan bijvoorbeeld 1 fles zijn, of 10 flessen, of 20 flessen... Stel dat dit 10 flessen zijn en later wordt als input deze flow van PET-flessen ingevoerd met als ingegeven hoeveelheid 10. Dan staat dit gelijk aan 100 flessen en niet 10 flessen, want er wordt 10 keer een flow met als referentie 10 flessen genomen. Het is dus van belang goed in te geven ten opzichte van wat de flow gerefereerd is om geen fouten te maken.

### 4 Voorbeeldoefening

### 4.1 Aanmaken Flows

Nu algemeen besproken is wat de functie is van iedere map, kan gestart worden met het maken van het voorbeeld. Hierbij wordt een Tupperware kom van 3L inclusief deksel bestudeerd. De kom is vervaardigd uit PP en het deksel uit LDPE. Elk onderdeel is op zijn beurt een combinatie van verschillende processen en wordt dusdanig opgebouwd in OpenLCA. De meest eenvoudige methode om een project te starten is dus om uit te zetten welke processen en gerelateerde flow nodig zijn om één product te maken.

In eerste instantie maakt men de processen en de *flows* aan. Dit kan in twee volgordes gebeuren, eerst de processen en dan de *flow*, of eerst de *flows* en daarna de processen. Beide zijn mogelijk maar het wordt aangeraden om eerst de *flows* aan te maken en daarna de processen, aangezien de *flow* een eigenschap is die in het proces ingegeven moet worden. Wel bestaat de optie bij het aanmaken van een proces om automatisch een *flow* te creëren. Nadelig hieraan is dat deze *flow* onderaan de *flow* map komt te staan en nadien manueel in een sub map gesleept moet worden om een geordende structuur te behouden. In dit voorbeeld worden eerst de *flows* aangemaakt en nadien pas de processen.

Om gestructureerd te werk te gaan wordt in de map *flows* een sub map gecreëerd, binnen OpenLCA noemt dit een 'child category'. Deze sub map kan aangemaakt worden door rechts te klikken op de map 'Flows' en de optie 'Add new child category' te selecteren. In het geopende venster moet u de naam ingeven van de map, in dit geval geeft u dit de naam "Tupperware kom met deksel" (deze naam kan nadien nog gewijzigd worden). Op dezelfde manier kunnen hieronder nog extra sub mappen gemaakt worden om een structuur aan te brengen naar eigen believen. Eenmaal deze sub map(en) aangemaakt zijn worden de verschillende *flows* hierin aangemaakt. Dit wordt gedaan door rechts te klikken op de nieuw aangemaakte sub map en de optie "New flow" te selecteren. Een nieuw venster opent zich waarin de drie hierboven vermelde eigenschappen ingevuld moeten worden, eventueel aangevuld door een uitleg betreffende de *flow*. In [Figuur 48](#page-92-0) worden deze stappen visueel weergegeven.

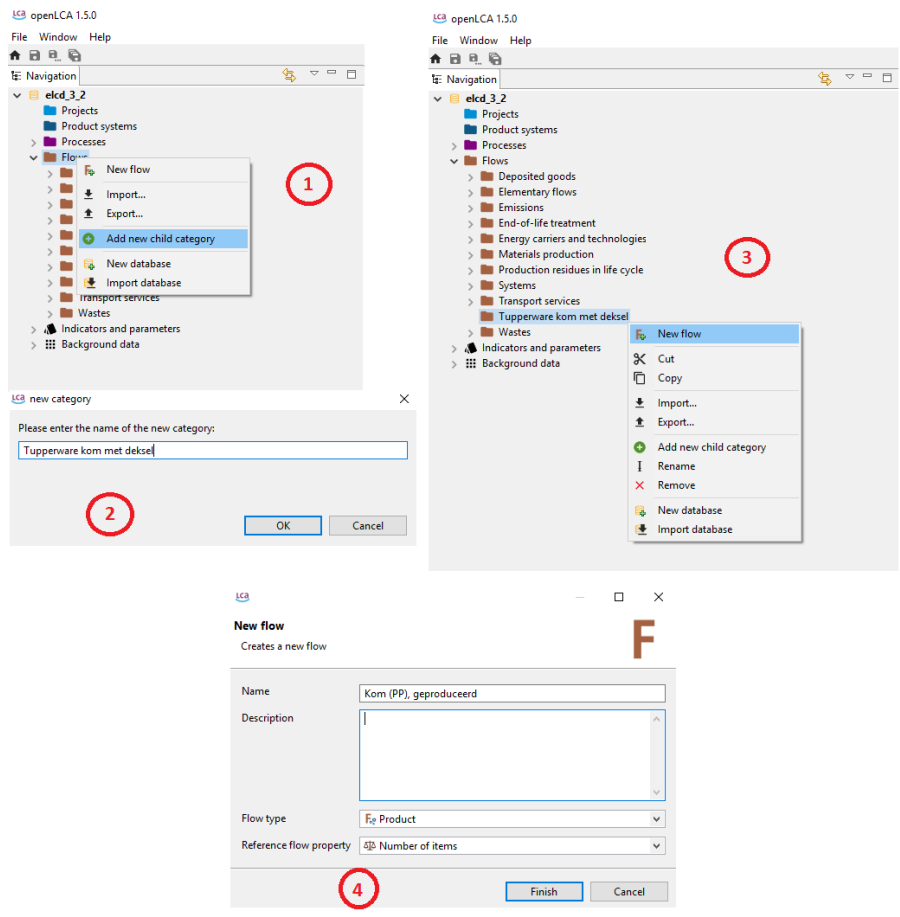

<span id="page-92-0"></span>*Figuur 48: Flows*

Voor deze oefening maakt u de verschillende *flows* aan zoals in [Tabel 15](#page-93-0) aangegeven, dit zijn de benodigde *flows* die niet vooraf gedefinieerd waren in de databank en eigen zijn aan het product. In [Figuur 48](#page-92-0) werd de eerste *flow* als voorbeeld voorgesteld.

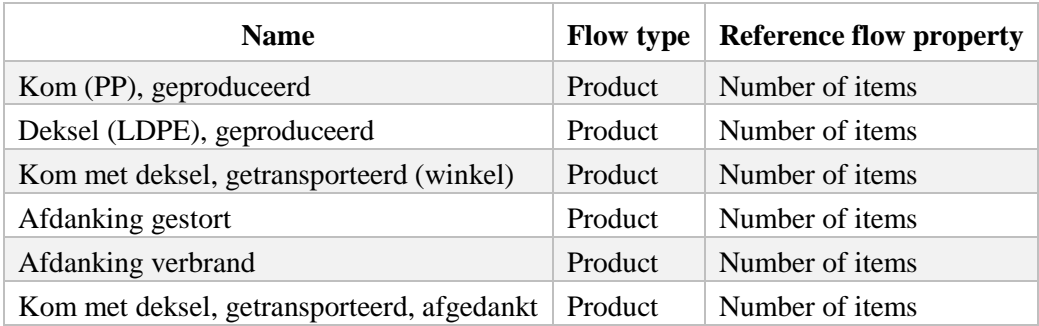

<span id="page-93-0"></span>*Tabel 15: Flows*

Opmerking: Na het aanmaken van een *flow* wordt een nieuw tabblad geopend in OpenLCA. Dit tabblad maakt wijzigingen na het creëren van de *flow* mogelijk en mag gesloten worden indien alles correct ingevoerd werd. Door dubbel te klikken op de aangemaakte *flow* links in de navigator, kan dit venster opnieuw geopend worden.

### 4.2 Aanmaken processen

Eens de *flows* aangemaakt zijn kunnen de processen gemaakt worden. Ook hier wordt het aangewezen een sub map te maken door rechts te klikken op de folder 'Processes' en de optie "Add new child category" te selecteren. Geef deze sub map eveneens de naam "Tupperware kom met deksel" om structuur te geven aan de oefening. Zoals bij de *flows* kunnen ook hier nog extra onderverdelingen gemaakt worden door middel van geneste sub mappen.

In deze handleiding wordt één proces volledig doorlopen en kunnen de overige processen aangemaakt worden doormiddel van [Tabel 16.](#page-96-0) Voor het aanmaken van de processen wordt het eerste proces, namelijk het produceren van de kom aangemaakt. Analoog als bij het creëren van een *flow* moet men rechts klikken op de sub map "Tupperware kom met deksel" (deze onder de map *processes*) en de optie "New process" selecteren. Dit opent een venster waarin de naam van het project ingegeven wordt, hier "Kom (PP), productie" alsook de kwantitatieve referentie "Kom (PP), geproduceerd". De kwantitatieve referentie is hier de *flow* die voordien aangemaakt werd en bij dit proces hoort. Deze *flow* is dus een de referentie voor dit proces, namelijk na afloop van dit proces is er één kom als referentie. Selecteer dus bij kwantitatieve referentie onder de map "Tupperware kom met deksel" de hierboven genoemde *flow*. Let op, bij het dubbel klikken op de flow zal deze niet verschijnen in de optie "Quantitative reference". De balk "Quantitative reference" dient als zoekbalk binnen de map *Flows.*

Optioneel kan een beschrijving van het proces toegevoegd worden en mag op "Finish" geklikt worden. Merk ook op dat wanneer in de andere volgorde gewerkt zou worden (eerst *processen* en dan *flows*) in dit venster de optie "Create a new product flow for the process" beschikbaar is. Dit creëert een *flow* met identieke naam als deze gegeven aan het proces onder de map 'Flows' en wordt automatisch aan dit proces gekoppeld. In deze oefening wordt dit niet toegepast mits alle *flows* voordien ingegeven zijn. In [Figuur 49](#page-94-0) staat een grafische weergave van wat ingevuld en geselecteerd moet zijn net voor u op de knop "Finish" drukt.

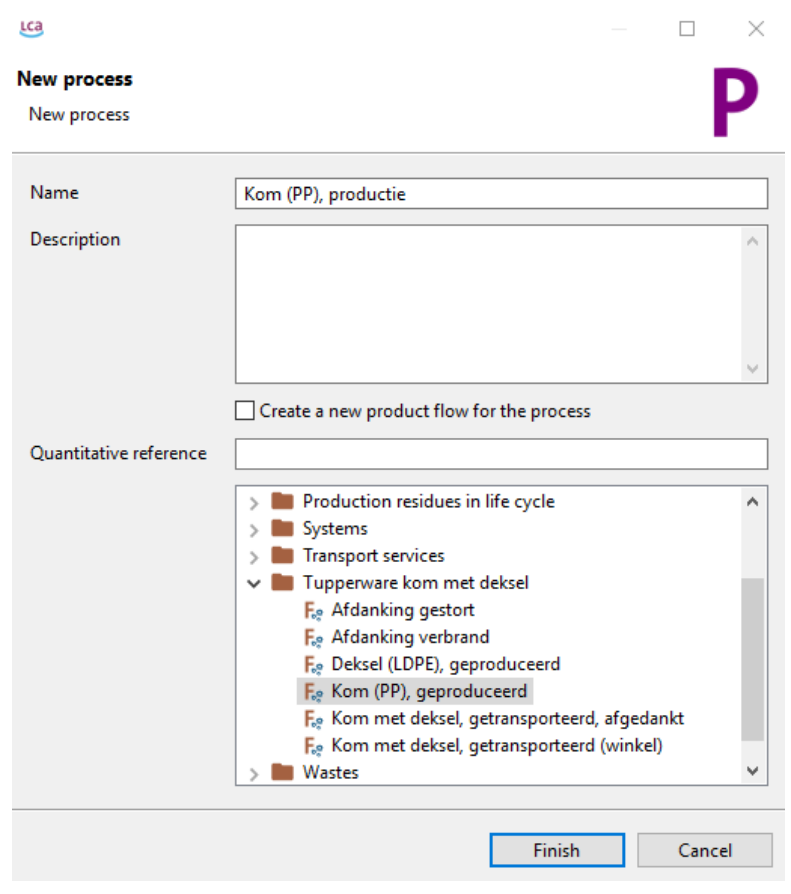

*Figuur 49: Processes*

<span id="page-94-0"></span>Indien op finish geklikt werd, wordt een nieuw tabblad in OpenLCA geopend. Onderaan dit tabblad staan verschillende tabbladen voor het gemaakte proces. De belangrijkste hiervan is 'inputs/outputs', zoals de naam zegt, worden hier alle inputs en outputs ingegeven. Open dit tabblad en dubbelklik in de tabel 'Input'. Dit opent een nieuw venster met alle *flows* en een zoekbalk bovenaan. Deze zoekbalk stelt de gebruiker in staat snel de gewenste *flow* te vinden op basis van naamgeving. De *flows* die voor dit proces gebruikt worden als input zijn:

- Materials production Plastics polypropylene granulate (PP)
- Energy carriers and technologies Electricity electricity mix (bovenste van de twee)<sup>3</sup>

 $\overline{a}$ 

<sup>3</sup> Verklaring van deze keuze volgt op het volgende blad

Deze *flows* betreffen de granulaten die gebruikt worden voor de productie, alsook de elektriciteit benodigd voor het aandrijven van de spuitgietmachine. Eenmaal deze twee geselecteerd zijn als input moeten de bijhorende gegevens ingegeven worden. De standaardgegevens na het inladen zijn die van één referentie. Voor de granulaten is dit 1 kg en voor de elektriciteit is dit 1 MJ. Als verbruik voor de PP-granulaten moet dit 491 gram worden en voor het elektriciteitsverbruik 2.2095 kWh. Merk op dat de eenheden eenvoudig veranderd kunnen worden in de kolom 'Unit'. In de kolom 'Provider' dient nog geselecteerd te worden van waar de PP-granulaten alsook de elektriciteit komt. Bij de granulaten is er slechts één mogelijkheid namelijk 'Polypropylene granulate (PP), production mix, at plant – RER'. Voor de elektriciteit wordt gekozen voor 'Electricity Mix, consumption mix, at consumer, AC, 230V – BE', dit impliceert dat gekozen wordt voor een Belgisch AC net op 230V bij de verbruiker.

Deze provider komt enkel voor bij de bovenste keuze van de *flow* 'electricity mix' bij het ingeven van de input zoals hierboven besproken. Indien deze provider dus niet tussen de mogelijkheden staat, is wellicht de verkeerde flow gekozen en moet de andere flow 'electricity mix' gekozen worden om dit beschikbaar te maken.

De achtervoegsels zoals RER en BE zijn geografische aanduidingen. Hierbij staat RER voor Europa, BE voor België, GLO voor global, … De reden voor deze achtervoegsels is te vinden in het feit dat verschillen kunnen optreden in processen afhankelijk van de regio. Voor meer info omtrent de achtervoegsels wordt verwezen naar http://www.ecoinvent.org/support/faqs/methodology-of-ecoinvent-3/what-do-the-shortcutssuch-as-ch-rer-row-and-glo-mean.html.

De output is reeds gedefinieerd als de referentieflow. Deze output is dus één kom na productie. Vandaar het kleine onderscheid in naam tussen de *flow* en het proces. I[n Figuur 50](#page-95-0) staat grafisch weergegeven wat in het tabblad "Inputs/Outputs" moet staan nadat alles correct ingegeven is.

| $\blacktriangleright$ Inputs                          |                        |           |                |                             |             |                                                                |            |      | $X = 1.23$<br>$\bullet$ |
|-------------------------------------------------------|------------------------|-----------|----------------|-----------------------------|-------------|----------------------------------------------------------------|------------|------|-------------------------|
| Flow                                                  | Category               | Amount    | Unit           | $C_{\cdots}$<br>Uncertainty | Provider    |                                                                |            |      |                         |
| Fe electricity mix                                    | Energy carriers and te | 2.20950   | <b>Em kWh</b>  | none                        |             | P Electricity Mix, consumption mix, at consumer, AC, 230V - BE |            |      |                         |
| F. polypropylene granulate (PP)                       | Materials production/  | 491.00000 | m <sub>g</sub> | none                        |             | P Polypropylene granulate (PP), production mix, at plant - RER |            |      |                         |
|                                                       |                        |           |                |                             |             |                                                                |            |      |                         |
|                                                       |                        |           |                |                             |             |                                                                |            |      | $\bullet$<br>$X$ 1.23   |
| $\checkmark$<br>$\blacktriangleright$ Outputs<br>Flow | Category               | Amount    | Unit           | Costs/Reve                  | Uncertainty | Avoided pr                                                     | Pedigree u | Desc |                         |
| F. Kom (PP), geproduceerd                             | Tupperware kom met     | 1.00000   | $m$ Item(s)    |                             | none        |                                                                |            |      |                         |
|                                                       |                        |           |                |                             |             |                                                                |            |      |                         |
|                                                       |                        |           |                |                             |             |                                                                |            |      |                         |

<span id="page-95-0"></span>General information Inputs/Outputs Administrative information Modeling and validation Parameters Allocation Social aspects

*Figuur 50: Processes Inputs/Outputs*

Maak nu op dezelfde manier de overige processen volgens [Tabel 16.](#page-96-0) Merk hierbij op dat voor de afdankingsprocessen (Engels: End-of-life treatments) de hoeveelheid negatief ingegeven wordt. Dit wordt veroorzaakt door een negatieve referentiewaarde in de database. Indien de hoeveelheid niet negatief ingegeven wordt, zal deze resulteren in milieuwinst, wat foutief is. Wees dus indachtig dat alle afdankingsprocessen zeker negatief ingegeven moeten worden

#### <span id="page-96-0"></span>*Tabel 16: Processes*

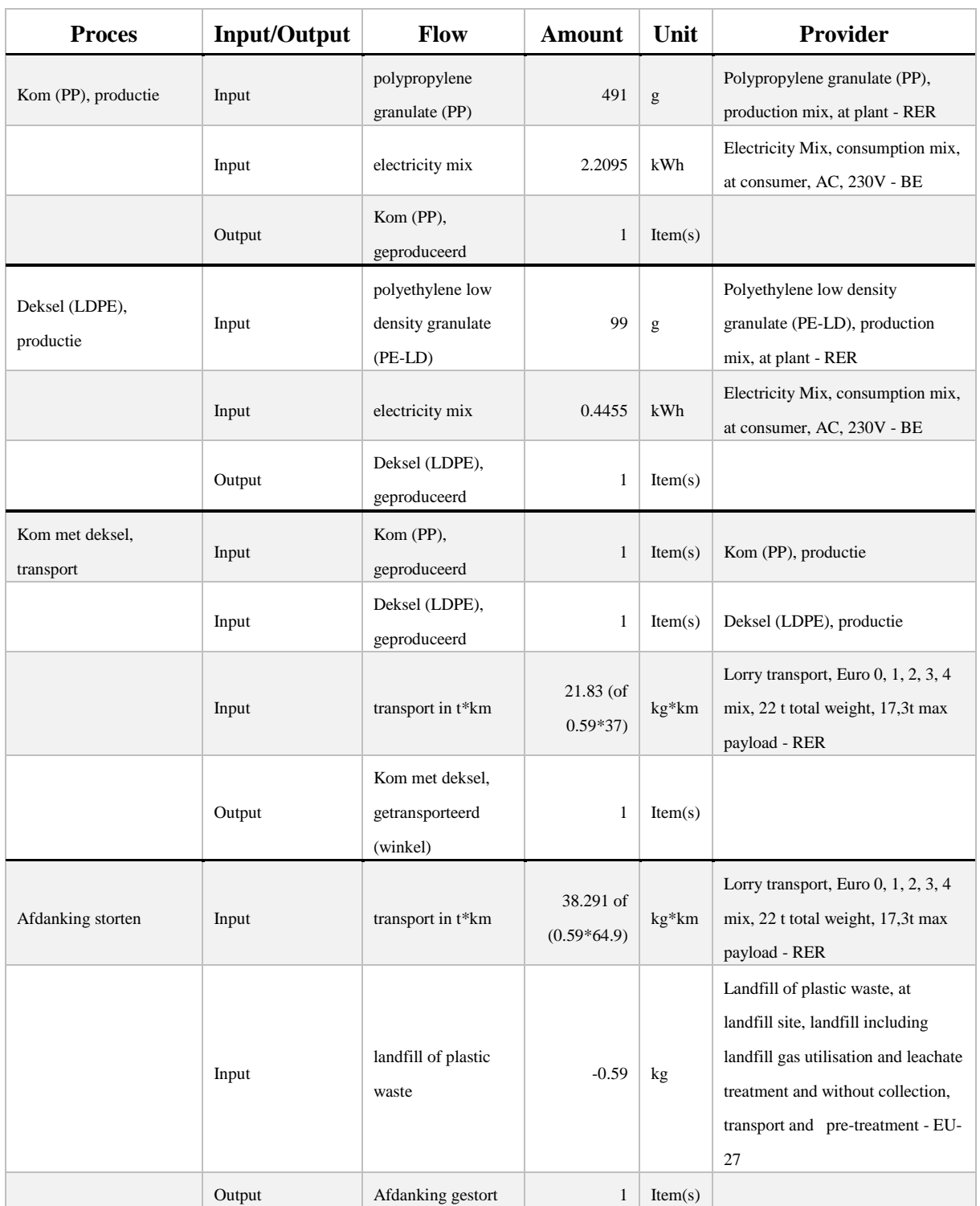

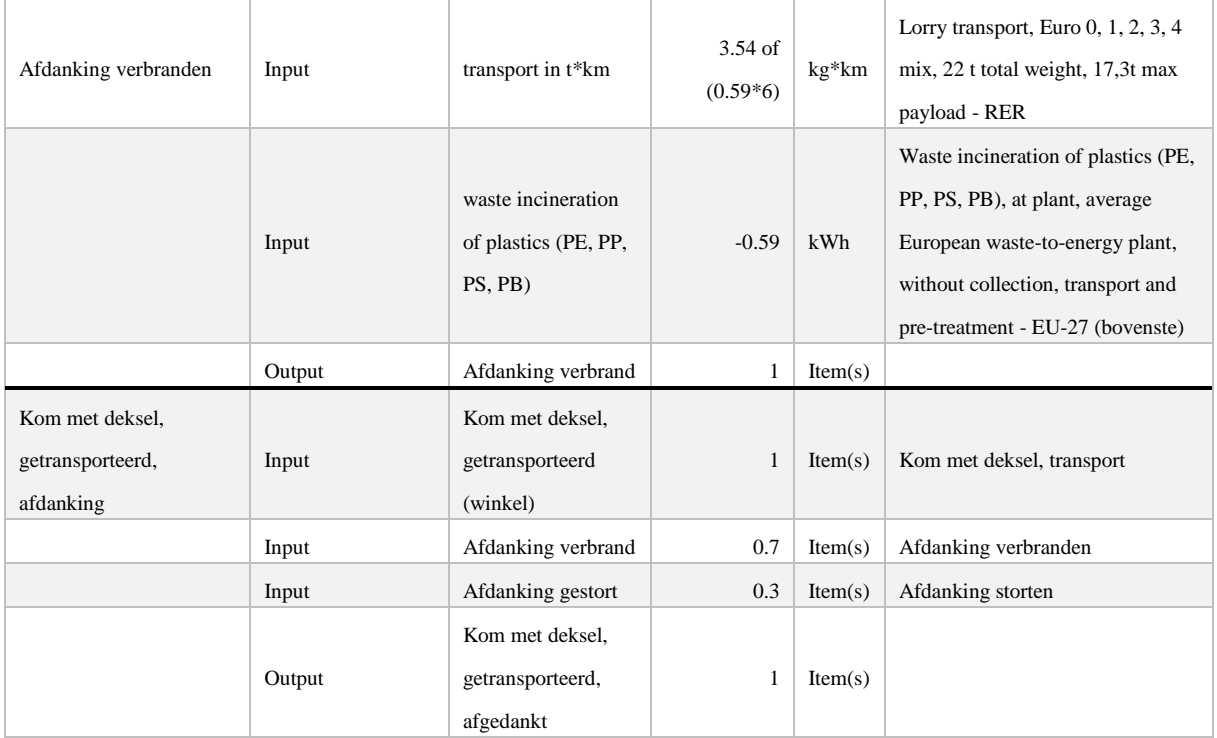

#### 4.3 Aanmaken product systems

Eenmaal alle afzonderlijke processen aangemaakt zijn, kunnen de berekeningen gedaan worden. Dit gebeurt in een product systeem (Engels: *product system*). Naar analogie met de vorige stappen van het proces wordt ook voor deze stap een 'child category' aangemaakt om de structuur te behouden. Dit is niet vereist voor de oefening, maar maakt het eenvoudiger om naar de toekomst toe, met meer verscheidene analyses, het onderscheid te behouden. Maak dus een nieuwe 'child category' genaamd 'Tupperware kom met deksel' aan in de map 'Product systems'. Om een nieuw 'product system' aan te maken wordt rechts geklikt in de navigator op de nieuw aangemaakte 'child category' en noem deze eveneens 'Tupperware kom met deksel'. Bij het aanmaken van dit systeem dient men verplicht een proces te selecteren. Dit is het proces waarop men de berekeningen wil doen en resultaten van wil krijgen. In deze oefening moet het volledige product in kaart gebracht worden. Dit wil zeggen vanaf de productie tot en met de afdanking. Om dit te verkrijgen moet het proces 'Kom met deksel, getransporteerd, afdanking' geselecteerd worden mits deze alle voorgaande processen bevat. Dit éne proces bevat dus alle gegevens vanaf productie tot en met de eindfase van het product. Merk op dat dit in deze oefening uitsluitend de productie en afdanking betreft en niet de gebruiksfase. [Figuur 51](#page-98-0) toont wat ingevuld en geselecteerd moet zijn alvorens op "Finish" te drukken.

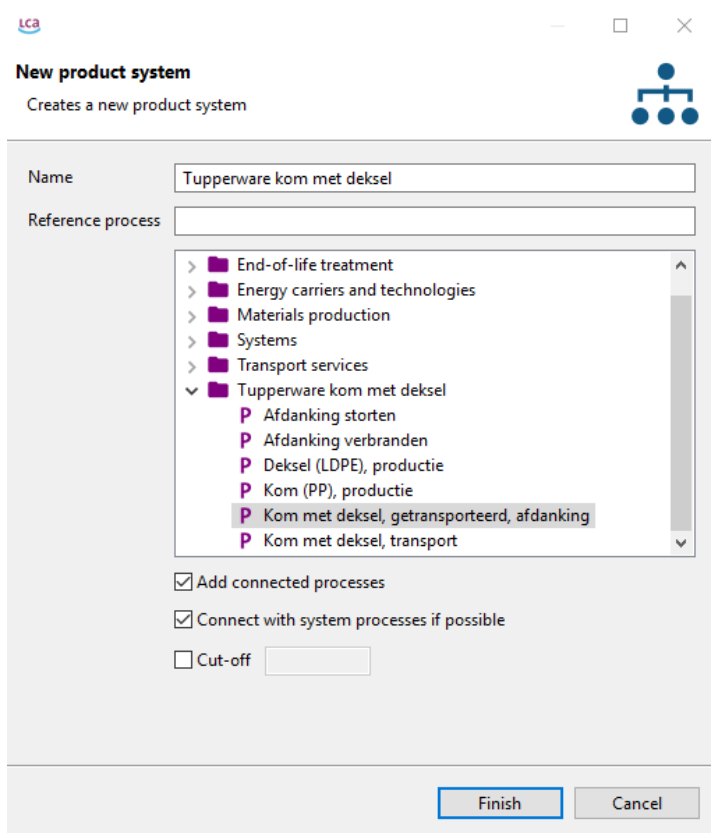

*Figuur 51: Product Systems*

<span id="page-98-0"></span>Eenmaal het product system aangemaakt is opent zich een nieuw venster waarin algemene informatie staat, een button om de berekeningen van start te laten gaan, alsook een tabblad met parameters (die hier niet gebruikt werd) en een 'model graph'. Dit laatste tabblad toont schematisch het hele proces en is afhankelijk van de instelling bij het aanmaken van het product systeem. Daar had men de optie om eerdere processen al dan niet te connecteren. Indien men dit achteraf nog wil aanpassen kan men dit doen door in 'model graph' rechts te klikken op een proces en een optie te selecteren onder 'build supply chain'. Door middel van de plus- of mintekens in 'model graph' kan meer of minder informatie van een proces weergegeven worden. Ieder proces kan naar eigen wens verschoven worden en door rechts te klikken in het blad zijn enkele mogelijkheden beschikbaar. Zo kan de structuur als afbeelding opgeslagen worden, kan alles in één keer weer geminimaliseerd worden of kan onder de optie layout gekozen worden voor een andere layout/opbouw van het schema. [Figuur 52](#page-99-0) toont de volledig geëxpandeerde 'model graph' van dit proces.

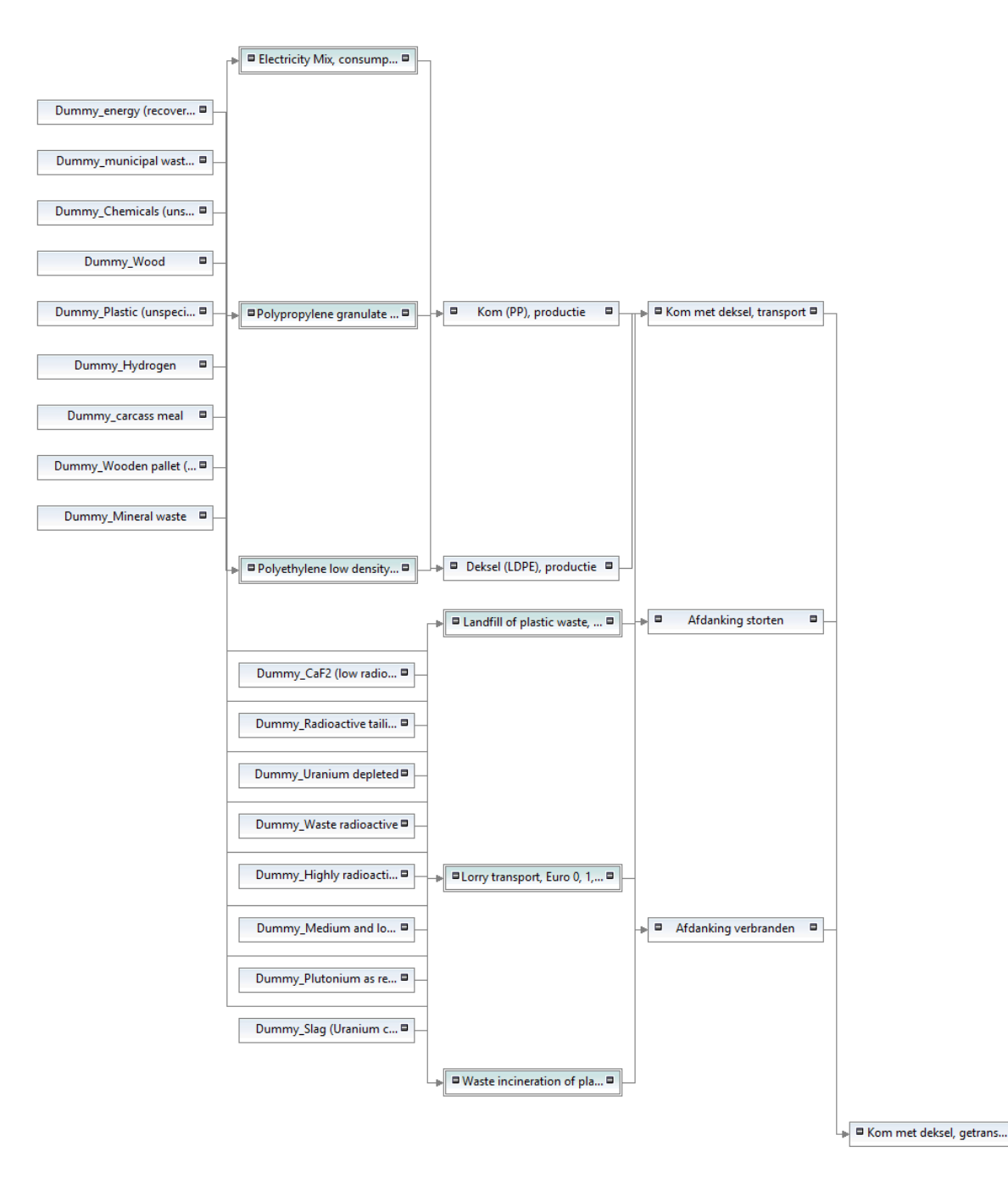

*Figuur 52: Model graph*

<span id="page-99-0"></span>Om de LCIA uit te voeren gaat men naar het tabblad 'general information' en kiest men de optie 'calculate'. Hierna opent zich een venster met opties. Onder de 'Impact assessment method' kiest men voor de gewenste methode. De optie 'Allocation method' wordt op "As defined in processes" gezet<sup>4</sup>. 'Normalization and weighting set' is een optie die beschikbaar is afhankelijk van de gekozen methode. Indien 'ReCiPe Endpoint (H) [v1.11, December 2014]' gekozen wordt, wordt de optie 'Normalization and weighting set' gevuld met enkele mogelijkheden. In deze stap worden de waarden geselecteerd die gebruikt zullen worden om de

 $\overline{a}$ 

<sup>4</sup> Meer uitleg over allocation methods onderaan deze paragraaf

normalisatiestap uit te voeren. Bij de ELCD ReCiPe methodes bestaan verschillende mogelijkheden zoals bijvoorbeeld de normalisatie volgens een gemiddelde Europeaan per jaar met een *average* wegingsset. Indien dit veld blanco gelaten wordt zal geen tabblad voor deze stap beschikbaar zijn bij de resultaten. Voor meer uitleg omtrent deze verschillende methodes wordt verwezen naar hoofdstuk 2 paragraaf [2.5.](#page-34-0) Onderaan krijgt men nog de optie tot verschillende types berekeningen. De belangrijkste zijn 'Quick results' en 'Analysis'. Analysis draagt de voorkeur mits men daarbij de meest uitgebreide versie krijgt van de analyse. Met deze optie krijgt men dus het grootste aanbod aan beschikbare resultaten. *Quick result* daarentegen geeft enkel de belangrijkste resultaten weer en is voordelig wanneer men zeer grote analyse doet waarbij een volledige analyse te veel rekentijd in beslag zou nemen. Voor deze oefening wordt dus gekozen voor 'Analysis'. [Figuur 53](#page-100-0) toont grafisch wat geselecteerd moet zijn vooraleer op "Finish" wordt gedrukt.

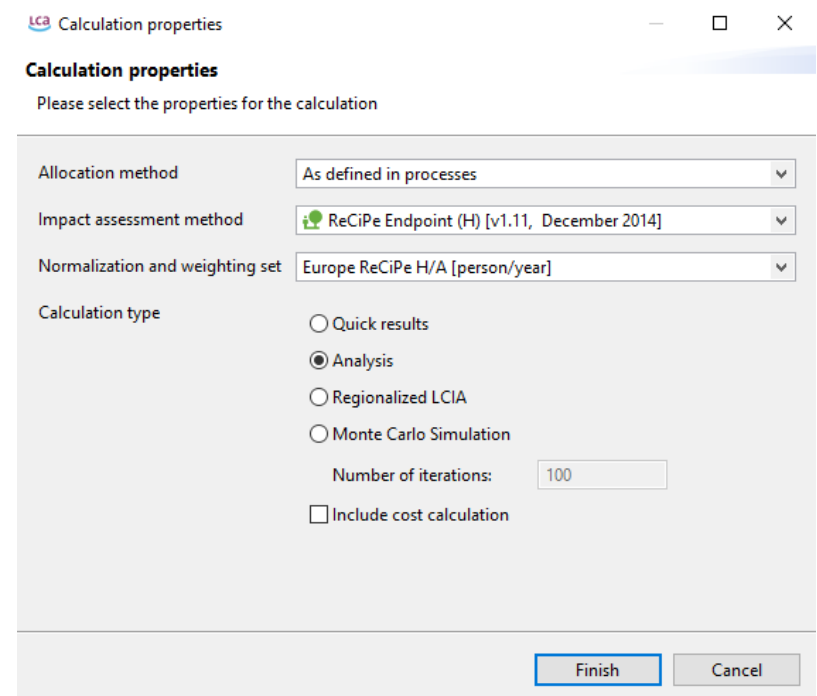

*Figuur 53: Product systems - Calculation properties*

<span id="page-100-0"></span>Eenmaal de analyse voltooid is opent zich een nieuw venster met verschillende tabbladen die informatie weergeven naargelang die gewenst is. Het eerste tabblad biedt de mogelijkheid om diverse informatie per element, *midpoint* of *endpoint,* te bekijken in een *pie-chart. Hier vindt men* ook een button om alle resultaten naar Excel te exporteren. Daarnaast zijn nog tabbladen beschikbaar die in lijstvorm de volledige LCI weergeven alsook één met de LCIA-resultaten. De overige tabbladen stellen de resultaten voor op diverse manieren zodat de gebruiker de benodigde informatie kan specifiëren op een manier naar keuze. Een belangrijke weergave binnen deze resultaten is het *sankey diagram*. Dit wordt weergegeven in [Figuur 54](#page-101-0) met een cutoff van 0,3 wat ingesteld kan worden door rechts te klikken en de optie "Set sankey diagram options" aan te klikken. Gebruik de zoomfunctie om de tekst in het *sankey diagram* te kunnen lezen. Een *sankey diagram* is een stroomdiagram waarbij de breedte van de pijl of lijn

proportioneel is met de grootte van de stroming. Binnen een LCA kan men zo grafisch zien wat de relatieve impact is per input op een proces. Als voorbeeld hiervan kan men, door de dikte van de bordeaux lijn ten opzichte van de blauwe lijn, in [Figuur 54](#page-101-0) zien dat voor het proces 'Kom met deksel, transport' de grootste impact door de PP kom veroorzaakt wordt en niet het LDPE-deksel.

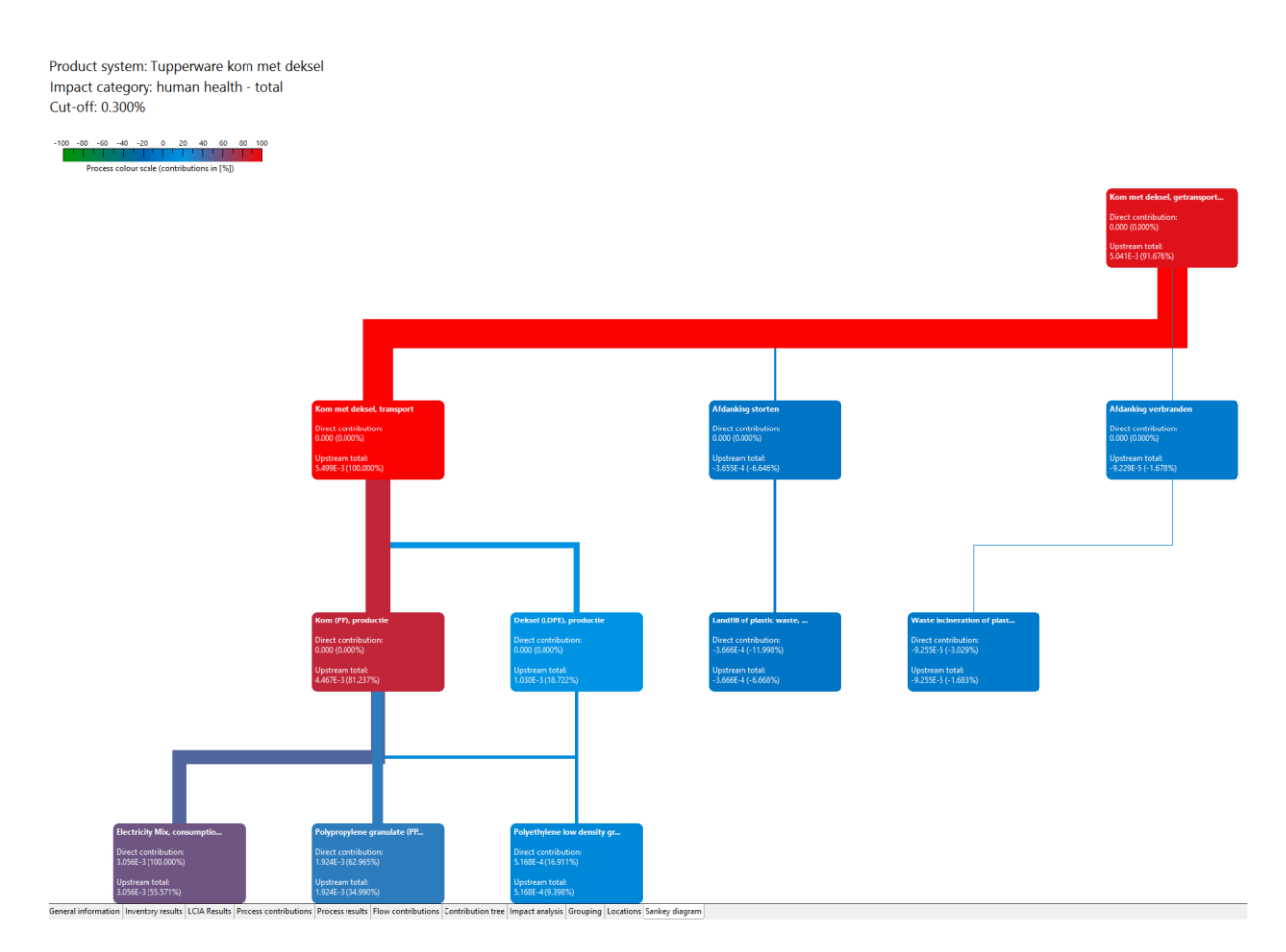

*Figuur 54: Sankey diagram*

<span id="page-101-0"></span>De optie "Allocation method" is keuze betreffende de allocaties. "As defined in processes" stelt dat de allocatie zal gebeuren zoals in ieder proces afzonderlijk is ingegeven. Deze allocatie gebeurt in ieder *process* apart in het tabblad "Allocation". Op het aspect allocaties is in deze tutorial niet ingegaan om de complexiteit te beperken. Indien hier meer informatie over gewenst is kan de volgende site geraadpleegd worden https://www.pre-sustainability.com/finding-yourway-in-allocation-methods-multifunctional-processes-recycling.

#### 4.4 Aanmaken projects

Naast de productsystemen bestaat ook de mogelijkheid om projecten (Engels: *Projects*) aan te maken. Deze rubriek beoogt voornamelijk het vergelijken van twee of meerdere productsystemen. Dit impliceert dat men voor de processen die men wenst te vergelijken een productsysteem moet aanmaken op de hierboven beschreven manier (een analyse is echter niet vereist). Om geen volledig nieuw product aan te moeten maken en de oefening onnodig groot te maken, zal de vergelijking tussen de productie van de kom en de productie van het deksel vergeleken worden. Merk hierbij wel op dat hier louter gedoeld wordt op het aantonen van de mogelijkheden van het programma en de vergelijking van beide producten irrelevant is. Maak dus onder de map 'Tupperware kom met deksel' in de rubriek 'product systems' nog twee productsystemen genaamd 'Deksel (LDPE)' en 'Kom (PP)'. Deze productsystemen stemmen respectievelijk overeen met de processen 'Deksel (LDPE), productie' en 'Kom (PP), productie'. Analoog aan de vorige opbouw wordt in de rubriek 'Projects' een 'child category' aangemaakt met de naam 'Tupperware kom met deksel'. Onder deze map wordt een nieuw project aangemaakt genaamd 'kom vs. deksel'. Zie [Figuur 55](#page-102-0) voor het maken van het project.

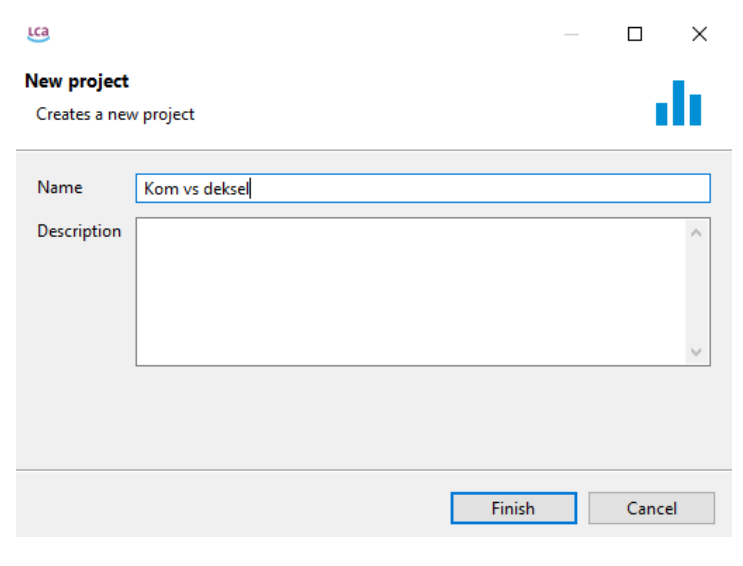

*Figuur 55: Projects*

<span id="page-102-0"></span>In het tabblad 'project setup' kan alle info van de te vergelijken processen ingegeven worden. Bij 'compared product systems' moeten de twee hierboven aangemaakte productsystemen toegevoegd worden. De toegevoegde productsystemen worden in de tabel product1 en product2 genoemd. Deze naam is de naam waarnaar verwezen zal worden in het verslag. Voor de duidelijkheid van het document is het aangeraden deze namen aan te passen naar beschrijvende namen zoals deze van de productsystemen zelf (dit mogen dezelfde namen zijn als het productsysteem). Zoals bij de productsystemen wordt de optie geboden om de LCIA-methode te selecteren en wordt gekozen voor 'ReCiPe Endpoint (H) [v1.11, December 2014]'. De normalisatie en weging volgt dezelfde opmerking als voordien. De allocatie staat hier bij

'compared product systems', selecteer voor beide producten opnieuw 'As defined in processes'. [Figuur 56](#page-103-0) toont het tabblad dat bekomen moet worden als alles correct ingegeven is.

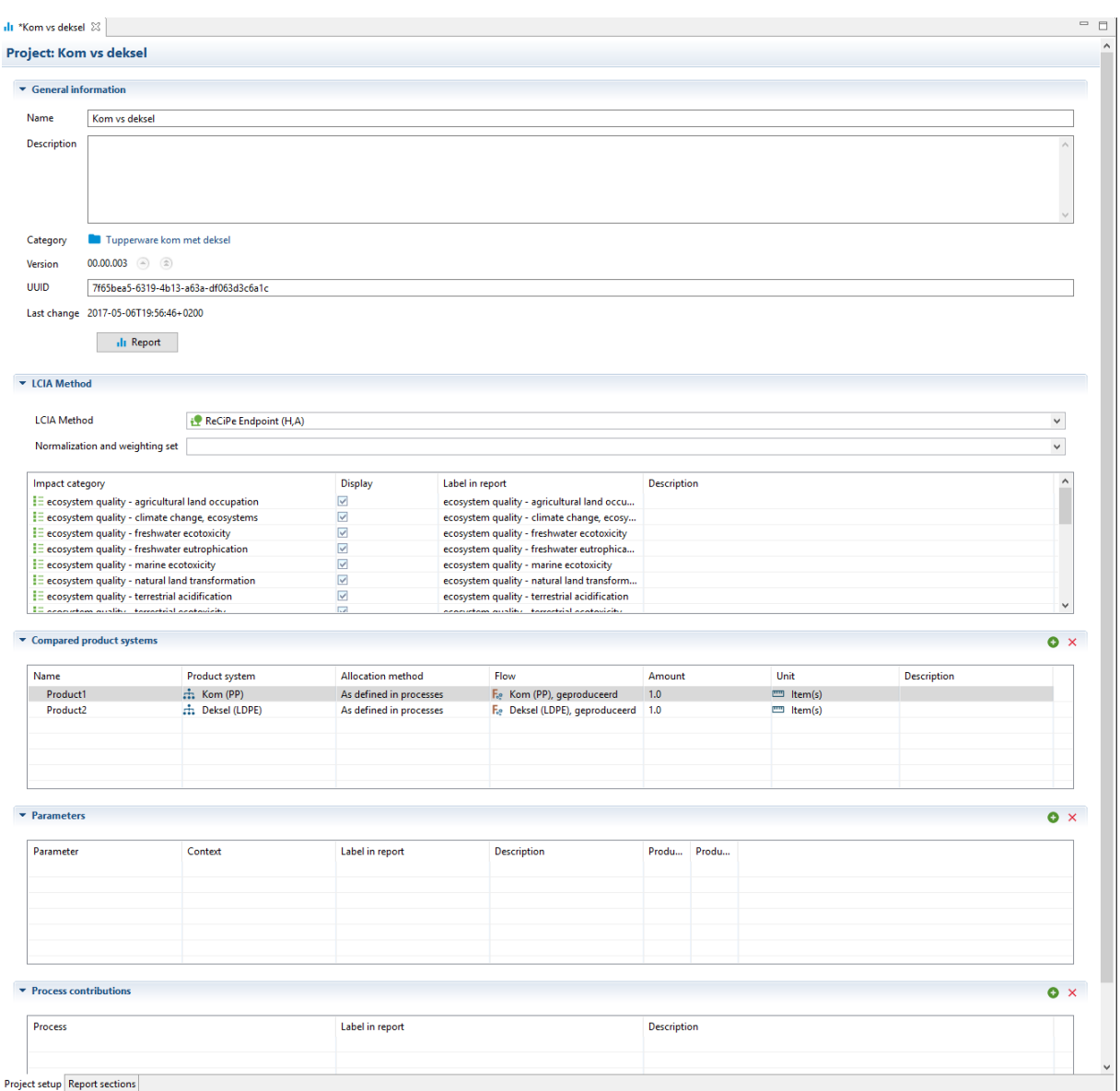

*Figuur 56: Project setup*

<span id="page-103-0"></span>In het tabblad 'Report sections' staan standaard enkele onderdelen gedefinieerd die in het vergelijkingsverslag opgenomen worden. Naar wens van de gebruiker kunnen hier nog delen aan toegevoegd worden door de bovenstaande knop 'add section' (zie [Figuur 57\)](#page-104-0).

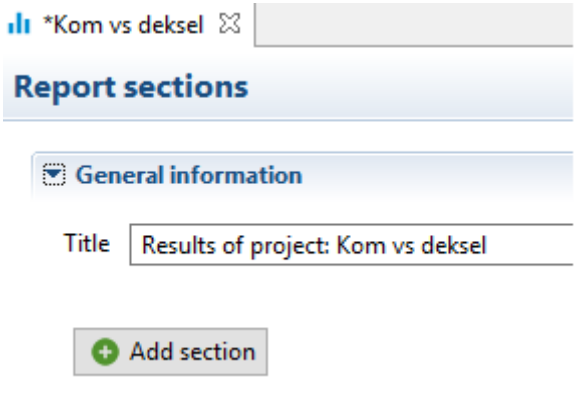

*Figuur 57: Project - add section*

<span id="page-104-0"></span>Dit zorgt onderaan dit tabblad voor een nieuw en blanco deel. Hierin kan de naam van de sectie ingegeven worden in de optie 'Section', een uitgebreidere beschrijving van de sectie die ook in het verslag opgenomen zal worden onder 'Tekst' en als laatste de 'Component'. De component kan gekozen worden uit een drop down list. Neem als voorbeeld 'relative LCIA results – radar chart' (zie [Figuur 58](#page-104-1) als voorbeeld).

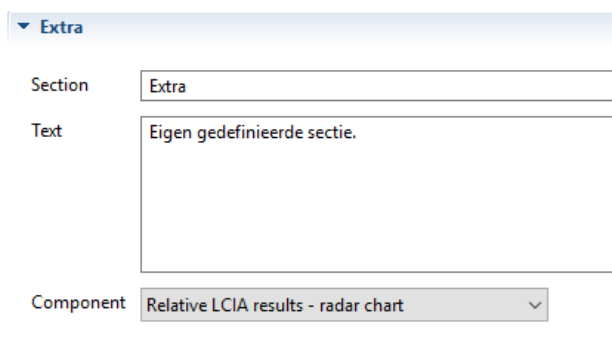

*Figuur 58: Project - extra section*

<span id="page-104-1"></span>Eenmaal alle gegevens ingevoerd zijn kan in het tabblad 'Project setup' op de knop 'report' gedrukt worden (zie [Figuur 56\)](#page-103-0). Dit opent een nieuw tabblad in het programma. Dit tabblad is het verslag die alle secties bevat zoals in het project ingegeven zijn in het tabblad 'Report sections' (voorbeeld van een dergelijke sectie zie [Figuur 58\)](#page-104-1). Sommige secties bieden in dit verslag nog opties om verschillende gegevens te bekijken afhankelijk van de gebruikte LCIA. Door met de muis over verschillende delen van een grafiek te gaan wordt extra info gegeven over de grafiek.

### <span id="page-105-0"></span>5 Extra

Indien u een eigen database (dit is een zelf geëxporteerde database) met extensie .zolca wil inladen, klikt u in het programma OpenLCA links bovenaan in de rubriek 'File' de optie 'Import' aan. Dit opent een nieuw venster met enkele keuzemogelijkheden. Om een databank van het type .zolca in te laden moet onder 'Others', 'Database Import' geselecteerd worden. Wanneer u op volgende klikt, krijgt u de mogelijkheid om een bestaande of een geëxporteerde .zolca-database te selecteren. Aangezien nog geen databases in het programma zitten en het gedownloade bestand van het type .zolca is klikt u de onderste mogelijkheid aan en bladert u via de 'Browse' knop naar de plaats waar uw eigen .zolca bestand opgeslagen hebt. Dubbelklik of selecteer en druk op openen om het importeren te starten. Dit wordt aangegeven in [Figuur](#page-106-0)  [59.](#page-106-0)

Deze methode werkt niet om de ELCD-databank in te laden, daarvoor gebruikt u de hierboven vermelde methode. Indien u dit toch probeert zal er zich een foutmelding voordoen om aan te geven dat dit niet lukt.

Eenmaal de databank ingeladen verschijnt onder het navigator tabblad de naam van de ingeladen database, hier "elcd\_3\_2". Deze staat echter nog inactief, dit kan men zien aan de grijze layout van de tekst en het symbool. Door hierop te dubbelklikken wordt de database geactiveerd en wordt een lijst van verschillende mappen getoond. Het kan zich voordoen dat bij het activeren van de database gevraagd wordt naar een update. Het wordt aangeraden deze update te doen door op "Next" te klikken. Telkenmale OpenLCA opnieuw opgestart wordt, zal de database inactief zijn, deze kan u zoals daarnet activeren door te dubbelklikken.

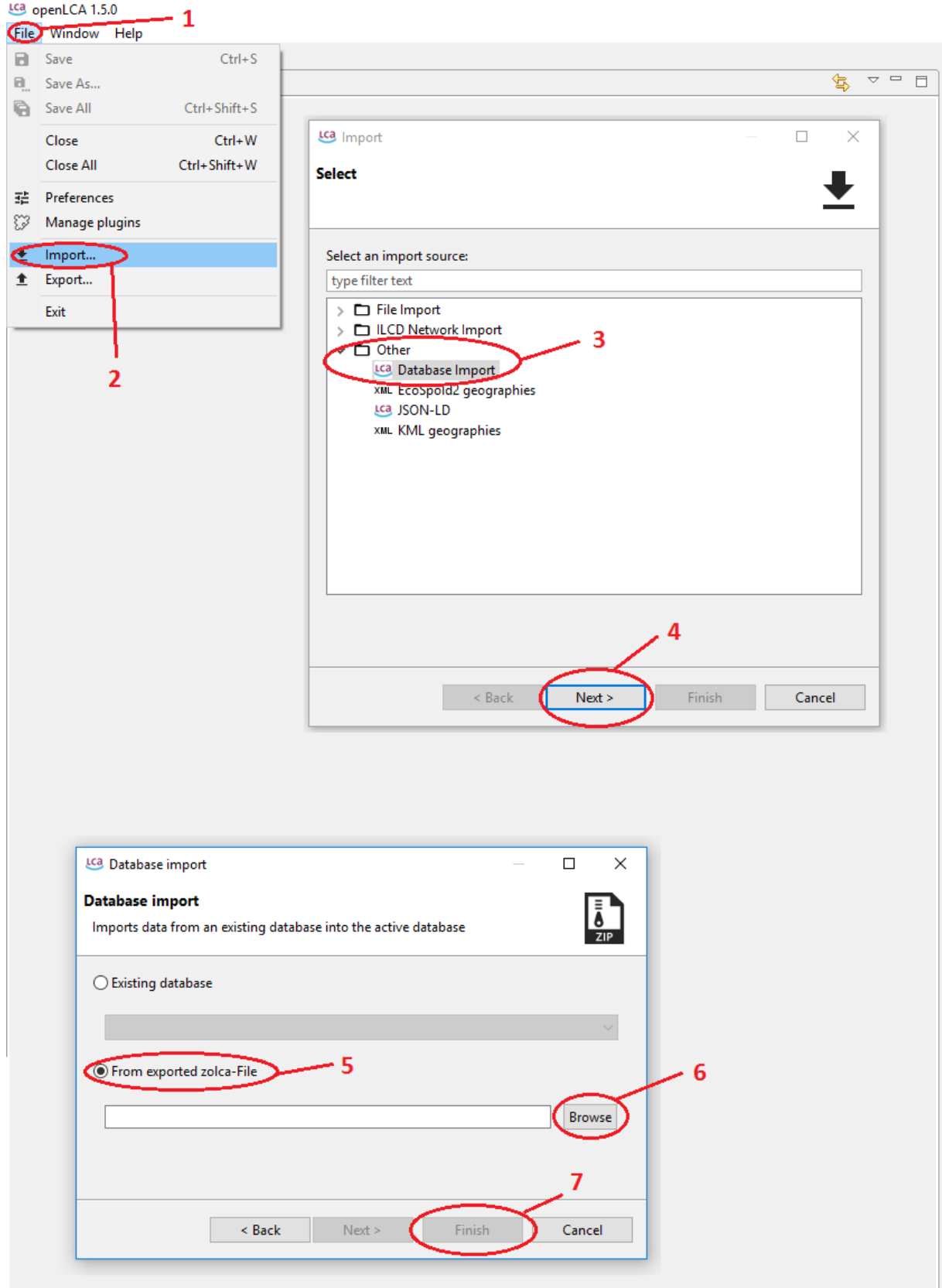

<span id="page-106-0"></span>*Figuur 59: OpenLCA import geëxporteerde database*